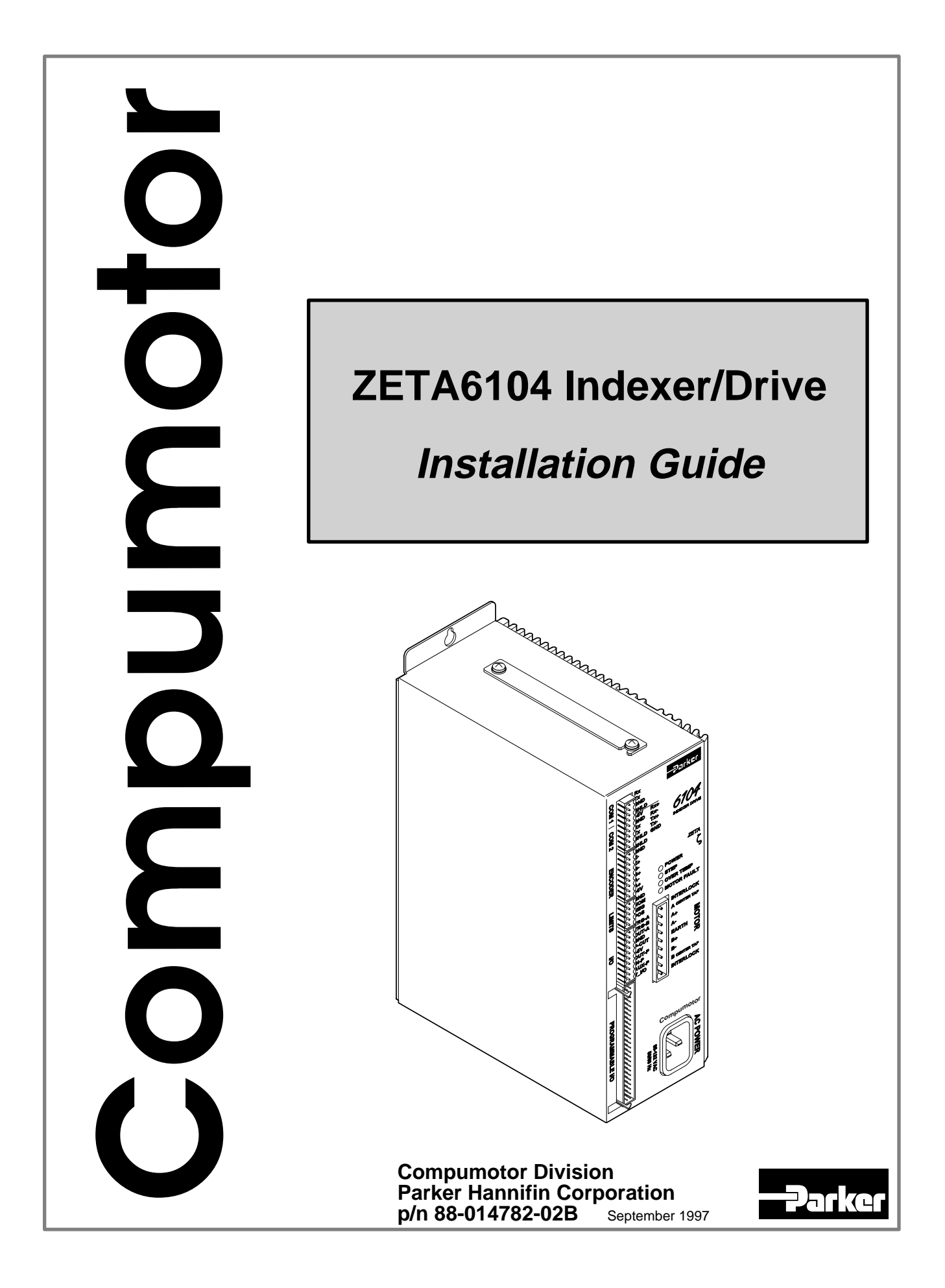

# <span id="page-1-0"></span>IMPORTANT **User Information**

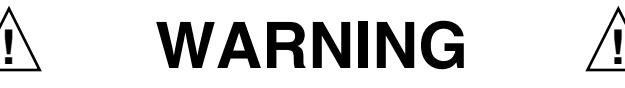

6000 Series products are used to control electrical and mechanical components of motion control systems. You should test your motion system for safety under all potential conditions. Failure to do so can result in damage to equipment and/or serious injury to personnel.

6000 Series products and the information in this user guide are the proprietary property of Parker Hannifin Corporation or its licensers, and may not be copied, disclosed, or used for any purpose not expressly authorized by the owner thereof.

Since Parker Hannifin constantly strives to improve all of its products, we reserve the right to change this user guide and software and hardware mentioned therein at any time without notice.

In no event will the provider of the equipment be liable for any incidental, consequential, or special damages of any kind or nature whatsoever, including but not limited to lost profits arising from or in any way connected with the use of the equipment or this user guide.

#### **© 1995-7, Parker Hannifin Corporation All Rights Reserved**

Motion Architect is a registered trademark of Parker Hannifin Corporation. Motion Builder, CompuCAM and DDE6000 are trademarks of Parker Hannifin Corporation. Microsoft and MS-DOS are registered trademarks, and Windows, DDE and NetDDE are trademarks of Microsoft Corporation. Motion Toolbox is a trademark of Snider Consultants, Inc. LabVIEW is a registered trademark of National Instruments Corporation.

#### Technical Assistance  $\implies$  Contact your local automation technology center (ATC) or distributor, or ...

#### **North America and Asia:**

Compumotor Division of Parker Hannifin 5500 Business Park Drive Rohnert Park, CA 94928 Telephone: (800) 358-9070 or (707) 584-7558 Fax: (707) 584-3793 FaxBack: (800) 936-6939 or (707) 586-8586 BBS: (707) 584-4059 e-mail: tech\_help@cmotor.com Internet: http://www.compumotor.com

**Europe** (non-German speaking)**:** Parker Digiplan 21 Balena Close Poole, Dorset England BH17 7DX Telephone: +44 (0)1202 69 9000 Fax: +44 (0)1202 69 5750

#### **Germany, Austria, Switzerland:** HAUSER Elektronik GmbH Postfach: 77607-1720

Robert-Bosch-Str. 22 D-77656 Offenburg Telephone: +49 (0)781 509-0 Fax: +49 (0)781 509-176

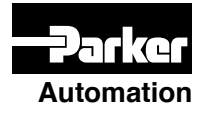

Product Feedback Welcome

**Automation** E-mail: 6000user@cmotor.com

**Change Summary**

# **ZETA6104 Installation Guide**

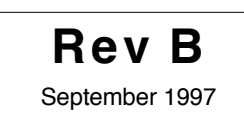

The following is a summary of the primary technical changes to this document. This book, p/n 88-014782-**02B**, supersedes 88-014782-**02A** and 88-014782-**01B**.

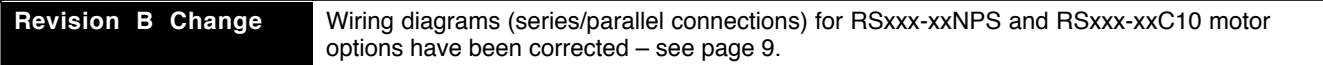

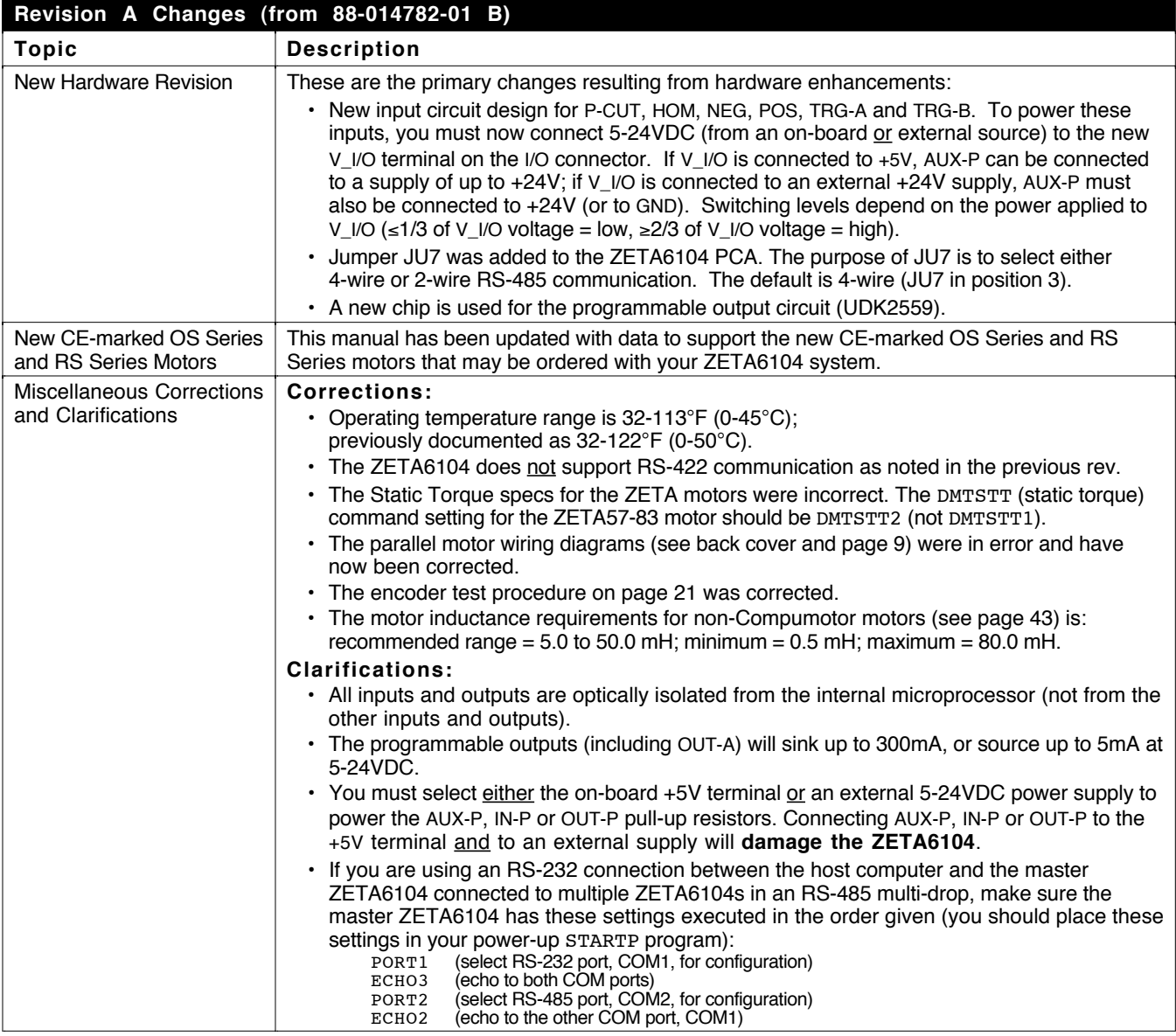

Continued . . .

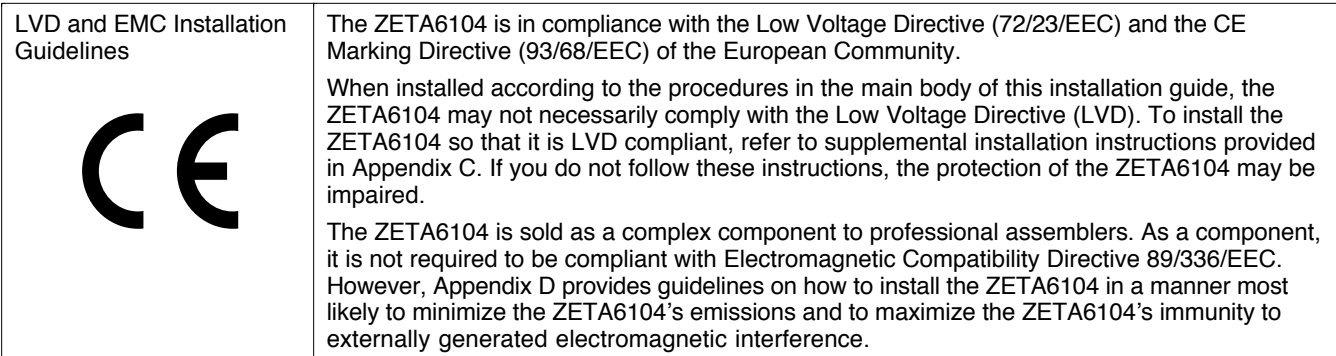

# **ABOUT THIS GUIDE**

#### **Chapter 1. Installation**

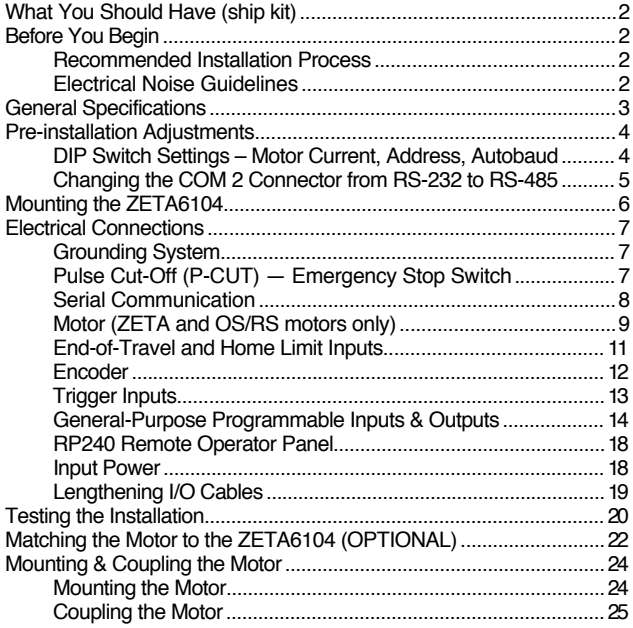

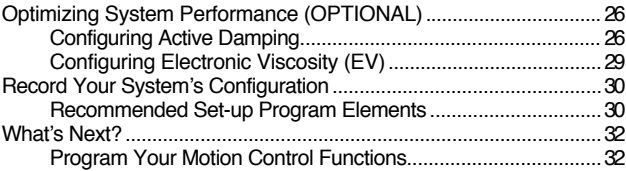

#### **Chapter 2. Troubleshooting**

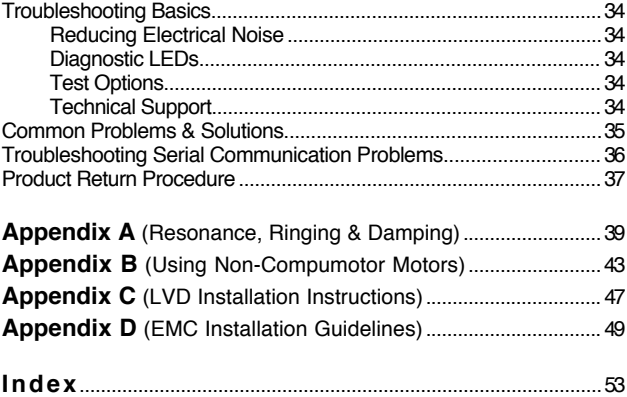

#### Purpose of This Guide

This document is designed to help you install and troubleshoot your ZETA6104 hardware system. Programming related issues are covered in the *6000 Series Programmer's Guide* and the *6000 Series Software Reference*.

#### **"ZETA6104" Synonymous with "6104"**

The ZETA6104 product is often referred to the as the "6104" because it is part of the 6000 family of products. The ZETA6104's software and the 6000 Series software documentation (i.e., the Software Reference and the Programmer's Guide) refer to this product as the "6104."

## What You Should Know

To install and troubleshoot the ZETA6104, you should have a fundamental understanding of:

- Electronics concepts, such as voltage, current, switches.
- Mechanical motion control concepts, such as inertia, torque, velocity, distance, force.
- Serial communication and terminal emulator experience: RS-232C and/or RS-485

### Related Publications

- *6000 Series Software Reference*, Parker Hannifin Corporation, Compumotor Division; part number 88-012966-01
- *6000 Series Programmer's Guide*, Parker Hannifin Corporation, Compumotor Division; part number 88-014540-01
- Current *Parker Compumotor Motion Control Catalog*
- Schram, Peter (editor). *The National Electric Code Handbook (Third Edition).* Quincy, MA: National Fire Protection Association

# LVD Installation Guidelines

 $\epsilon$ 

The ZETA6104 is in compliance with the Low Voltage Directive (72/23/EEC) and the CE Marking Directive (93/68/EEC) of the European Community.

When installed according to the procedures in the main body of this installation guide, the ZETA6104 may not necessarily comply with the Low Voltage Directive (LVD). To install the ZETA6104 so that it is LVD compliant, refer to supplemental installation instructions provided in Appendix C. If you do not follow these instructions, the protection of the ZETA6104 may be impaired.

The ZETA6104 is sold as a complex component to professional assemblers. As a component, it is not required to be compliant with Electromagnetic Compatibility Directive 89/336/EEC. However, Appendix D provides guidelines on how to install the ZETA6104 in a manner most likely to minimize the ZETA6104's emissions and to maximize the ZETA6104's immunity to externally generated electromagnetic interference.

# CHAPTER ONE **Installation**

# **IN THIS CHAPTER**

- Product ship kit list
- Things to consider before you install the ZETA6104
- General specifications table
- Optional pre-installation alterations
	- DIP switch settings motor current, device address, autobaud feature
	- Changing the COM 2 port from RS-232C to RS-485
- Mounting the ZETA6104
- Connecting all electrical components (includes specifications)
- Testing the installation
- Matching the motor to the ZETA6104
- Motor mounting and coupling guidelines
- Using the damping features to optimize performance
- Preparing for what to do next

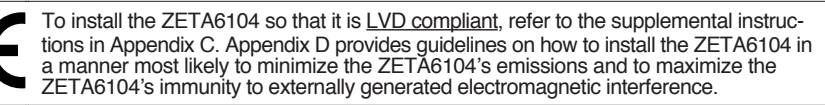

# What You Should Have (ship kit)

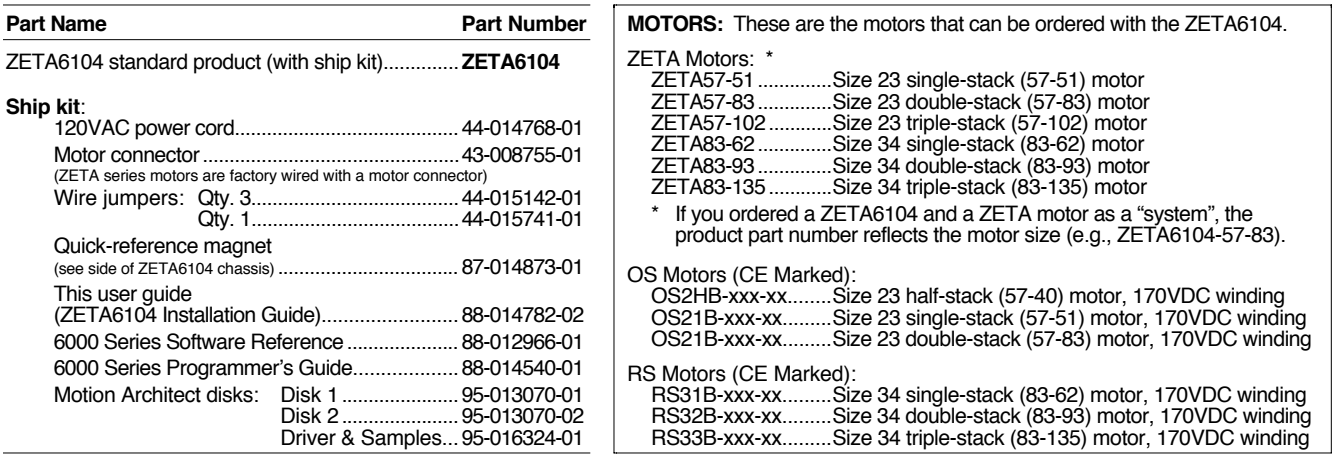

If an item is missing, call the factory (see phone numbers on inside front cover).

# Before You Begin

 **WARNINGS** 

 $/ \mathsf{I} \setminus$ 

The ZETA6104 is used to control your system's electrical and mechanical components. Therefore, you should test your system for safety under all potential conditions. Failure to do so can result in damage to equipment and/or serious injury to personnel.

#### **Always remove power to the ZETA6104 before:**

- Connecting any electrical device (e.g., motor, encoder, inputs, outputs, etc.)
- Adjusting the DIP switches, jumpers, or other internal components

# Recommended Installation Process

- This chapter is organized
- 1. Review the general specifications
- 2. Perform configuration/adjustments (if necessary)
- sequentially to best approximate a typical installation process.
- 3. Mount the ZETA6104
- 4. Connect all electrical system components
- 5. Test the installation
- 6. Match the motor to the ZETA6104 *optional*
- 7. Mount the motor and couple the load
- 8. Optimize performance (using the ZETA6104's damping features) *optional*
- 9. Record the system configuration (record on the information label and/or in a set-up program)
- 10. Program your motion control functions. Programming instructions are provided in the *6000 Series Programmer's Guide* and the *6000 Series Software Reference*. We recommend using the programming tools provided in Motion Architect for Windows (found in your ship kit). You can also benefit from an optional iconic programming interface called Motion Builder (sold separately).

#### Electrical Noise Guidelines

- Do not route high-voltage wires and low-level signals in the same conduit.
- Ensure that all components are properly grounded.
- Ensure that all wiring is properly shielded.
- Noise suppression guidelines for I/O cables are provided on page 19.
- Appendix D (page 49) provides guidelines on how to install the ZETA6104 in a manner most likely to minimize the ZETA6104's emissions and to maximize the ZETA6104's immunity to externally generated electromagnetic interference.

# General Specifications

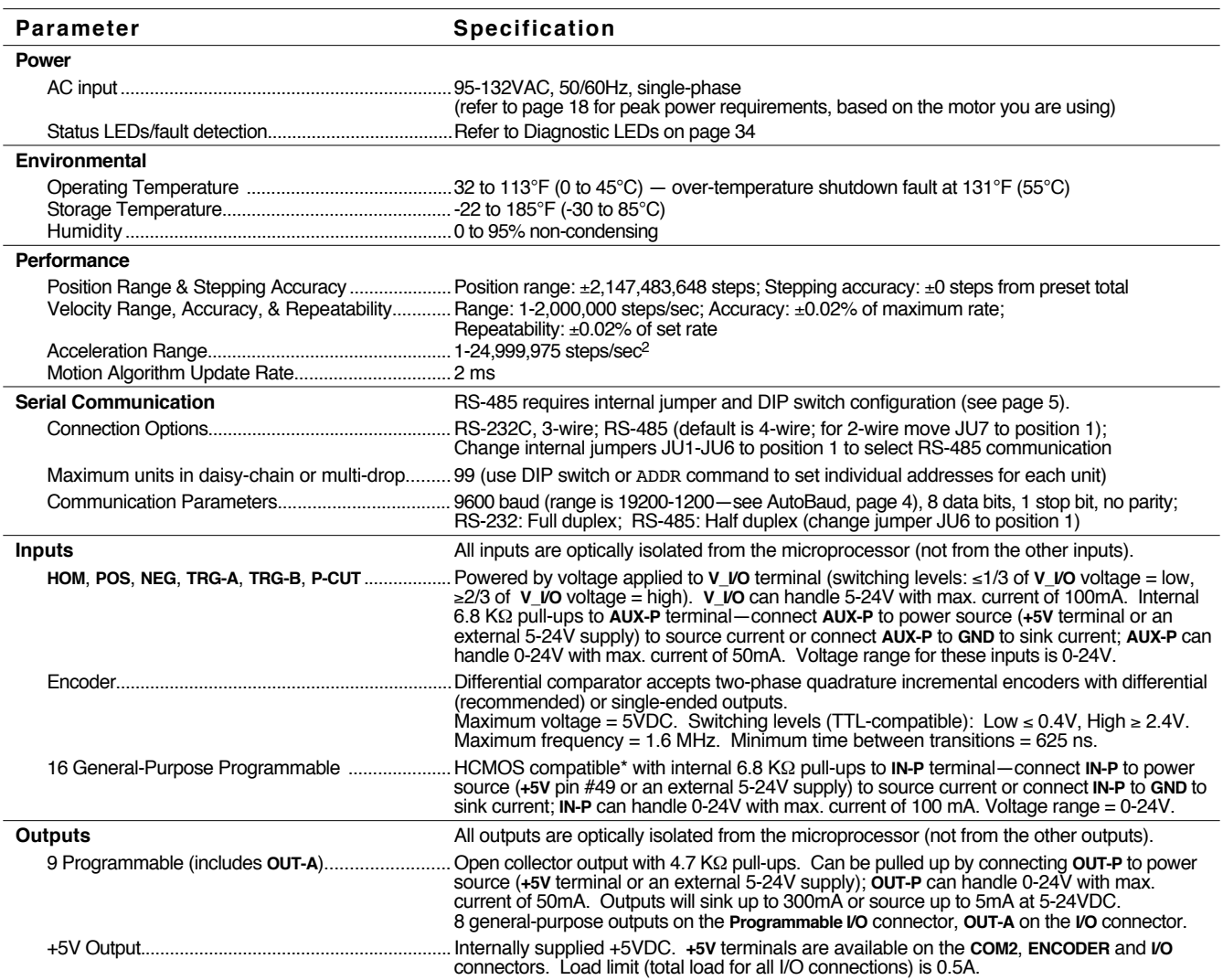

\* HCMOS-compatible switching voltage levels: Low  $\leq 1.00V$ , High  $\geq 3.25V$ . TTL-compatible switching voltage levels: Low  $\leq 0.4V$ , High  $\geq 2.4V$ .

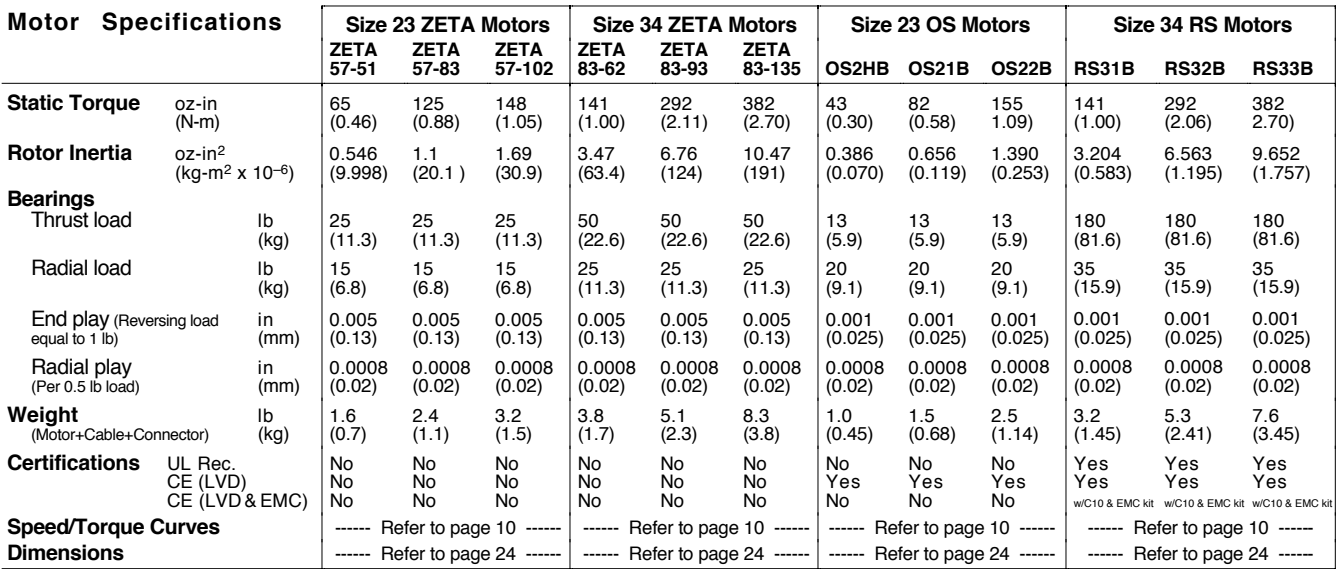

Serial communication method is RS-232C. DIP Switch Settings – Motor Current, Address, Autobaud Move the Cover Top View of ZETA6104 NW annnnnnnnn ⊕  $\frac{\Theta}{\Theta}$  $\bigcircled{f}$ THEFTH ⊗  **CAUTION** Do not set switches 6-11 to ON at the off same time. This invokes a factory test Ħ  $=$  off  $\Box$  = on mode in which the ZETA6104 executes a motion sequence upon power up. 1 2 3 4 5 6 7 8 9 10 11 12 **Motor Current** (Amps) **Address** 0.14 off off off off off off off one off off off off off  $\vert$  off  $\vert$  off  $\vert$  off  $\vert$  off  $\vert$  on  $\vert$  1  $0.26$  off off off off off on off off off off on 1  $0.39$  off off<br>0.51 off off off off off on off 2<br>off off on on 3<br>off off on off off 4 0.51 |off | off | off | on | on<br>0.64 | off | off | on | off | off off off off on on 3<br>off off on off off 4 off off on off on 5<br>off off on on off 6<br>off off on on on 7<br>off on off off 8 0.76 off off on off on<br>0.89 off off on on off  $0.89$  off off on on off off on on off  $\frac{6}{10}$  off  $\frac{6}{10}$ 1.01 off off on on on<br>1.14 off on off off of on on  $7$  off off 8  $|$  off  $|$  on  $|$  off  $|$  off off off on off<br>off on off<br>off on off Zeta57-51 Series 1.26 off on off off on  $\left| \begin{array}{c} \text{off} \\ \text{off} \end{array} \right|$  off on  $\left| \begin{array}{c} 9 \\ \text{off} \end{array} \right|$ 1.38 off on off on off off on off on off 10<br>off on off on on 11 Zeta57-83 Series 1.51 off on off on on off on off<br>off on on OS2HB Series 1.63 off on on off off off on on off off 12<br>off on on off on 13<br>off on on on off 14 Zeta57-102 Series 1.76 off on on off on off on on off on 13<br>off on on on off 14 **Automatic Addressing**: 1.88 off on on on off OS21B Series If you are connecting multiple units (see page 8), you can use the ADDR command to 2.01 off on on on on off on on on on 15<br>on off off off off 16 2.14 on off off off off on off off off off<br>on off off off on Zeta83-62 Series OS22B Series 2.26 on off off off on on off off off on 17<br>on off off on off 18 establish a unique address for each unit. The ADDR command overrides the DIP RS31B Series  $\frac{2.38}{2.51}$  on off off on of on off off on off 18<br>on off off on on 19<br>on off on off off 20 Zeta57-51 Parallel on  $\overline{\phantom{a}}$ 2.51 |on |off | off | on | on<br>2.63 |on | off | on | off | off on off on off off 20<br>on off on off on 21 switch setting. For details, refer to the 6000 Series Zeta83-93 Serie 2.76  $|$  on  $|$  off  $|$  on  $|$  off  $|$  on on off on off on 21<br>on off on on off 22 Software Reference or the 2.88 on off on on off on off on on off 22<br>on off on on on 23<br>on on off off off 24 RS32B Series 6000 Series Programmer's OS2HB Paralle 3.01 on off on on on on|off|on|on|on|23<br>on|on|off|off|off|24 Guide. 3.13 on on off off off<br>3.26 on on off off on Zeta57-83 Para Zeta57-102 Paral  $\boxed{\text{on} \boxed{\text{on}}}$  off on on off off on 25<br>on on off on off 26 Zeta83-135 Series <u>3.38 on on off on off</u> on off  $26$ RS33B Series 3.50  $|$  on  $|$  on  $|$  off  $|$  on  $|$  on  $\begin{vmatrix} \text{on} & \text{on} & \text{off} \\ \text{on} & \text{on} & \text{on} & \text{off} \end{vmatrix}$  on  $\begin{vmatrix} \text{on} & \text{on} & \text{27} \\ \text{on} & \text{on} & \text{off} \end{vmatrix}$ OS21B Para 3.63 on on on off of on on on off on  $\begin{vmatrix} 0 \\ 0 \\ 0 \\ \end{vmatrix}$  on  $\begin{vmatrix} 0 \\ 0 \\ 0 \\ \end{vmatrix}$ on on on off on 29<br>on on on on off 30<br>on on on on 31 Zeta83-xxx Paral <u>3.75 |on |on |on | off |on</u> on on on off on 29  $3.88$  on on on on off OS22B Parallel RS3xB Parallel 4.00 on on on on on on on on on **AutoBaud** on off **Factory Settings**: If you ordered a ZETA Series<br>motor as part of your ZETA6104 "system" (e.g.,<br>ZETA6104-83-62), then the DIP switches will be<br>factory-configured to operate your specific motor in<br>a series wiring configurat The default baud rate is 9600. As an alternative, you can use this procedure to automatically match your terminal's speed of 1200, 2400, 4800, 9600, or 19200 baud. If you ordered the ZETA6104 without a motor, or 1. Set switch 6 to on and switch 7 to off. with an OS or RS Series motor, or if you ordered the ZETA Series motor separately (not as a "system"), all DIP switches are factory-set to the OFF position. 2. Connect the ZETA6104 to the terminal. 3. Power up the terminal. 4. Cycle power to the ZETA6104 and immediately press the space bar several times. 5. The ZETA6104 should send a message with the baud rate on the first line of the response. If no baud rate message is displayed, verify steps 1-3 and repeat step 4. 6. Change switches 6 & 7 to off. 7. Cycle power to the ZETA6104. This stores the baud rate in non-volatile memory. **NOTE**: Autobaud works only on the ZETA6104's **COM 1** serial port.

**Factory Settings May Be Sufficient (if so, skip this section):**

• Device address is set to zero (if daisy-chaining you can automatically establish with the ADDR command).

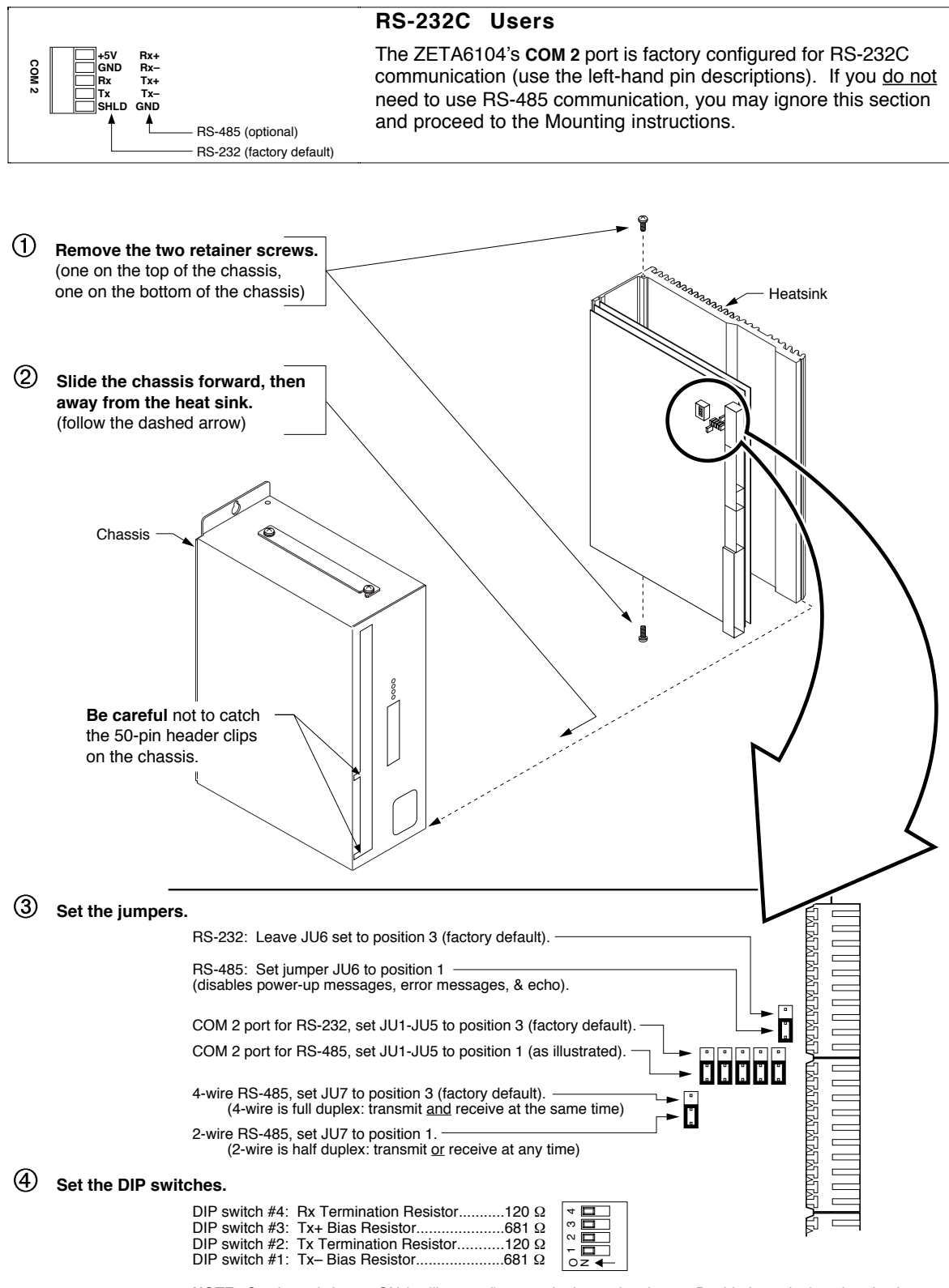

**NOTE**: Set the switches to ON (as illustrated) to use the internal resistors. Do this for a single unit or for the last unit in a multi-drop only. If these resistor values are not appropriate for your application, set the switches<br>to OFF and connect your own external resistors. See page 8 for resistor calculations and wiring instructi

 $(5)$ **Reattach the chassis and replace the two retainer screws.**

#### **Before you mount the ZETA6104**

Check the list below to make sure you have performed all the necessary configuration tasks that require accessing internal components (DIP switches, potentiometers, and jumpers). You may, however, be able to adjust DIP switches and pots after mounting, if you allow access to the top of the ZETA6104 chassis.

- **Select motor current (DIP switches)**. If you ordered a ZETA motor with your system (e.g., ZETA6104-57-83) and you intend to use series motor winding, use the factory setting. If you need to change this setting, refer to page 4 for instructions.
- **Select device address (DIP switches)**. If you are not connecting multiple ZETA6104 units in an RS-232C daisy chain or an RS-485 multi-drop, use the factory setting. If you need to change this setting, refer to page 4 for instructions.
- **Select serial communication method (jumpers & DIP switches)**. If you are using RS-232C to communicate with the ZETA6104, use the factory settings. If you need to change these settings (i.e., for RS-485), refer to page 5 for instructions.
- Be aware that if you exercise the motor matching procedures on page 22, you will need to access the potentiometers at the top of the ZETA6104 chassis. (The motor matching procedures are placed after the Electrical Connections section of this manual because the process requires that you first understand how to connect the motor, serial communication, and AC power.)

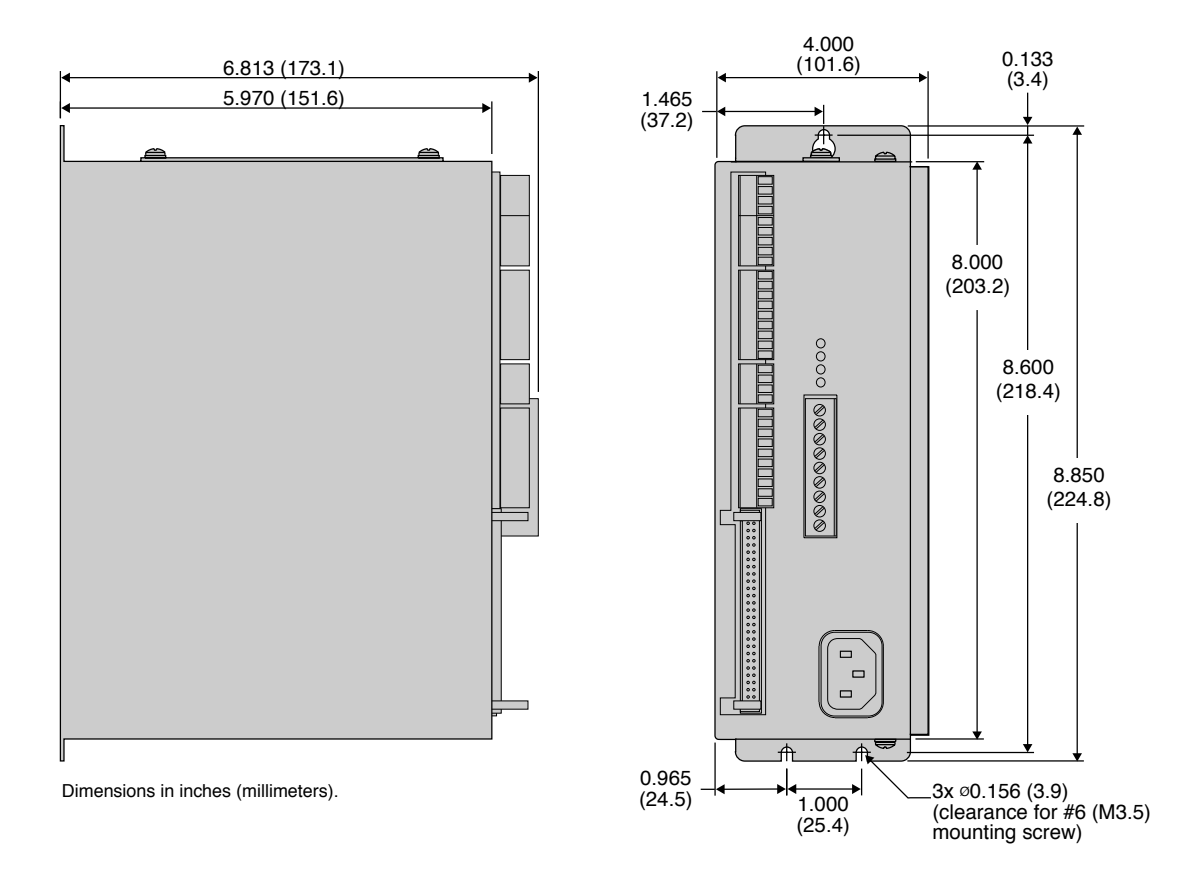

#### **Environmental Considerations**

**Temperature.** Operate the ZETA6104 in ambient temperatures between 32°F (0°C) and 113°F (45°C). Provide a minimum of 1 inch (25.4 mm) of unrestricted air-flow space around the ZETA6104 chassis (see illustration). The ZETA6104 will shut itself down if its internal sensor reaches 131°F (55°C).

**Humidity**. Keep below 95%, non-condensing.

**Airborne Contaminants, Liquids**. Particulate contaminants, especially electrically conductive material, such as metal shavings and grinding dust, can damage the ZETA6104 and the Zeta motor. Do not allow liquids or fluids to come in contact with the ZETA6104 or its cables.

**Minimum Airflow Space = 1 inch**

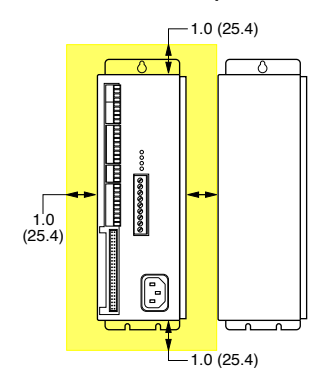

# Electrical Connections

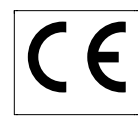

To install the ZETA6104 so that it is LVD compliant, refer also to the supplemental instructions in Appendix C. Appendix D provides guidelines on how to install the ZETA6104 in a manner most likely to minimize the ZETA6104's emissions and to maximize the ZETA6104's immunity to externally generated electromagnetic interference.

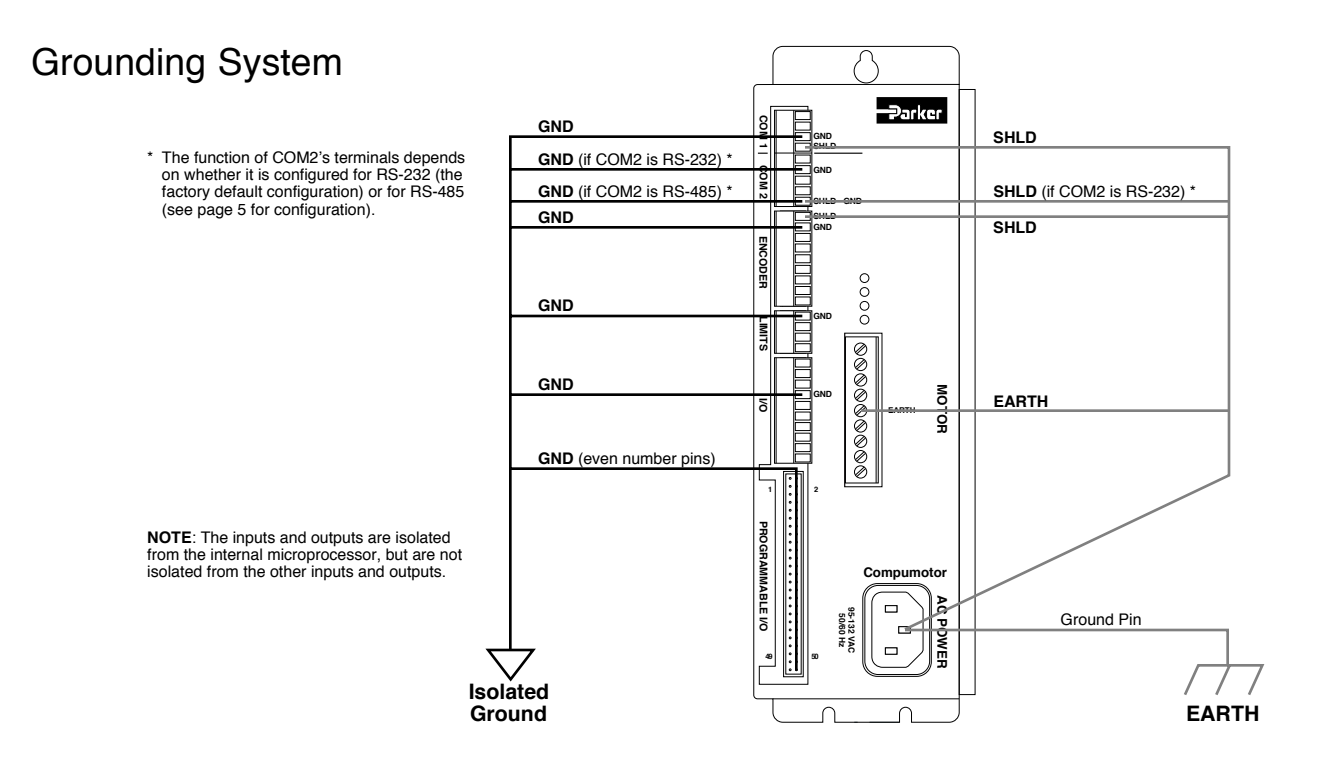

# Pulse Cut-Off (P-CUT) — Emergency Stop Switch

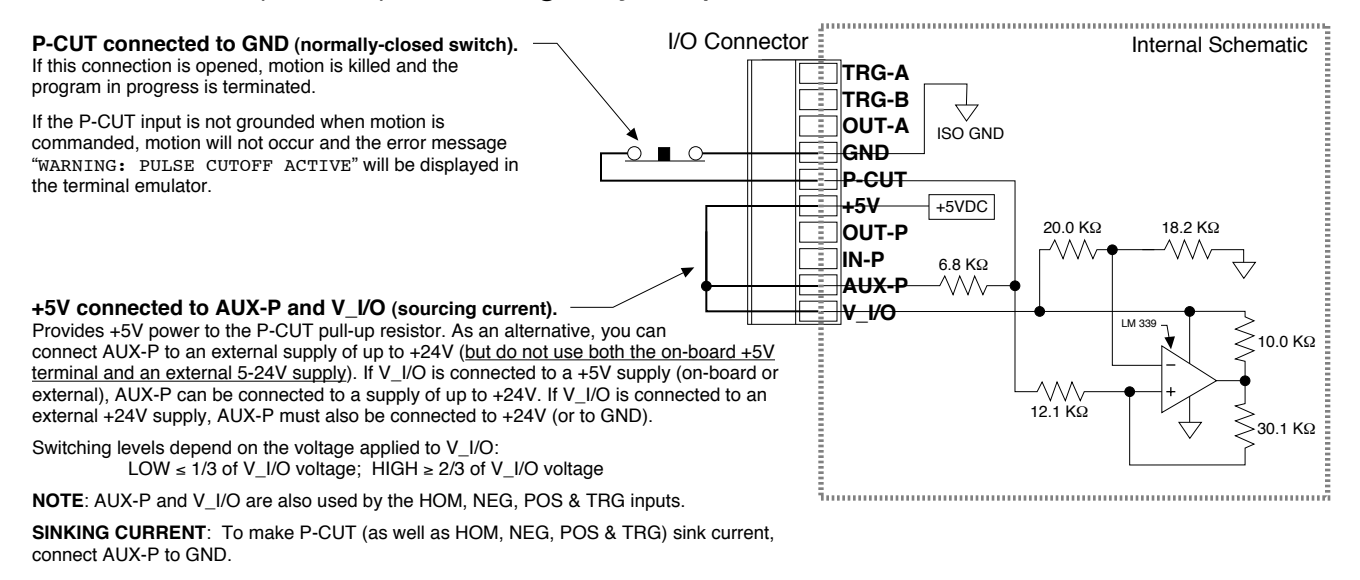

**CAUTION**: You must select either the on-board +5V terminal or an external power supply to power the **AUX-P** pull-up resistor (for the **P-CUT**, **HOM**, **NEG**, **POS**, **TRG-A**, and **TRG-B** inputs). Connecting **AUX-P** to the **+5V** terminal and an external supply will **damage the ZETA6104**. (The same rule applies to the **IN-P** and **OUT-P** terminals, see page 14.)

# Serial Communication

#### **RS-232C Connections**

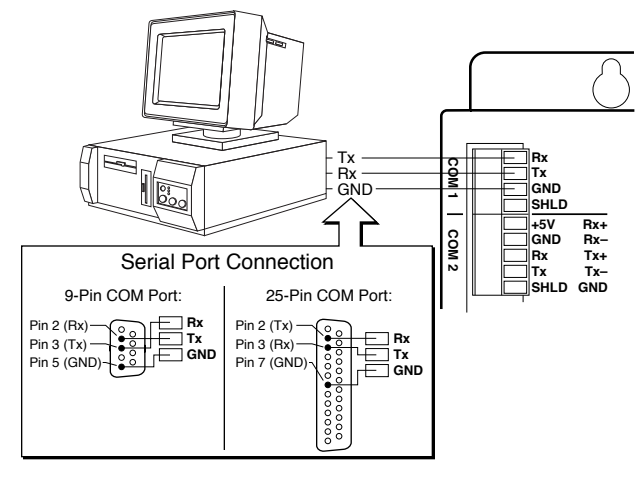

**NOTE**: Maximum RS-232C cable length is 50 feet (15.25 meters)

#### **RS-485 Connections (4-wire interface, plus ground)**

#### **RS-232C Daisy-Chain Connections\***

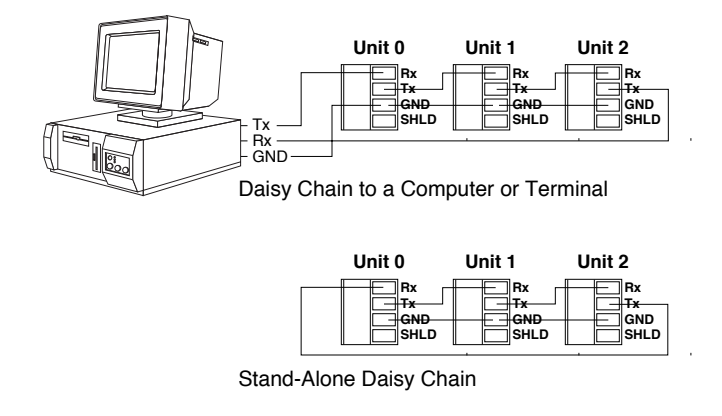

Be sure to set unique devices addresses for each unit. To set the address, use the DIP switch (see page 4), or use the ADDR command (see 6000 Series Programmer's Guide). **\***

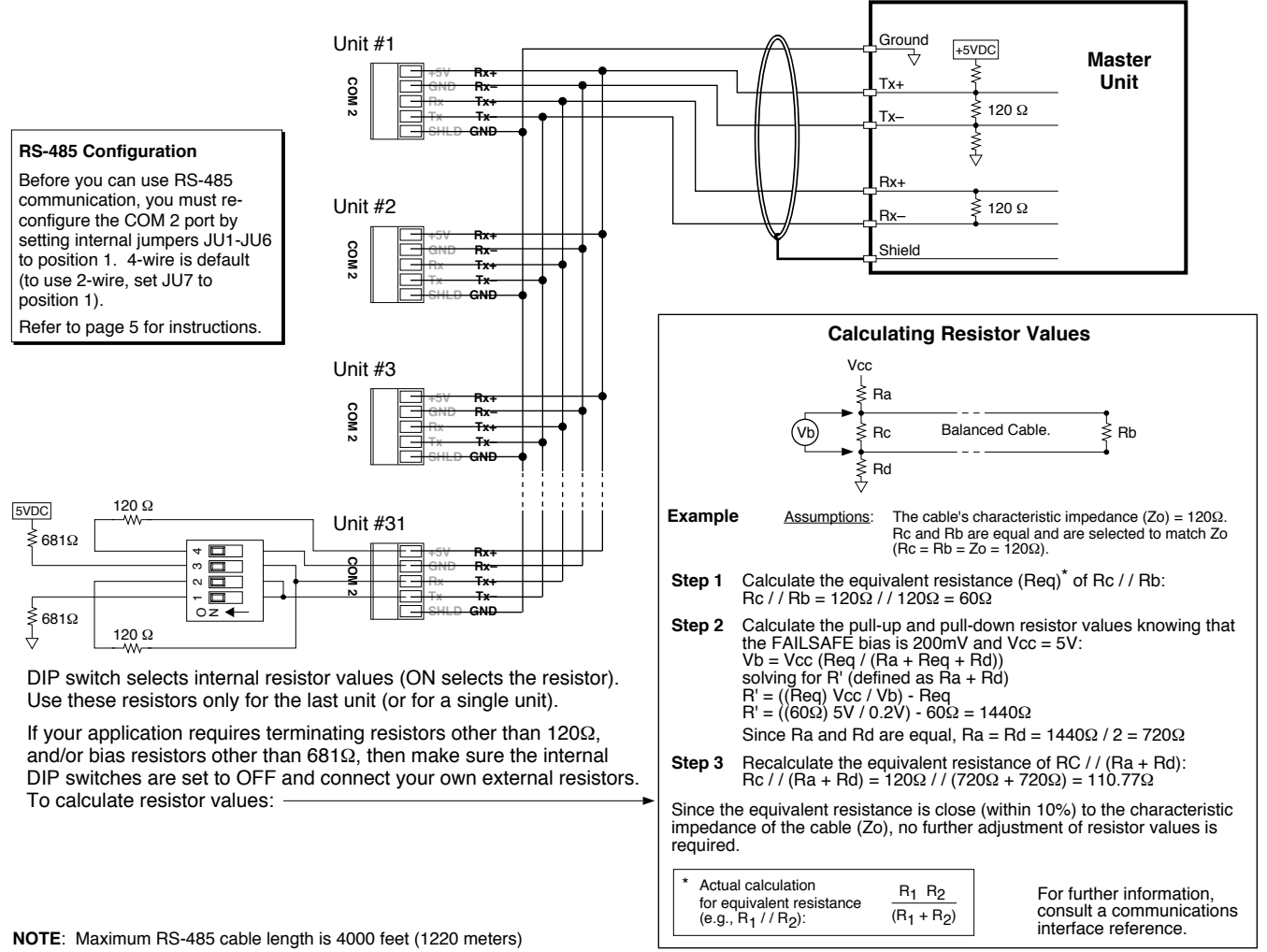

# Motor (ZETA and OS/RS motors only)

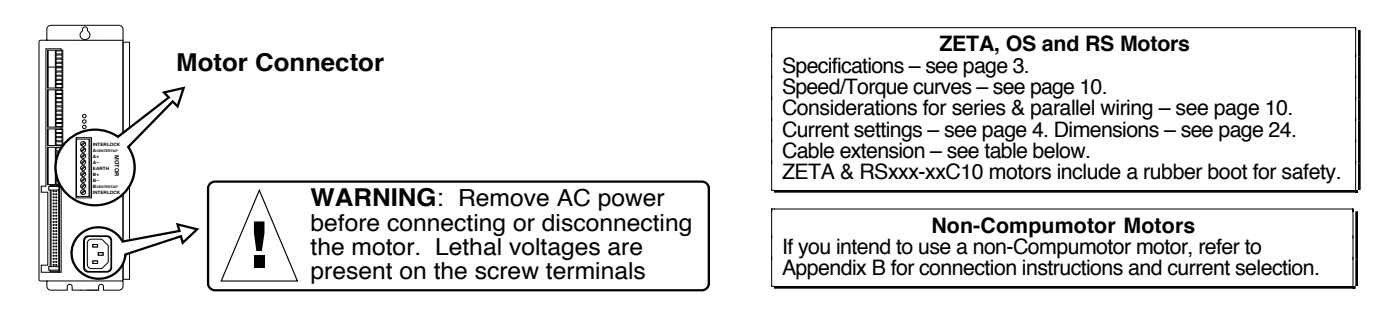

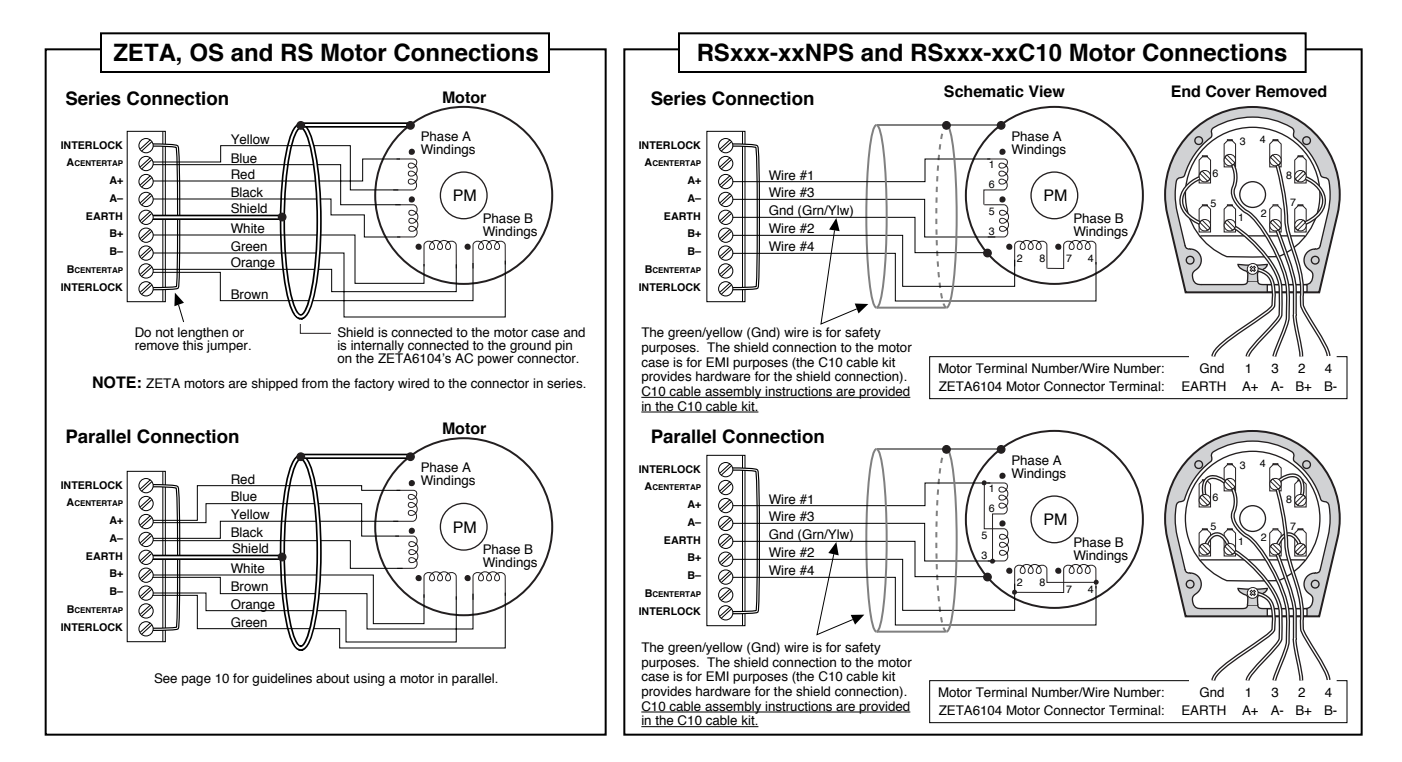

#### **Auto Current Standy Mode**: Reduces motor current by 50% when step pulses from the ZETA6104 have stopped for one second (**CAUTION**: torque is also reduced). Full current is restored upon the first step pulse. Enable with the DAUTOS1 command; disable with the DAUTOSØ command (default is disabled). For more information, refer to the DAUTOS command in the 6000 Series Software Reference.

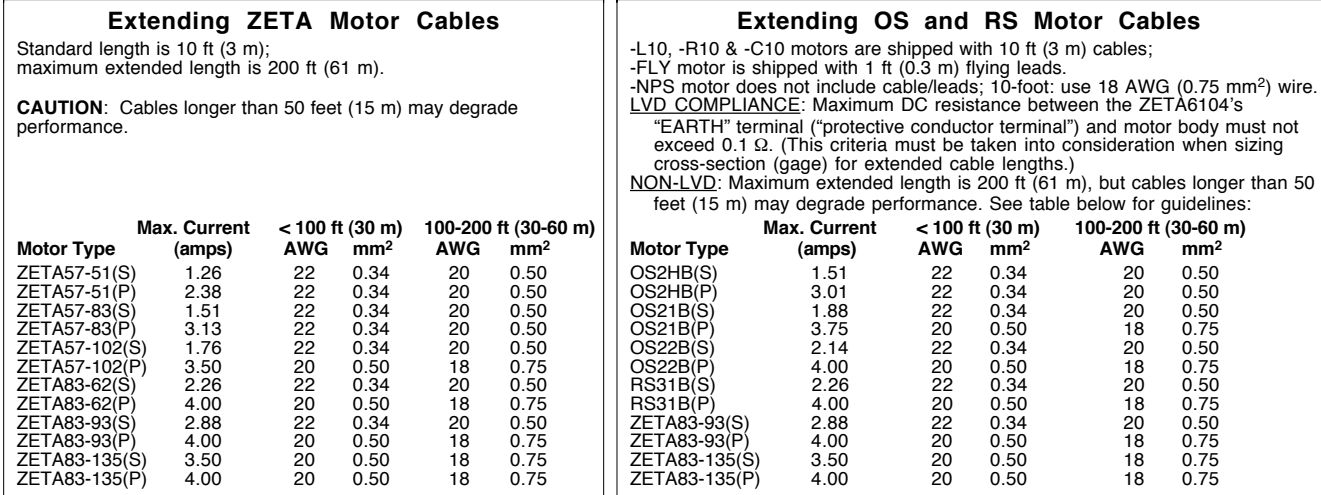

 $(S)$  = Series Configuration (P) = Parallel Configuration

**NOTE**: Rated current in wire sizes shown may result in a maximum temperature rise of 18°F (10°C) above ambient.

#### **Selecting Series or Parallel Motor Wiring**

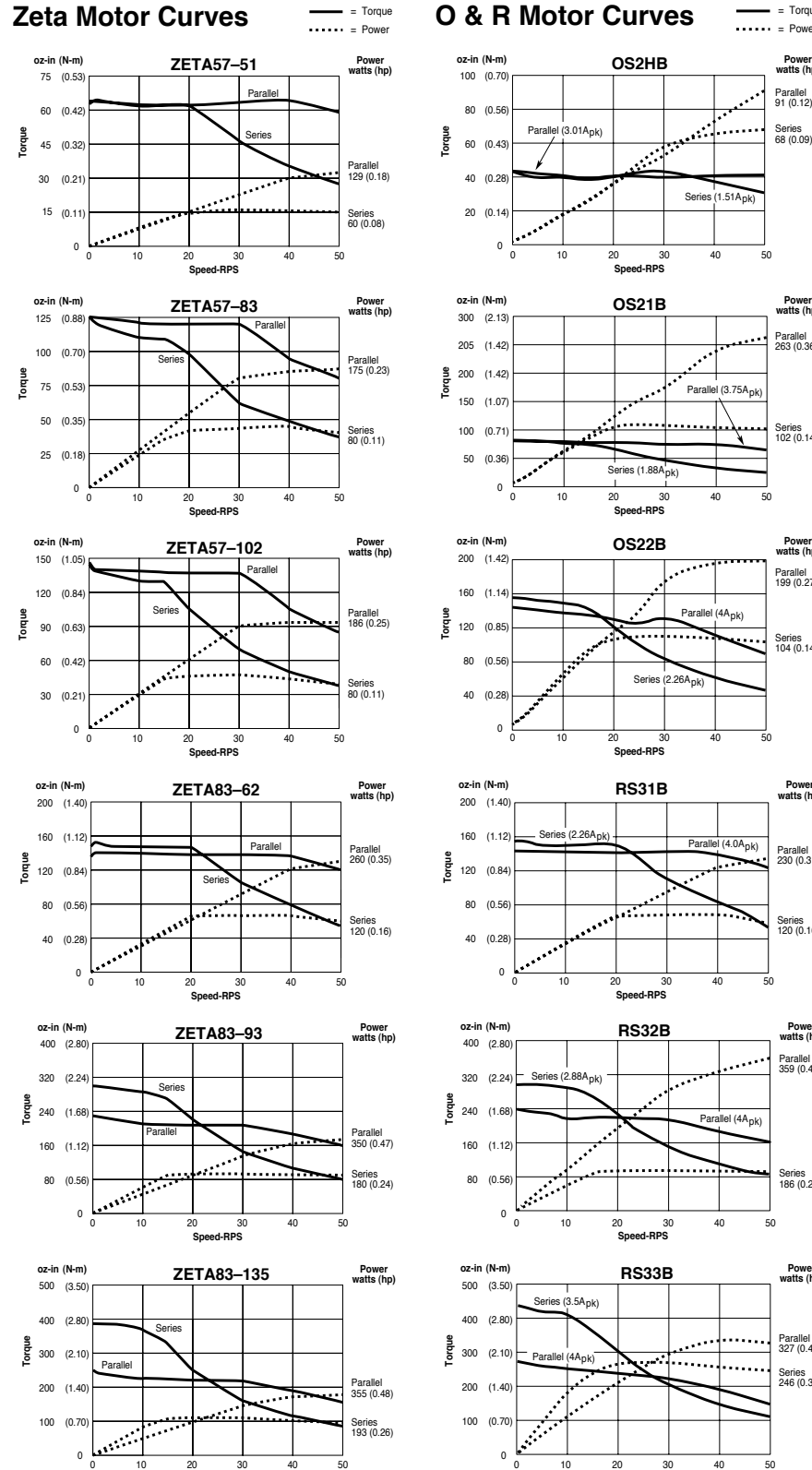

#### Series (1.51Apk 0 10 20 30 40 50 **Speed-RPS watts (hp) OS21B (N-m) Power** Parallel 263 (0.36) Parallel (3.75A<sub>pk</sub>) Series 102 (0.14) es (1.8 0 10 20 30 40 50 **Speed-RPS watts (hp) OS22B (N-m) Power** Parallel 199 (0.27) Parallel (4A<sub>nk</sub>) Series 104 (0.14) Series (2.26A<sub>pk)</sub> 0 10 20 30 40 50 **Speed-RPS watts (hp) RS31B (N-m) Power**  $P(A_{pk})$ Parallel 230 (0.31) Series 120 (0.16) **Speed-RPS** 0 10 20 30 40 50 **watts (hp) RS32B (N-m) Power**  $\mathcal{L}$ Parallel 359 (0.48) Parallel (4A<sub>pk</sub>) Series 186 (0.25) 0 10 20 30 40 50 **Speed-RPS watts (hp)** (N-m) **RS33B** Power . . . . . . . . . Parallel 327 (0.44) . . . . Series 246 (0.33)

**Speed-RPS**

#### **Use series wiring if your application permits.**

**Power**<br>vatts (hp

 $=$  Torque  $\cdots$   $=$  Power

> Series 68 (0.09) Parallel 91 (0.12)

. . . .

ZETA motors come from the factory with a permanently attached motor cable wired to the motor connector for series motor current. The O and R Series motors have flying leads or pigtails that you must wire to the motor connector yourself. The operating temperature of a motor connected in series will be lower than that of a motor connected in parallel. Typically, series connections work well in high torque/low speed applications.

Series motor wiring diagrams are provided on page 9.

#### **When to use parallel wiring.**

At higher speeds, a motor connected in parallel will produce more torque than the same motor connected in series. Use **caution**, however, because the operating temperature of the motor in parallel will be much hotter. If you operate your motor in parallel, measure motor temperature under actual operating conditions. If the motor exceeds its maximum case temperature, reduce the duty cycle to limit motor heating. Compumotorsupplied motors have maximum case temperatures of 212°F (100°C).

To wire the motor for parallel motor current, refer to the wiring diagrams on page 9.

**Non-Compumotor Motors**: If you are using a non-Compumotor motor, refer to Appendix B for connection instructions and current-select DIP switch settings.

**Speed-RPS**

0 10 20 30 40 50

# End-of-Travel and Home Limit Inputs

#### **NOTES**

- **CAUTION**: Use either the on-board +5V terminal or an external power supply to power the **AUX-P** pull-up resistor (using both will damage the ZETA6104).
- Motion will not occur until you do one of the following:
	- Install end-of-travel (**POS** & **NEG**) limit switches.
		- Disable the limits with the LHØ command (recommended only if load is not coupled).
	- Change the active level of the limits with the LHLVL command.
- Refer to the Basic Operation Setup chapter in the 6000 Series Programmer's Guide for in-depth discussions about using end-of-travel limits and homing.

#### **CONNECTIONS & INTERNAL SCHEMATICS**

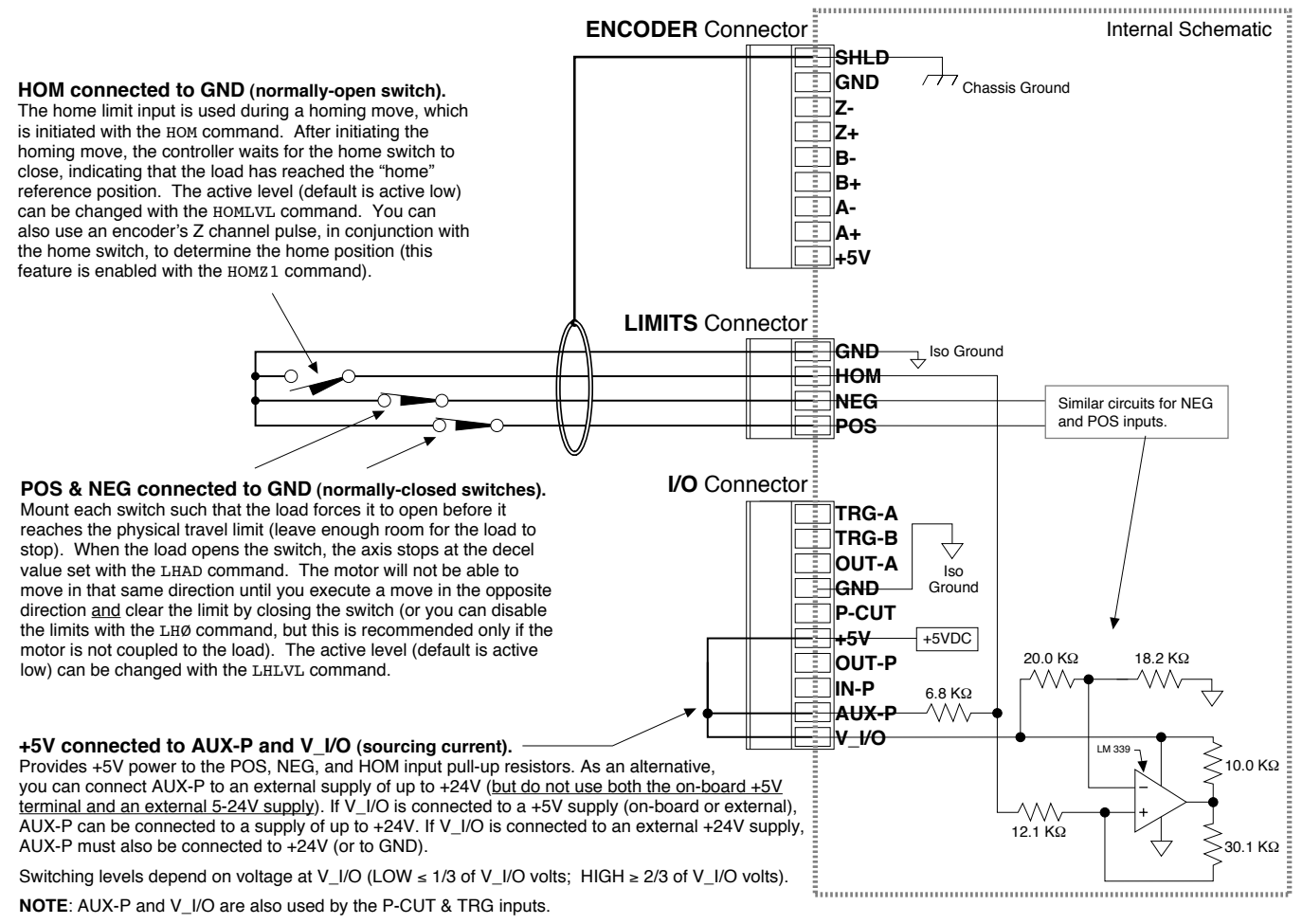

**SINKING CURRENT**: To make the limit inputs (as well as P-CUT & TRG) sink current, connect AUX-P to GND.

#### **PIN OUTS & SPECIFICATIONS** (4-pin LIMITS Connector)

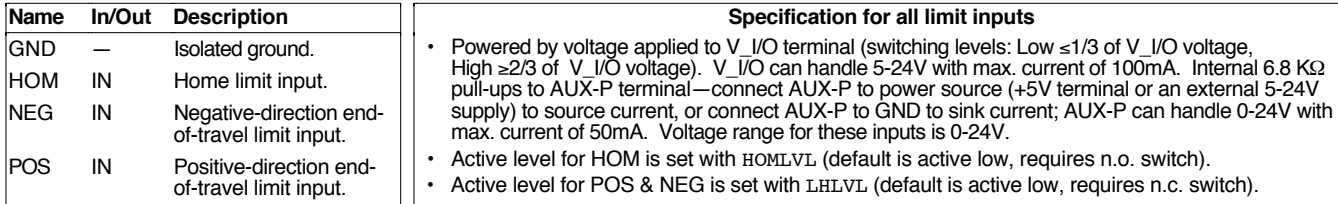

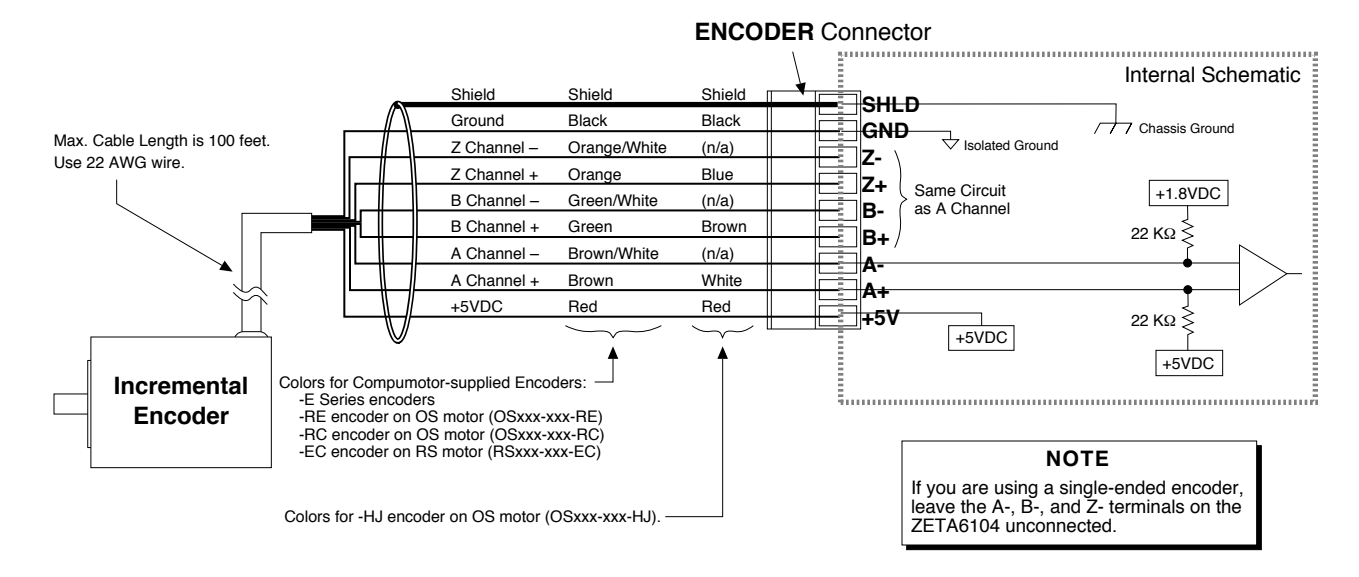

#### **CONNECTIONS & INTERNAL SCHEMATICS**

#### **PIN OUTS & SPECIFICATIONS** (9-pin ENCODER Connector)

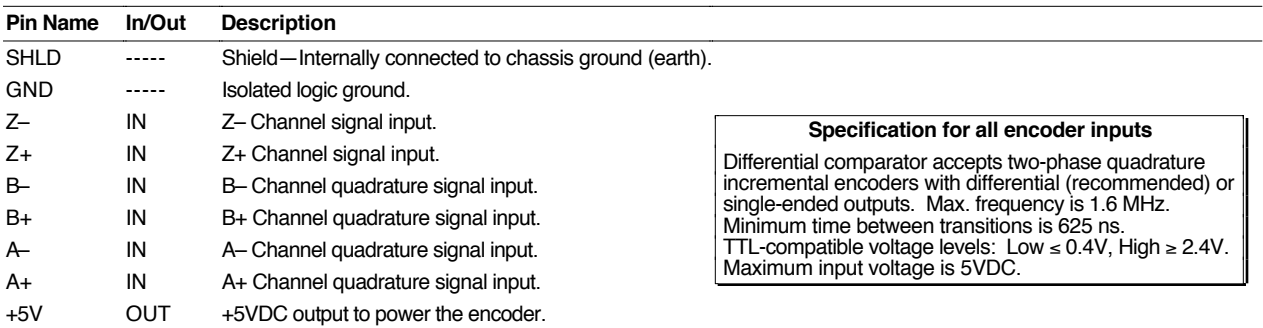

#### **Requirements for Non-Compumotor Encoders**

- Use incremental encoders with two-phase quadrature output. An index or Z channel output is optional. **Differential outputs are recommended.**
- It must be a 5V (< 200mA) encoder to use the ZETA6104's **+5V** output. Otherwise, it must be separately powered with TTL-compatible (low  $\leq$  0.4V, high  $\geq$  2.4V) or open-collector outputs.
- The decoded quadrature resolution should be less than the motor resolution by a factor of four to take advantage of the ZETA6104's position maintenance capability.

# Trigger Inputs

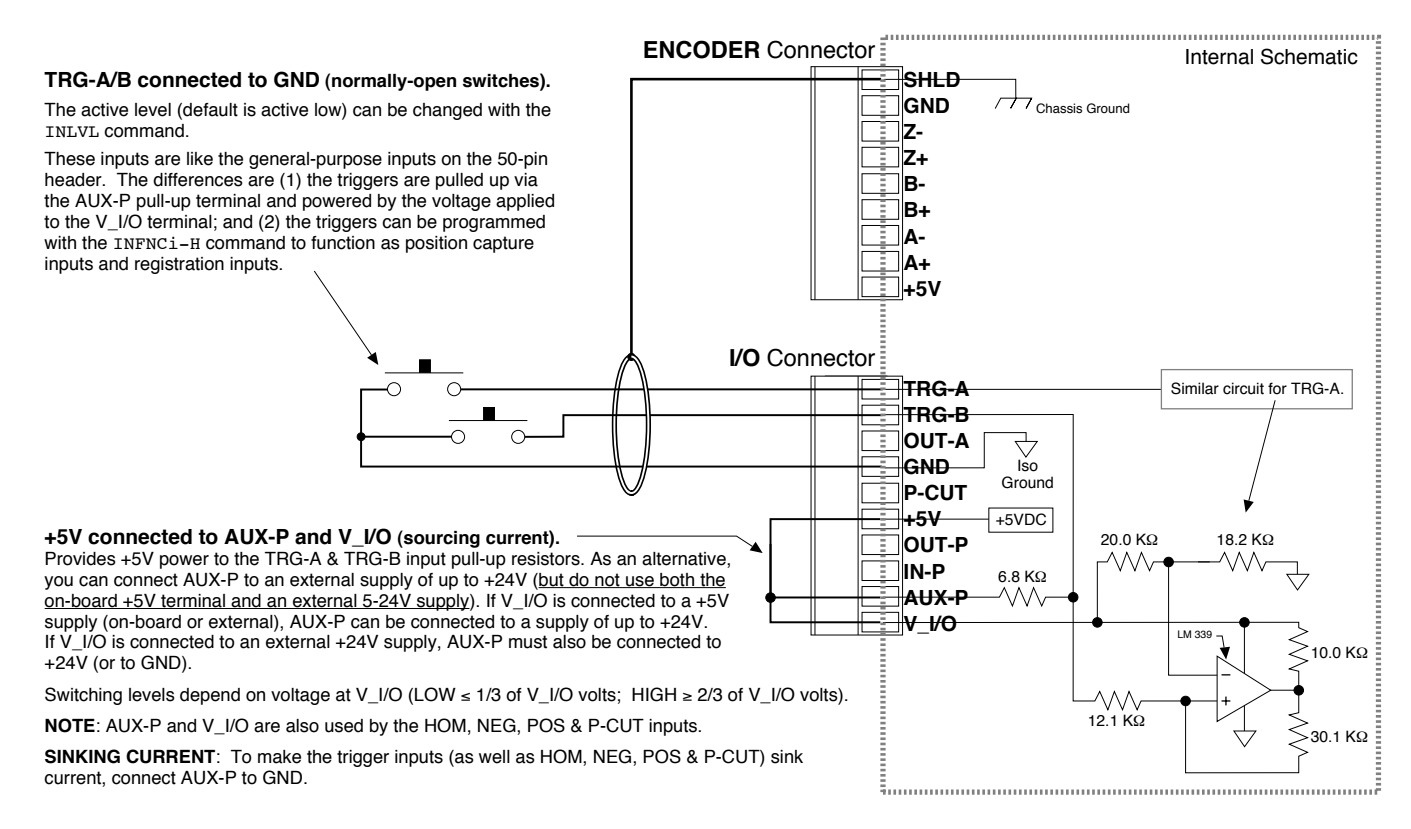

#### **Connection to a Sinking Output Device Connection to a Sourcing Output Device**

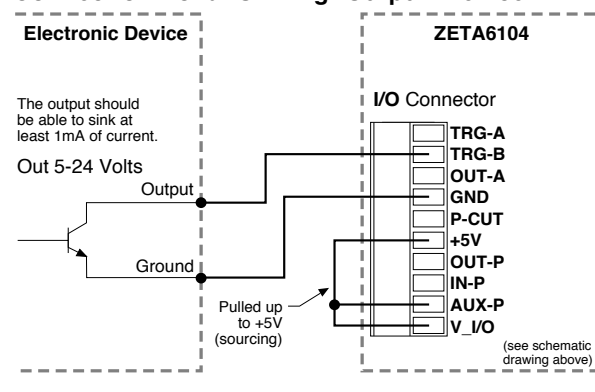

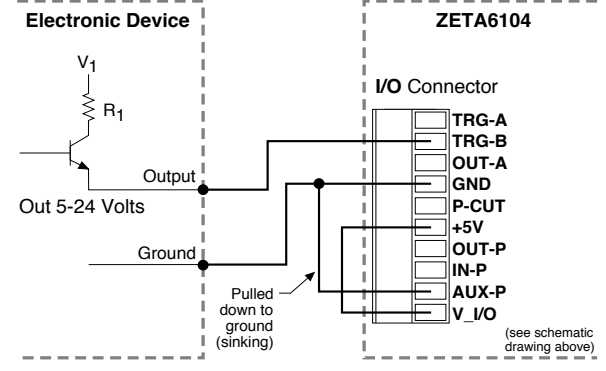

#### **Connection to a Combination of Sinking & Sourcing Outputs**

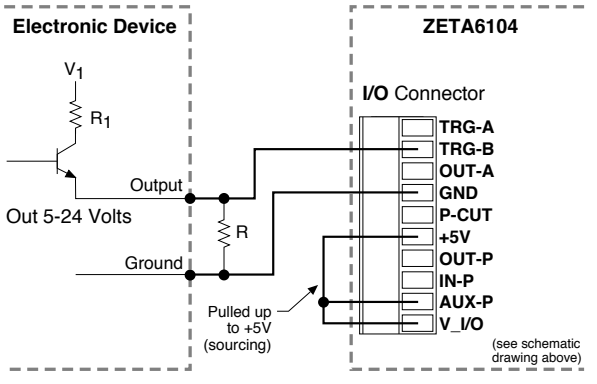

Typical value for  $R = 450\Omega$  (assuming  $R_1 = 0$ ) Note: The value of R may vary depending on the value of R<sub>1</sub> and V<sub>1</sub>. If you will be connecting to a combination of sourcing and sinking outputs, connect **AUX-P** to **+5-24V** to accommodate sinking output devices. Then for each individual input connected to a sourcing output, wire an external resistor between the ZETA6104's trigger input terminal and ground (see illustration). The resistor provides a path for current to flow from the device when the output is active.

#### **PROGRAMMING TIP**

**Connecting to a sinking output?** Set the trigger input's active level to low with the INLVL command ( $\varnothing$  = active low, default setting).

**Connecting to a sourcing output?** Set the trigger input's active level to high with the INLVL command  $(1 = \text{active high})$ .

Thus, when the output is active, the TIN status command will report a "1" (indicates that the input is active), regardless of the type of output that is connected.

For details on setting the active level and checking the input status refer to the INLVL and TIN command descriptions in the 6000 Series Software Reference.

# General-Purpose Programmable Inputs & Outputs

**VM50 ADAPTOR** — for screw-terminal connections

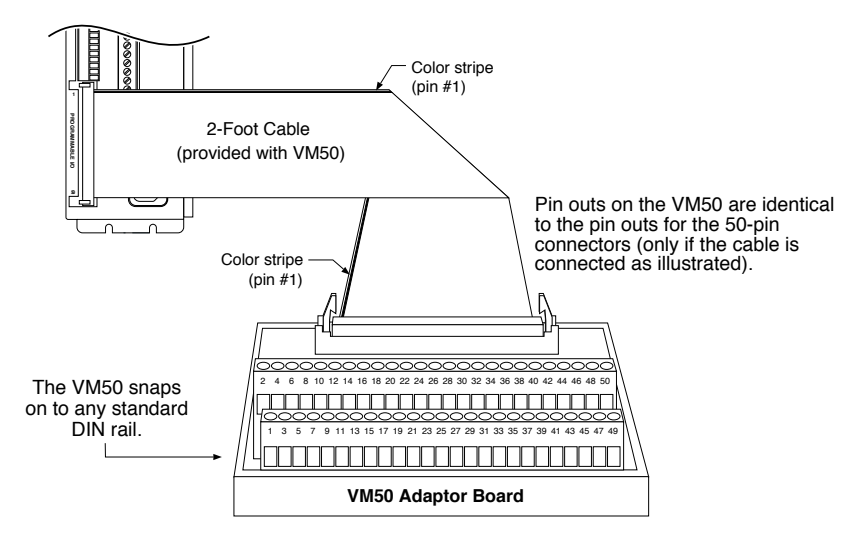

#### **PIN OUTS & SPECIFICATIONS**

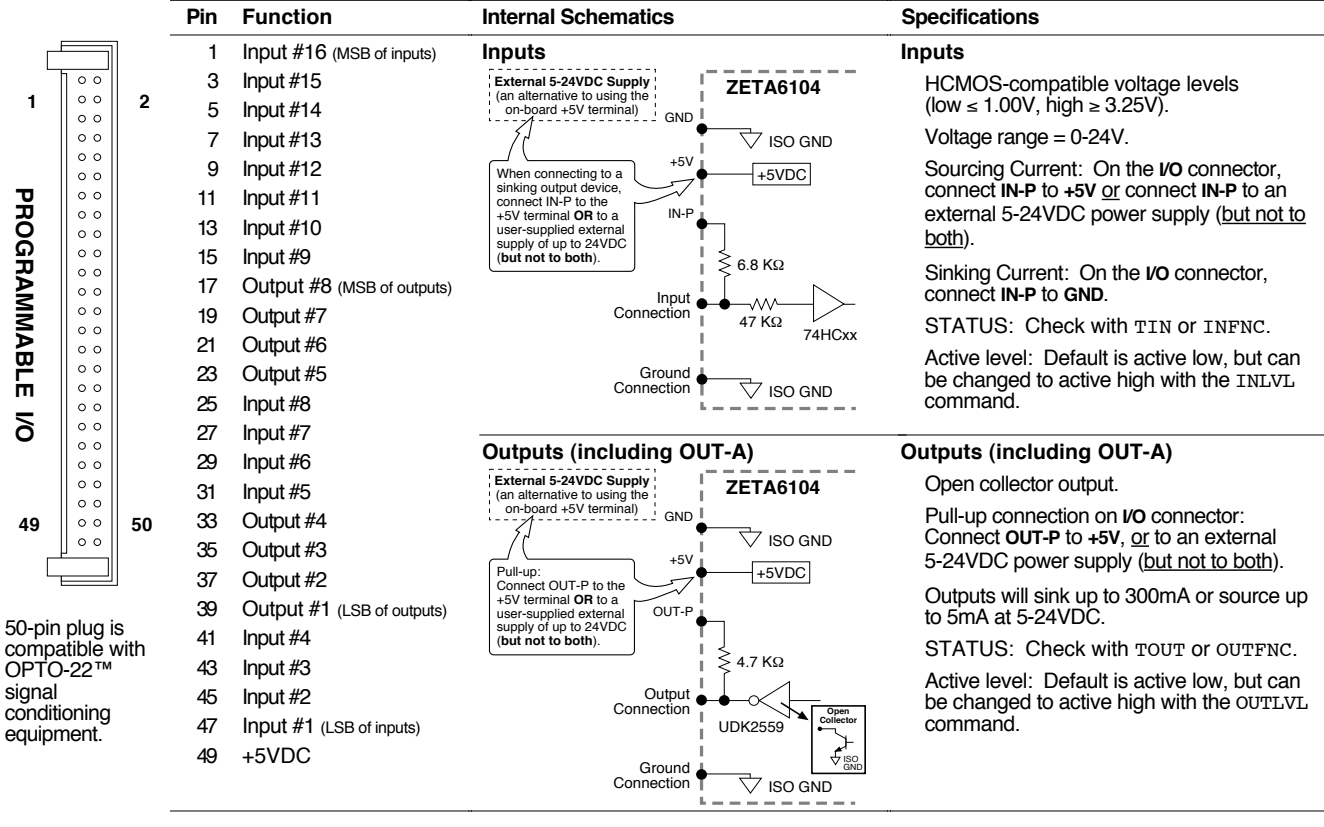

**NOTE:** All even-numbered pins are connected to a common logic ground (DC ground) — see drawing on page 7. LSB = least significant bit; MSB = most significant bit

**CAUTION**: You must select either the on-board +5V terminal or an external power supply to power the **IN-P** and **OUT-P** pull-up resistors. Connecting **IN-P** or **OUT-P** to the **+5V** terminal and an external supply will **damage the ZETA6104**. (The same rule applies to the AUX-P terminal.)

#### **INPUT CONNECTIONS** — Connecting to electronic devices such as PLCs

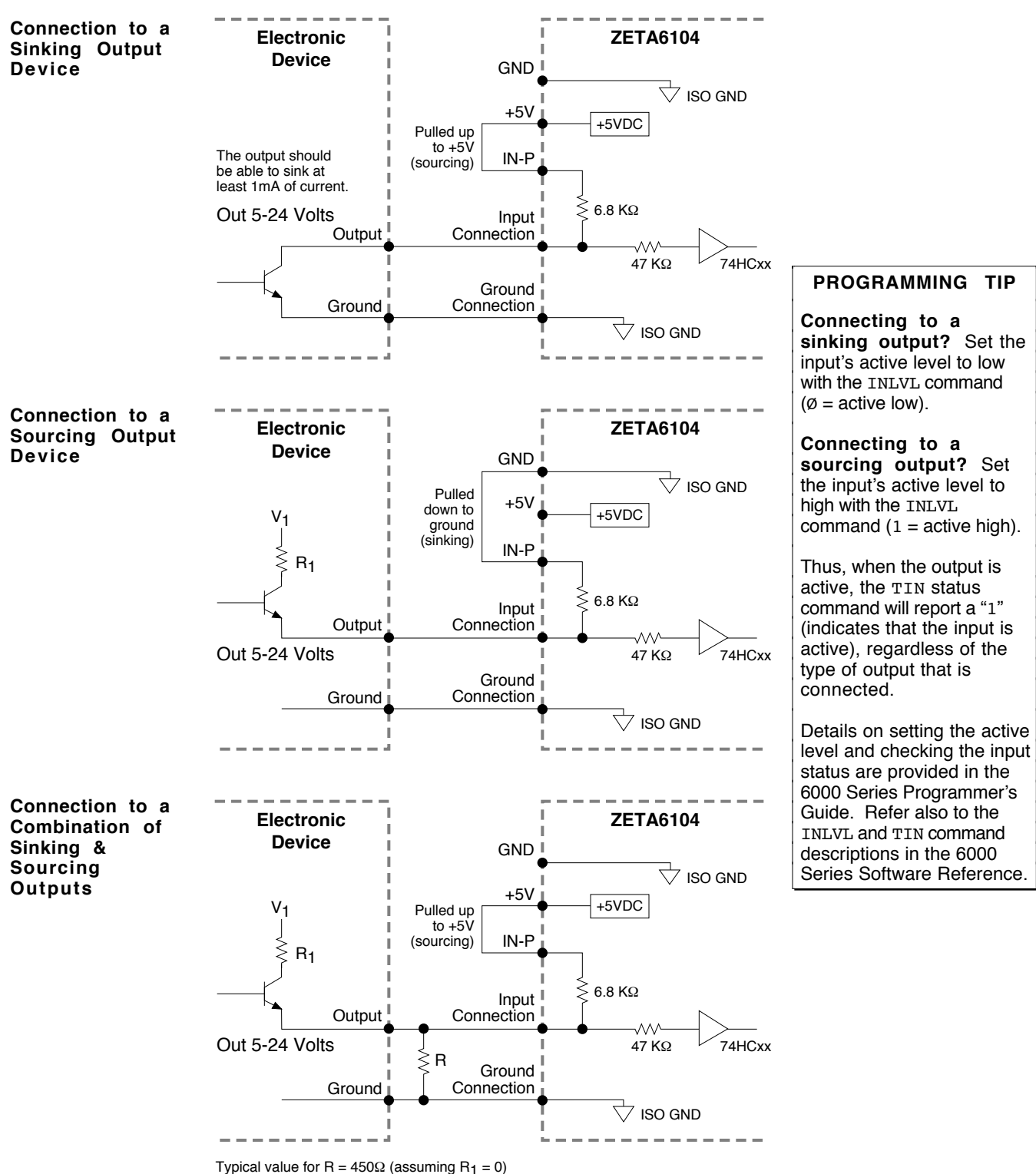

**Note**: The value of R may vary depending on the value of R<sub>1</sub> and V<sub>1</sub>.

NOTE: If you will be connecting to a combination of sourcing and sinking outputs, connect **IN-P** to **+5V** (or to an external 5-24VDC supply) to accommodate sinking output devices. Then for each individual input connected to a sourcing output, wire an external resistor between the ZETA6104's programmable input terminal and ground (see "R" in above drawing). The resistor provides a path for current to flow from the device when the output is active.

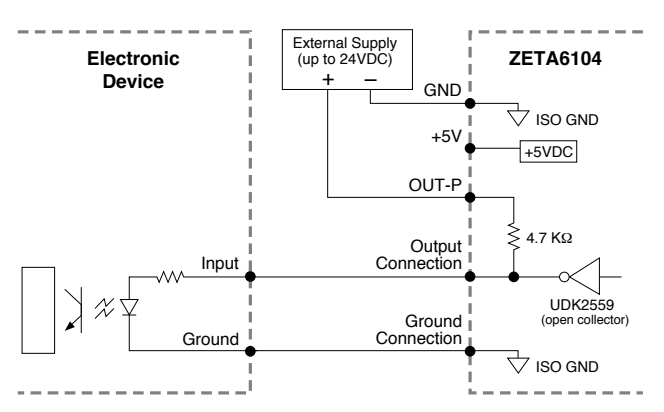

#### **Connection to a Sinking Input (active high) Connection to a Sourcing Input (active low)**

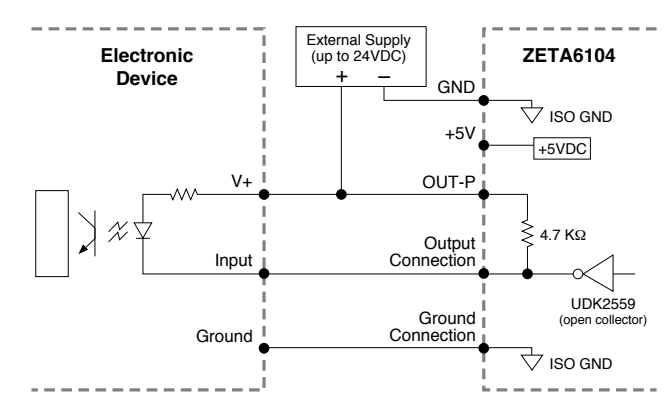

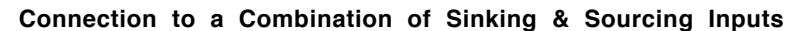

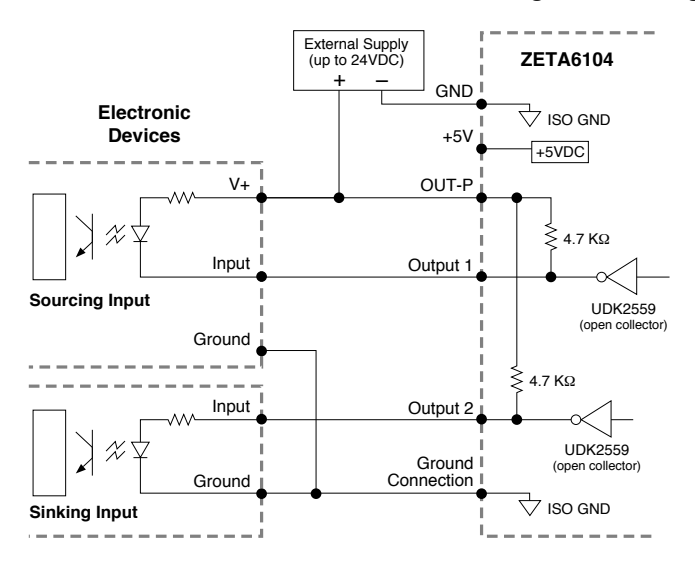

accommodated at the same voltage level. Be aware of the input impedance of the sourcing input module, and make sure that there is enough current flowing through the input module while in parallel with the OUT-P pull-up resistor.

Combinations of sourcing and sinking inputs can be

#### **Connection to an Inductive Load (active low)**

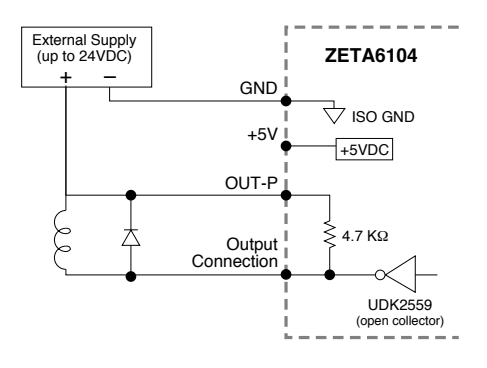

Use an external diode when driving inductive loads. Connect the diode in parallel to the inductive load, attaching the anode to the ZETA6104 output and the cathode to the supply voltage of the inductive load.

#### **PROGRAMMING TIP**

**Connecting to an activehigh sinking input?** Set the output's active level to high with the OUTLVL command  $(1 = active high)$ .

**Connecting to an activelow sourcing input?** Set the output's active level to low with the OUTLVL command  $(\emptyset = \text{active low})$ .

Thus, when the ZETA6104's output is activated, current will flow through the attached input and the TOUT status command will report a "1" (indicates that the output is active), regardless of the type of input that is connected.

Details on setting the active level and checking the output status are provided in the 6000 Series Programmer's Guide. Refer also to the OUTLVL and TOUT command descriptions in the 6000 Series Software Reference.

#### **Connection to the Compumotor TM8 Module**

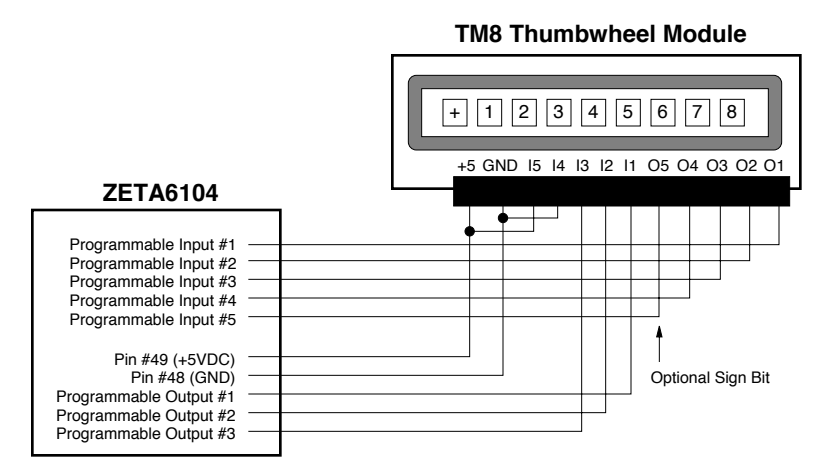

#### **Connection to your own Thumbwheel Module**

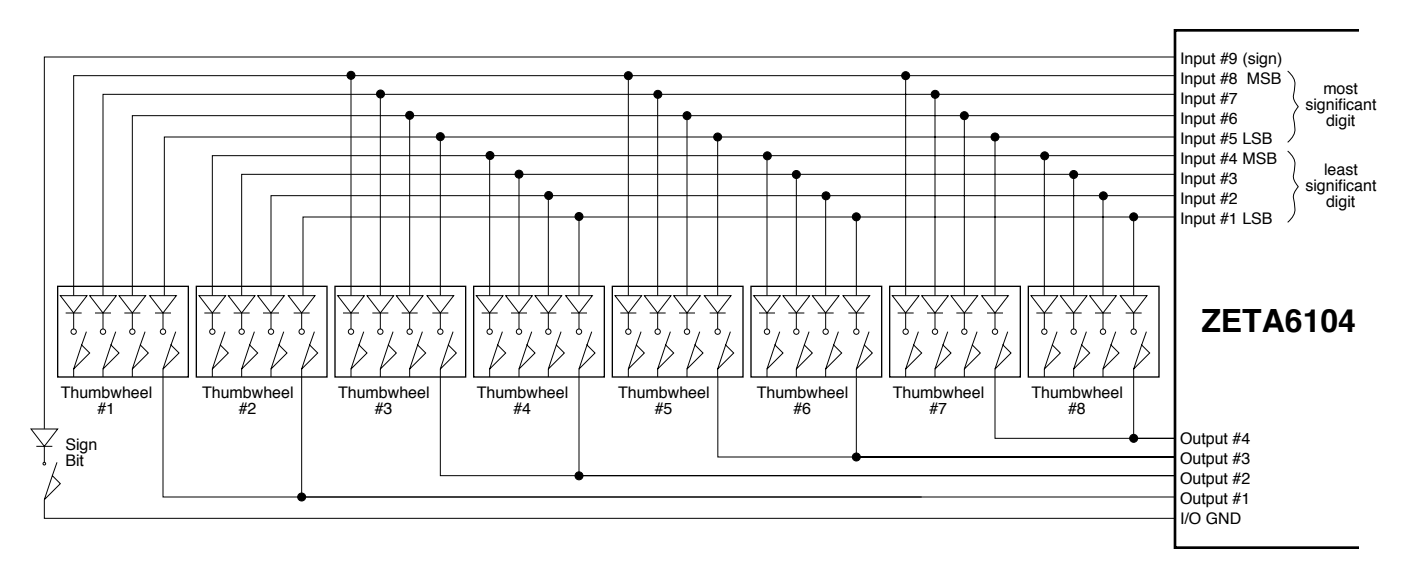

# RP240 Remote Operator Panel

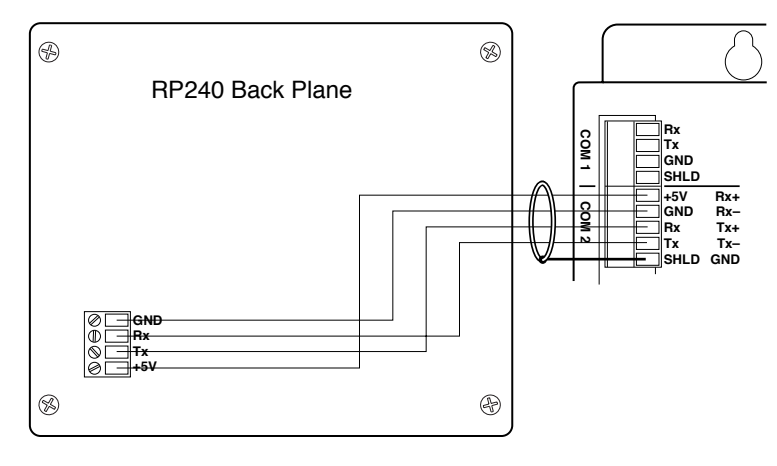

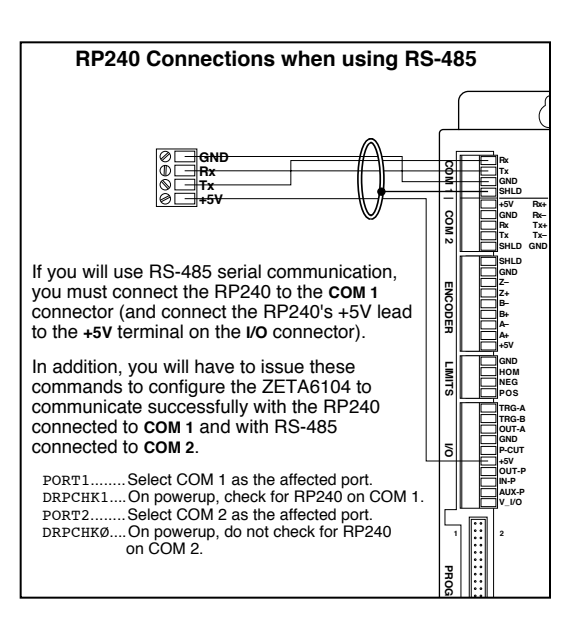

# Input Power

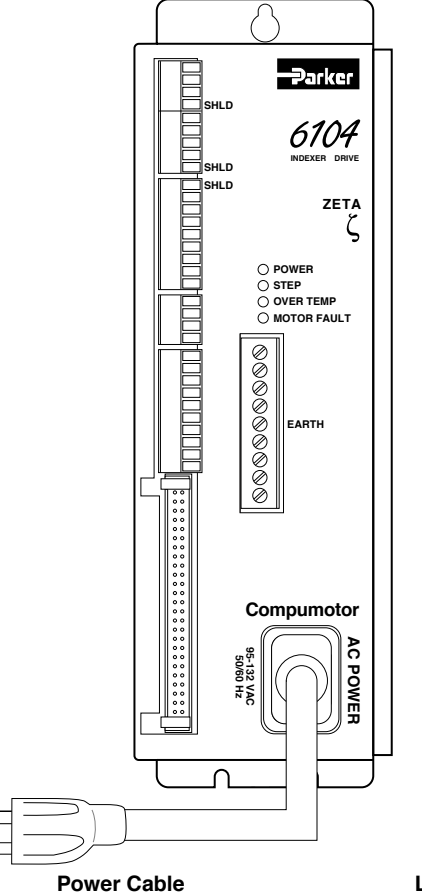

**WARNING**: The motor case (via the EARTH terminal) and the ZETA6104's SHLD terminals are grounded through the AC power connector ground pin. You must provide Ţ a proper AC power ground for safety purposes.

#### **Power Input Specification**

95-132VAC, 50/60Hz, single-phase Peak Power requirements depend on the motor you use:

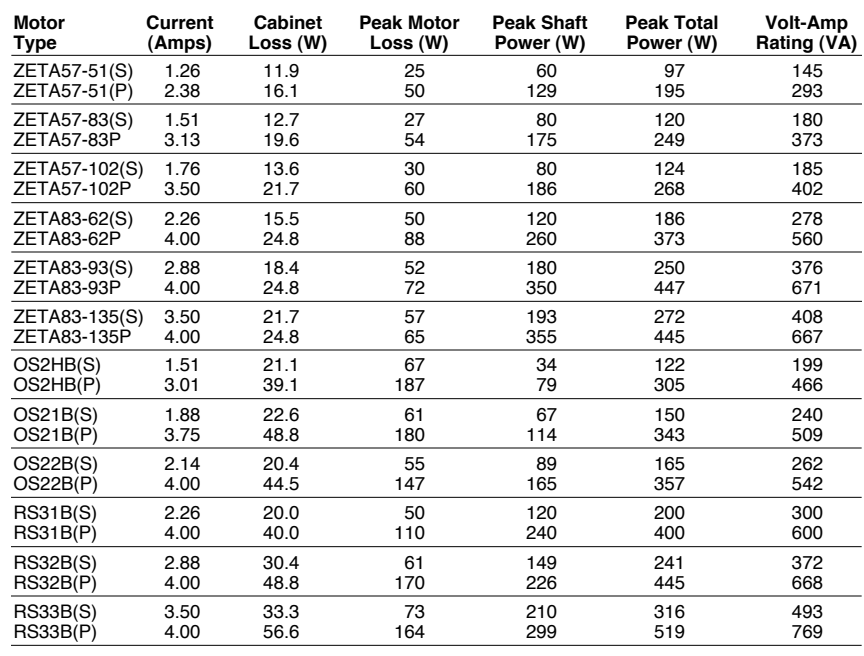

(S): Series Configuration (P): Parallel Configuration

#### **LEDs (after power is applied):**

Provided in ship kit (p/n 44-014768-01) Length: 6.6 ft (2.0 m)

POWER ................... On (green).<br>STEP ....................... Off. Or green if motion is commanded.<br>OVER TEMP ........... Off. Or red if the internal sensor reaches 131°F (55°C).<br>MOTOR FAULT ...... Off. Or red if ther

or if the INTERLOCK jumper on the motor connector is removed or extended.

Bear in mind that lengthening cables increases noise sensitivity. (The maximum length of cables is ultimately determined by the environment in which the equipment will be used.) If you lengthen the cables, follow the precautions below to minimize noise problems.

- Use a minimum wire size of 22 AWG.
- Use twisted pair shielded cables and connect the shield to a **SHLD** terminal on the ZETA6104. Leave the other end of the shield disconnected.
- Do not route I/O signals in the same conduit or wiring trays as high-voltage AC wiring or motor cables.

**Reducing noise on limit, trigger, and P-CUT inputs.** If you are experiencing noise problems, try adding resistors to reduce noise sensitivity (see illustration below).

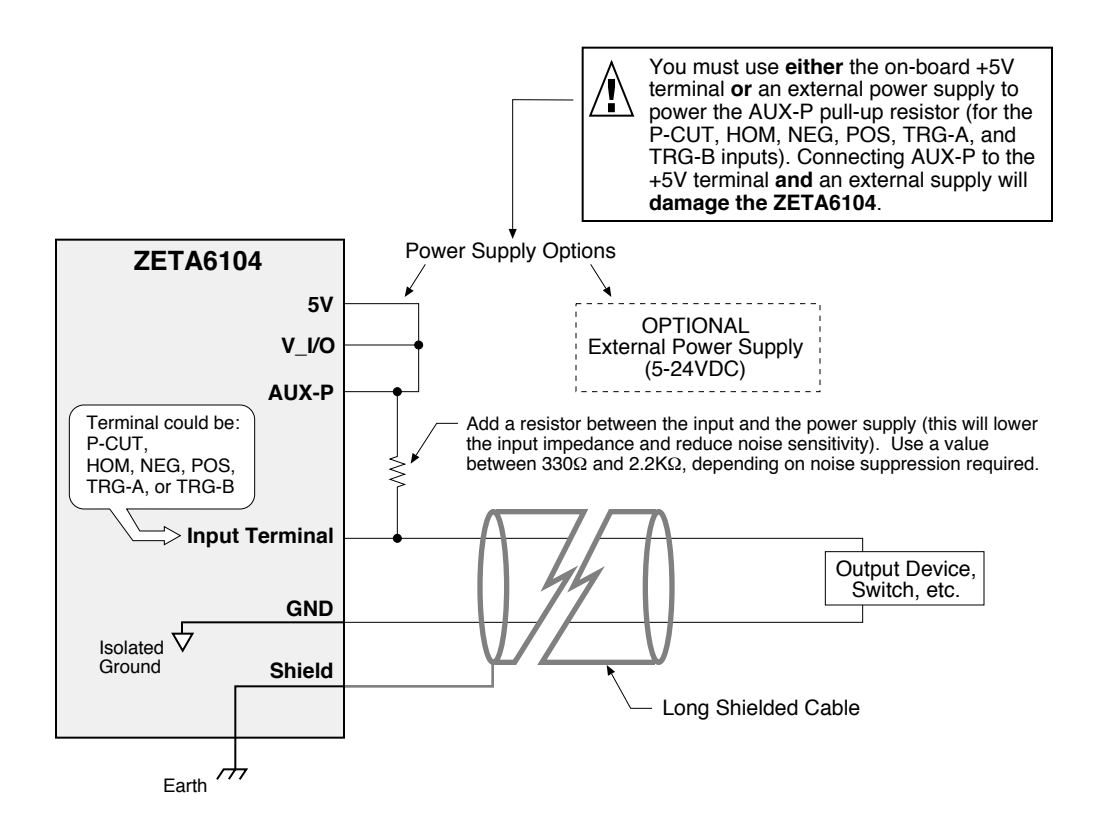

# Testing the Installation

 $\bigwedge$  **WARNING** 

 $\bigwedge$ 

This test procedure allows you to control I/O and produce motion. Make sure that exercising the I/O will not damage equipment or injure personnel. We recommend that you leave the motor uncoupled from the load, but if you have coupled the load to the motor, make sure that you can move the load without damaging equipment or injuring personnel.

#### **Test Setup**

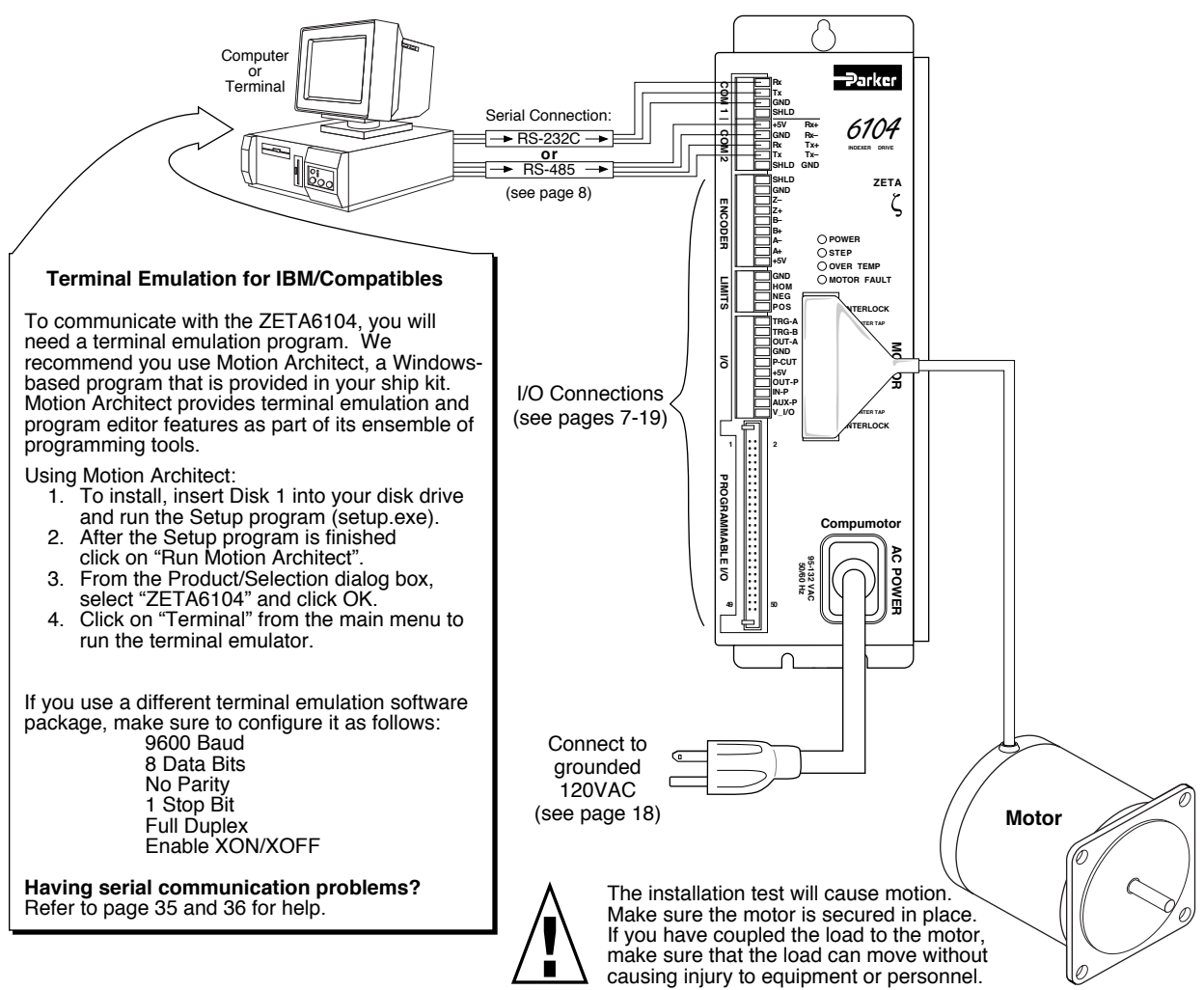

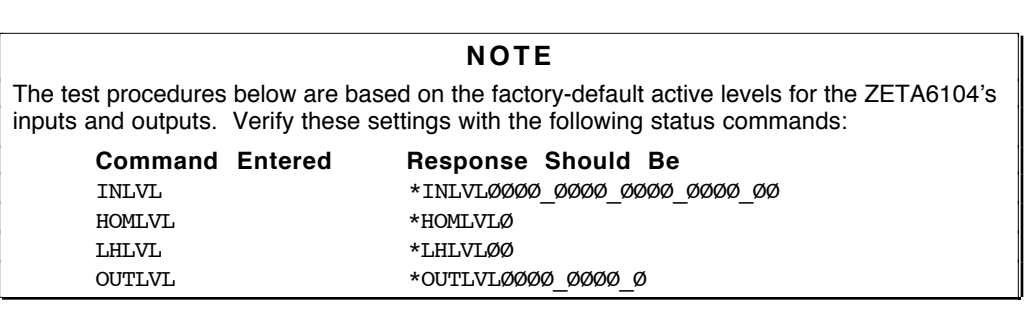

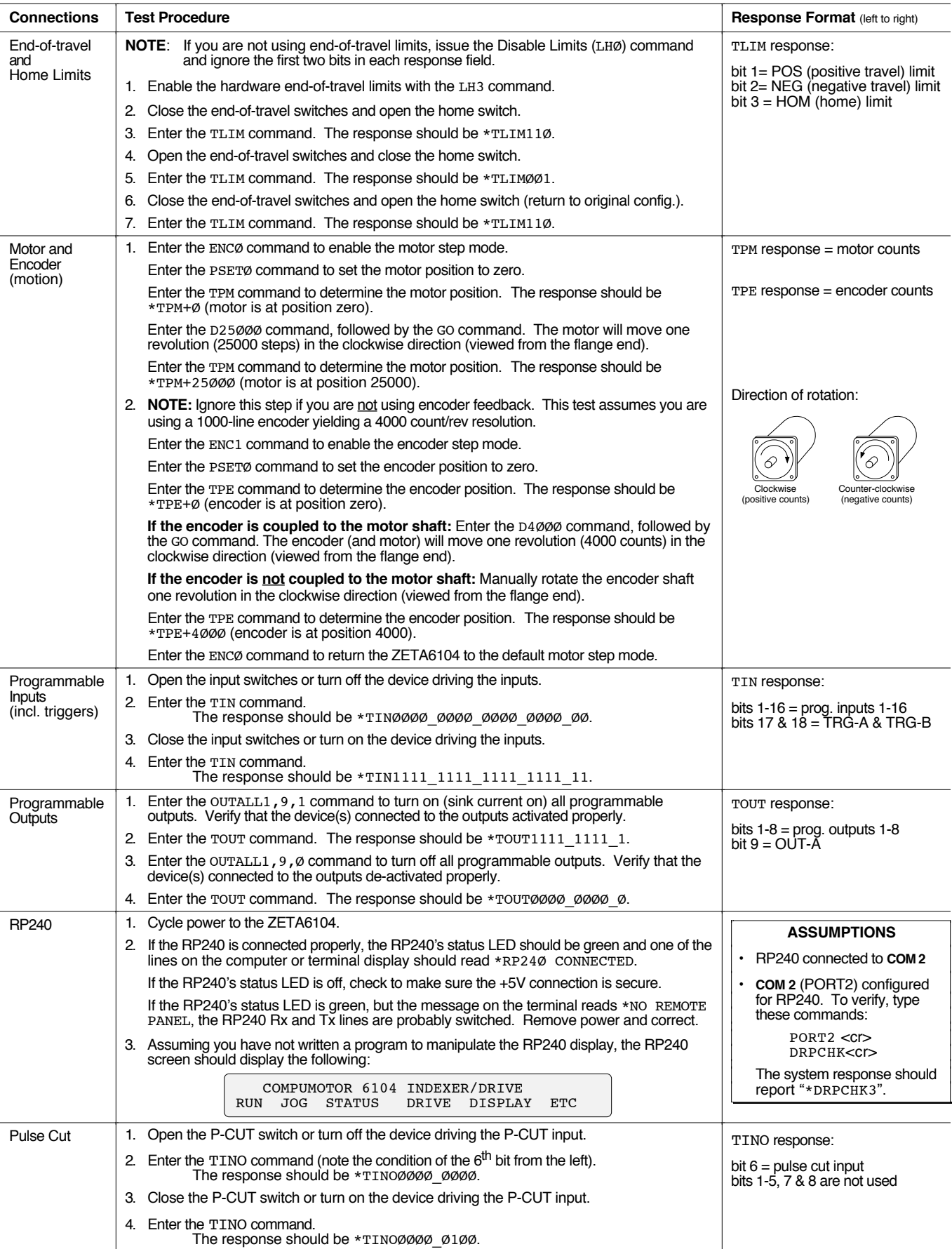

Due to slight manufacturing variations, each motor has its own particular characteristics. In the procedure below, you will adjust three potentiometers (*pots*), to match your ZETA6104 to your specific motor. You will also select the best current waveform to use with your motor.

If you purchased a ZETA6104 and ZETA motor *system* (not applicable to OS and RS motors), the ZETA6104 and the ZETA motor were matched to each other at the factory. However, you may still want to perform the matching procedure below, because your operating conditions may not be the same as factory conditions.

The ZETA6104's pots are located behind the removable metal cover on top of the chassis.

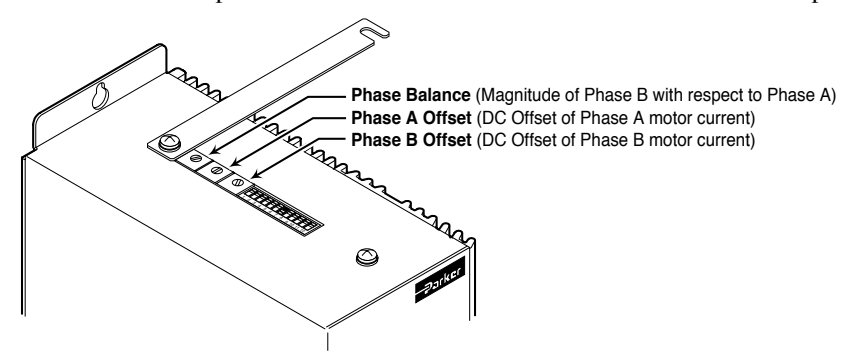

#### **Before You Start**

- Note that if you replace the ZETA6104 unit or the motor, you will have to redo this procedure.
- Set up a serial communication link and terminal emulator (see installation test on page 20).
- Connect the motor to the ZETA6104.
- Secure the motor in a location such that you can turn the pots and feel or hear the motor at the same time. (You should perform this procedure with the motor not coupled to the load, because the characteristics you are matching are those only of the drive/motor combination.)
- Apply AC power when necessary to perform the steps below.
- Step 1 Apply power to the ZETA6104, and allow it to reach a stable operating temperature. This may take up to 30 minutes. For optimum results, perform the matching procedure at the same ambient temperature at which your application will operate.
- Step 2 For the adjustments that follow, consult the table below to find the speed at which to run the motor. These are speeds that cause *resonance* in the unloaded motor. When the motor is running at a resonant speed, you will notice increased noise and vibration. To make resonance the most noticeable, you may need to vary the speed around the value given below for your motor. You can find the resonant speed by touching the motor lightly with your fingertips as you vary the speed. When you feel the strongest vibrations, the motor is running at resonant speed.

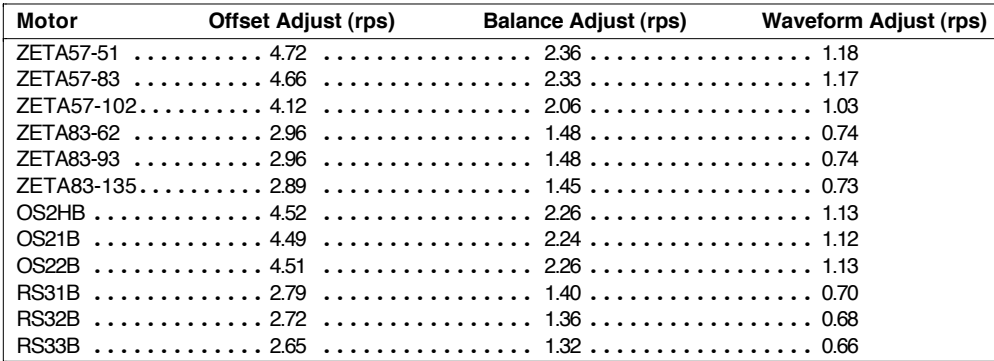

Step 3 Run your motor at the resonant speed listed in the *Offset Adjust* column. Vary the speed slightly until you find the resonance point.

> To initiate motion, type these commands (followed by a carriage return) to the ZETA6104 from the terminal emulator:

- MC1 (This command makes the motion run continuously until you issue a 1S command.)
- Vn (This command sets the velocity to n . For example, V4.66 sets the velocity to 4.66 rps.)
- GO (This command initiate motion.)
- To vary the speed while the motor is moving, type these *immediate* commands:
	- !Vn (This command selects the new velocity of n.)
	- !GO (This command changes the motor's velocity to the new velocity value of n.)
- **NOTE:** To stop the motor during this procedure, issue the 1S command. Re-issue the GO command to resume motion.
- Step 4 Adjust the Phase A Offset and Phase B Offset pots for minimum motor vibration and smoothest operation. Alternate between Phase A and Phase B to find the minimum vibration point.
- Step 5 Run your motor at the resonant speed listed in the *Balance Adjust* column. Vary the speed slightly until you find the resonance point.
- Step 6 Adjust the balance pot until you find the setting that provides minimum motor vibration and smoothest operation.
- Step 7 Repeat steps 3–6.
- Step 8 Run the motor at the resonant speed listed in the *Waveform Adjust* column. Vary the speed slightly until you find the resonance point.
- Step 9 Choose the current waveform that provides minimum motor vibrations and smoothest operation at the speed you selected in step 8. To find the best waveform, compare motor performance as you select different waveforms using the !DWAVEF command.

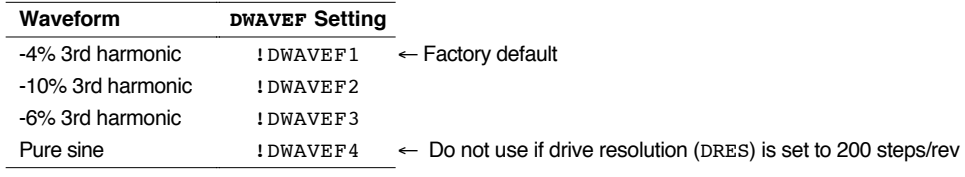

NOTE: The DWAVEF command setting is NOT automatically saved in non-volatile memory; therefore, if DWAVEF1 in not adequate, you have to place an alternative DWAVEF setting in a set-up (STARTP) program. Refer to page 31 for an example.

- Step 10 Disconnect AC power to turn off the ZETA6104. Replace the cover over the pots. This completes the matching procedure.
- Step 11 Proceed to the next section to mount and couple the motor.

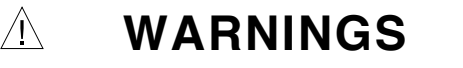

- Improper motor mounting and coupling can jeopardize personal safety, and compromise system performance.
- Never disassemble the motor; doing so will cause contamination, significant reduction in magnetization, and loss of torque.
- Improper shaft machining will destroy the motor's bearings, and void the warranty. Consult a factory Applications Engineer (see phone number on inside of front cover) before you machine the motor shaft.

 $\bigwedge$ 

### Mounting the Motor

Use flange bolts to mount rotary step motors. The *pilot*, or centering flange on the motor's front face, can help you position the motor.

Do not use a foot-mount or cradle configuration, because the motor's torque is not evenly distributed around the motor case. When a foot mount is used, for example, any radial load on the motor shaft is multiplied by a much longer lever arm.

The motors can produce very high torque and acceleration. If the mounting is inadequate, this combination of high torque/high acceleration can shear shafts and mounting hardware. Because of shock and vibration that high accelerations can produce, you may need heavier hardware than for static loads of the same magnitude.

Under certain move profiles, the motor can produce low-frequency vibrations in the mounting structure that can cause fatigue in structural members. A mechanical engineer should check the machine design to ensure that the mounting structure is adequate.

#### Motor Dimensions (xxxx) denotes millimeters

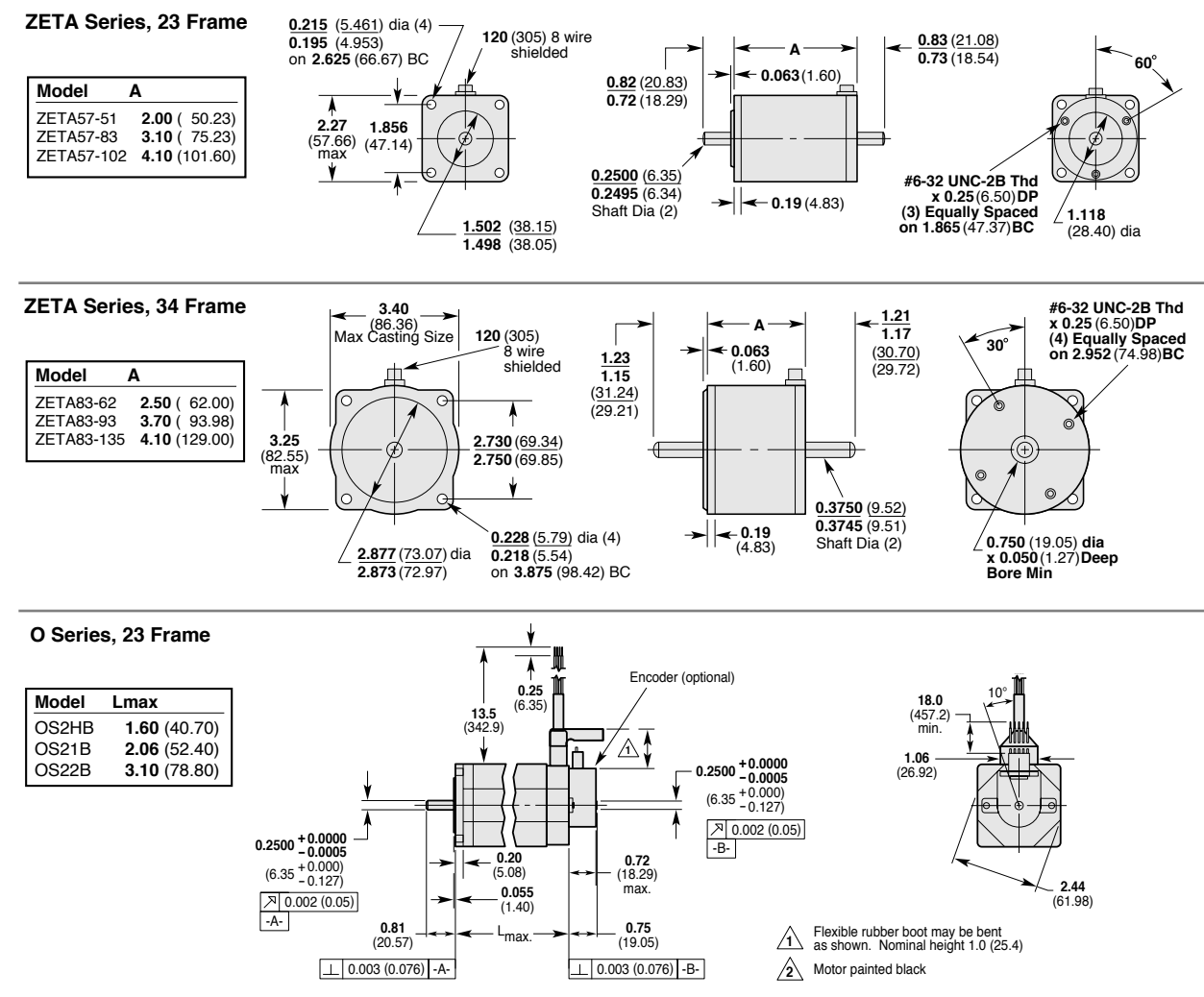

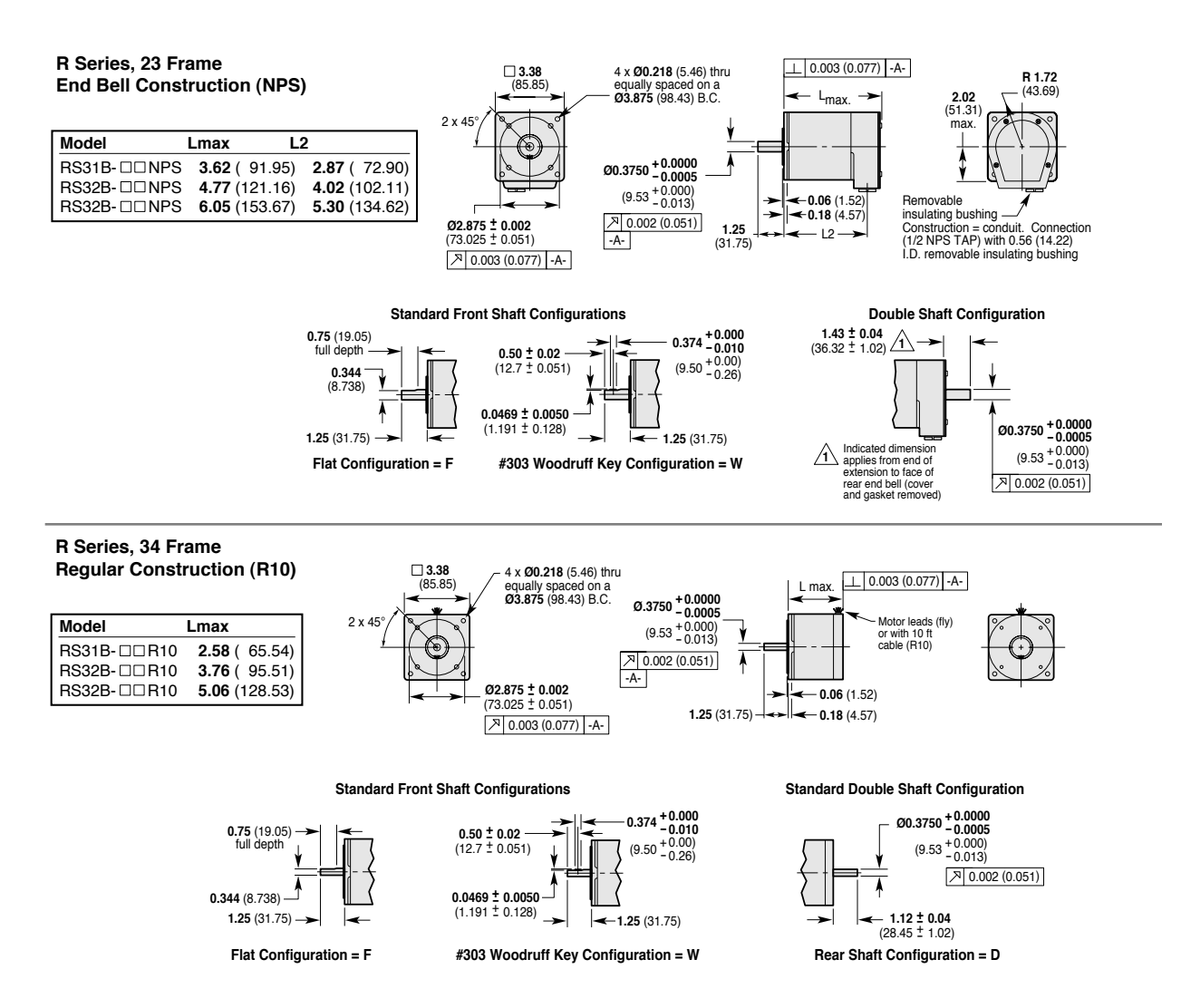

#### Motor Temperature & Cooling

The motor's face flange is used not only for mounting; it is also a *heatsink*. Mount the face flange to a large thermal mass, such as a thick steel plate. This is the best way to cool the motor. Heat will be conducted from inside the motor, through the face flange, and dissipated in the thermal mass. You can also use a fan to blow air across the motor for increased cooling, if you do not get enough cooling by conduction through the face flange.

In addition, the ZETA6104 has an automatic standby current feature that reduces motor current by 50% if no step pulses have been commanded for a period of 1 second or more. (**WARNING**: torque is also reduced.) Full current is restored upon the first step pulse. To enable this feature use, the DAUTOS1 command (default is disabled, DAUTOSØ). The DAUTOS command setting is NOT automatically saved in non-volatile memory; therefore, if you intend to use this mode on power up, you have to place the DAUTOS1 command in a set-up (STARTP) program—see example on page 31.

## Coupling the Motor

To ensure maximum performance, align the motor shaft and load as accurately as possible (although some misalignment may be unavoidable. The type of misalignment will affect your choice of coupler.

**Single-Flex Coupling**: Use for angular misalignment only. One (only) one of the shafts must be free to move in the radial direction without constraint. Do not use a single-flex coupling with parallel misalignment—this will bend the shafts, causing excessive bearing loads and premature failure.

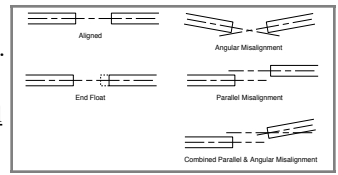

**Double-Flex Coupling**: Use whenever two shafts are joined with parallel misalignment, or a combination of angular and parallel misalignment. Single-flex and double-flex couplings may or may not accept end play, depending on their design.

**Rigid Coupling**: Not recommended, because they cannot compensate for *any* misalignment. Use only if the motor or load is on some form of floating mounts that allow for alignment compensation. Rigid couplings can also be used when the load is supported entirely by the motor's bearings. A small mirror connected to a motor shaft is an example of such an application.

**Coupling Manufacturers**: HUCO, 70 Mitchell Blvd, Suite 201, San Rafael, CA 94903, (415) 492-0278 ROCOM CORP., 5957 Engineer Drive, Huntington Beach, CA 92649, (714) 891-9922 The ZETA6104 is equipped with three damping circuits that minimize resonance and ringing, and thus enhance stepper performance:

- **Anti-Resonance** General-purpose damping circuit. The ZETA6104 ships from the factory with anti-resonance enabled (see DAREN command). No configuration is necessary. Anti-resonance provides aggressive and effective damping at speeds greater than 3 revolutions per second (rps). If you are using a high-inductance motor (not applicable to ZETA, OS or RS motors), you should disable anti-resonance with the DARENØ command.
- **Active Damping** Extremely powerful damping circuit at speeds greater than 3 rps. The ZETA6104 ships from the factory with active damping disabled. To enable active damping and optimize it for a specific motor size and load, refer to the *Configuring Active Damping* procedure below.
- **Electronic Viscosity** Provides passive damping at lower speeds (from rest to 3 rps). The ZETA6104 ships with electronic viscosity disabled. To enable electronic viscosity and optimize it for a specific application, refer to the *Configuring Electronic Viscosity* procedure below.

For a theoretical discussion about these three circuits and how they minimize resonance and ringing, refer to Appendix A.

**NOTE:** You need to "match the motor to the ZETA6104" before you can configure active damping or electronic viscosity. Refer to the matching procedure on page 22.

Configuring Active Damping

#### **Before You Start**

- **Couple the motor to the load** (see pages 24-25 for details). Active damping must be configured under the normal mechanical operating conditions for your application.
- **Record the setup command settings.** The procedure below helps you identify the appropriate set-up commands (DMTIND, DMTSTT, and DACTDP) that will prepare your system for optimized performance. These commands are saved in non-volatile memory. However, you may still want to record these values so you can later place them in a set-up program (a set-up program executes user-specified commands that establish power-up operational defaults for your application). Page 31 shows an example of how to place these commands in a set-up (STARTP) program.
- Step 1 **Verify correct motor-to-ZETA6104 matching.** See *Matching the Motor to the ZETA6104* on page 22. To be fully effective, the active damping circuit requires proper matching. If you are replacing a component (new ZETA6104 or motor in an existing application), you must rematch your system.

The ZETA6104 automatically switches between the damping circuits, based upon the motor's speed.

Step 2 **Establish appropriate inductance and static torque settings.** If you ordered a ZETA6104 and a ZETA motor together as a "system", these settings were made at the factory (OS and RS motors may not be ordered as a "system"). Use the DMTIND command to set the inductance, and use the DMTSTT command to set the static torque (see table below). The DMTIND and DMTSTT values are automatically saved in battery-backed RAM.

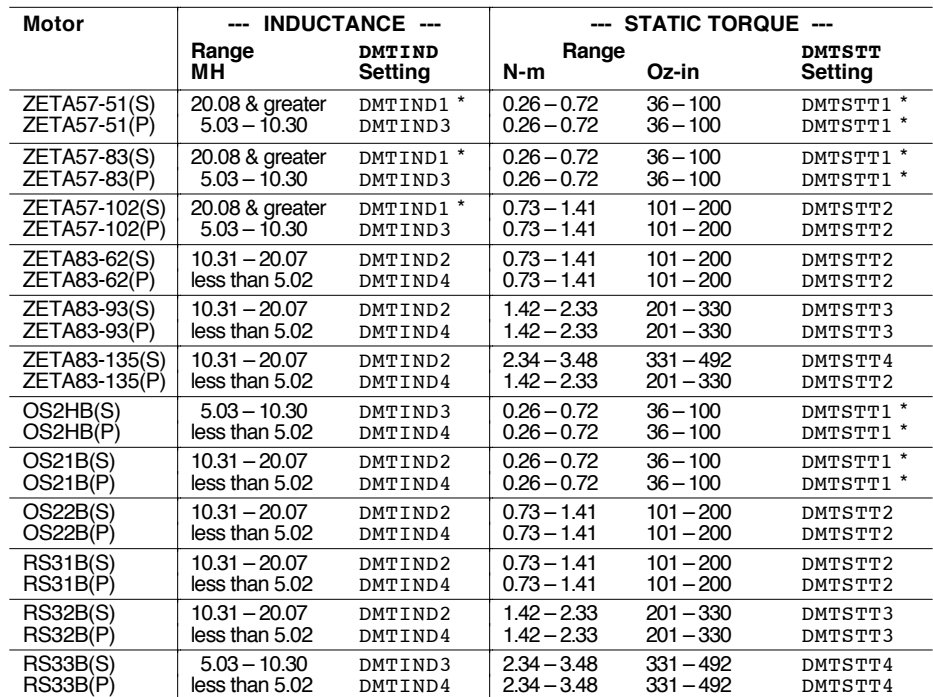

(S) = Series Connection; (P) = Parallel Connection

\* = Factory default setting (unless you ordered the ZETA6104 with a ZETA motor as a "system").

#### Step 3 **Calculate only the maximum Active Damping (DACTDP) setting.**

#### **CAUTION**

The purpose of this step is to identify the maximum DACTDP value for your system-DO NOT enter the DACTDP command now. In steps 5-7 of this procedure, never set the DACTDP value higher than this maximum setting.

To calculate the maximum DACTDP value, first calculate your system's *total* inertia (include the motor's rotor inertia—see table on page 3). Then consult the table of inertia ranges below to find the DACTDP setting that corresponds to your system's total inertia. If you are on the boundary between two settings, pick the lower of the two numbers.

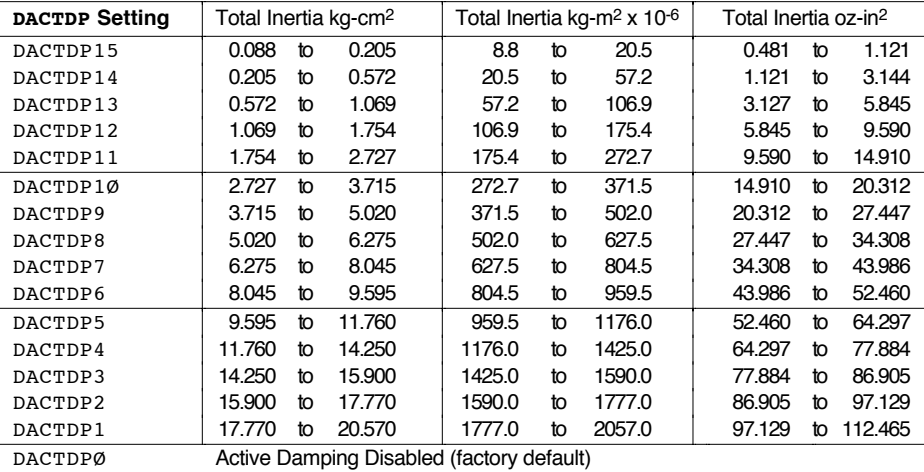

- Step 4 **Make a** *baseline* **move with active damping disabled.** This is your baseline move. Notice the sound, amount of motor vibration, etc. This move shows how your system operates with anti-resonance enabled, and active damping disabled. Each time you adjust the DACTDP setting (in steps 5-7), you will compare results against this baseline move.
	- 1. Issue the DACTDPØ command to disable active damping.
	- 2. Make a move that is representative of your application, with similar velocity and acceleration. The velocity must be greater than 3 rps, in order for the ZETA6104 to activate anti-resonance or active damping.

#### **WARNING**

Make sure that causing motion will not damage equipment or injure personnel.

The following six commands illustrate a simple incremental point-to-point move:

MC0 ; select the preset positioning mode MA0 ; select the incremental preset positioning mode A10 ; set the acceleration to 10 revs/sec/sec V8 ; set the velocity to 8 revs/sec/sec D250000 ; set the distance to 250,000 steps, equal to 10 revs GO ; initiate the move ; \*\*\*\*\*\*\*\*\*\*\*\*\*\*\*\*\*\*\*\*\*\*\*\*\*\*\*\*\*\*\*\*\*\*\*\*\*\*\*\*\*\*\*\*\*\*\*\*\*\*\*\*\*\*\*\*\*\*\*\*\*\* ; \* NOTE: To stop a move in progress, issue the !S command. \* ; \* To repeat the move, issue the GO command. To reverse ; \* direction, issue the D~ command and the GO command. \* ; \*\*\*\*\*\*\*\*\*\*\*\*\*\*\*\*\*\*\*\*\*\*\*\*\*\*\*\*\*\*\*\*\*\*\*\*\*\*\*\*\*\*\*\*\*\*\*\*\*\*\*\*\*\*\*\*\*\*\*\*\*\*

- Step 5 **Make a move with active damping enabled.** Compare the sound and vibration to the baseline move.
	- 1. Issue the DACTDP1 command to enable active damping. This enables active damping at its lowest setting, and inhibits anti-resonance.
	- 2. Make a move that is representative of your application. Use the same motion parameters that you set up in step 4. If you have not changed these settings, simply issue the GO command.
- Step 6 **Increase the setting.** Issue the DACTDP2 command (unless DACTDP1 is your calculated  $maximum—see step 3$ ). Make the move again. Compare the sound and vibration to the levels obtained at DACTDP1.
- Step 7 **Find the ideal DACTDP setting.** Continue to increase the DACTDP setting by single increments. During a repetitive move, you can change the setting "on the fly" (while the move is in progress) if you precede the DACTDP command with a "!" (e.g., !DACTDP2). This allows you to immediately compare two different settings.

Increase the setting until you obtain optimum results for your move. This will be the setting that yields the lowest audible noise and smoothest motor operation. Write down this setting so that you can include it in your programming (perhaps in the set-up program).

*Never exceed your maximum setting (see step 3).* For many applications, you will not need to go as high as the maximum setting. If you do not see perceptible improvement from one switch setting to the next, use the lower switch setting.

Higher switch settings result in higher dynamic motor current during transients, which can cause increased motor heating. Higher current also increases motor torque, resulting in sharper accelerations that can jerk or stress the mechanics in your system. If you test each intermediate DACTDP setting, you can evaluate the effects on your mechanics as you gradually increase damping.

#### **Before You Start**

- If you configured active damping (see procedure above), leave the DACTDP setting set at the value you chose. You do not need to disable active damping while you configure EV.
- **Couple the motor to the load** (see pages 24-25 for details). EV must be configured under the normal mechanical operating conditions for your application.
- **Record the DELVIS command setting.** The procedure below helps you identify the appropriate set-up command (DELVIS) that will prepare your system for optimized performance. DELVIS is not saved in non-volatile memory. Therefore, you should write down this command as you qualify it in this procedure, then place it in a program. Page 31 shows an example of how to place DELVIS in a set-up (STARTP) program (a set-up program executes user-specified commands that establish power-up operational defaults for your application).
- Step 1 **Verify correct motor-to-ZETA6104 matching.** See *Matching the Motor to the ZETA6104* on page 22. To be fully effective, the active damping circuit requires proper matching. If you are replacing a component (new ZETA6104 or motor) in an existing application, you must rematch your system.
- Step 2 **Make a** *baseline* **move with EV disabled.** This is your baseline move. Notice the sound, amount of motor vibration, perceptible ringing, etc. This move shows how your system operates with EV disabled. Each time you adjust the DELVIS setting (in steps  $3 \& 4$ ), you will compare results against this baseline move.
	- 1. Issue the DELVISØ command to disable active damping.
	- 2. Make a move that is representative of your application, with similar velocity and acceleration. The velocity must 3 rps or less, in order for the ZETA6104 to activate EV.

#### **WARNING**

Make sure that causing motion will not damage equipment or injure personnel.

The following six commands illustrate a simple incremental point-to-point move:

```
MC0 ; select the preset positioning mode
MA0 ; select the incremental preset positioning mode
A10 ; set the acceleration to 10 revs/sec/sec
V2 ; set the velocity to 2 revs/sec/sec
D250000 ; set the distance to 250,000 steps, equal to 10 revs
GO ; initiate the move
,<br>,<br>,
; * NOTE: To stop a move in progress, issue the !S command. *
; * To repeat the move, issue the GO command. To reverse
; * direction, issue the D~ command and the GO command. *
; **************************************************************
```
#### Step 3 **Make a move with EV enabled.** Compare the results with the baseline move.

- 1. Issue the DELVIS1 command to enable EV.
- 2. Make a move that is representative of your application. Use the same motion parameters that you set up in step 1. If you have not changed these settings, simply issue the GO command.
- Step 4 **Find the ideal EV setting.** Continue to increase the DELVIS setting by single increments (the maximum setting is DELVIS7), and executing a move. Repeat this step until you find the setting that gives the best performance. You can try all seven settings. Incorrect settings will not cause damage.

During a repetitive move, you can change the setting "on the fly" (while the move is in progress) if you precede the DELVIS command with a "!" (e.g., !DELVIS2). This allows you to immediately compare two different settings.

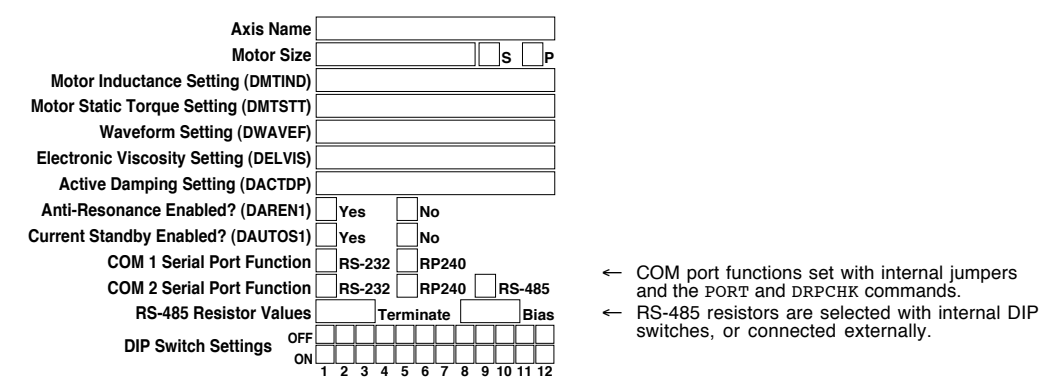

You may wish to record your configuration information in the chart below.

This chart is repeated, along with other facts, on the *magnetic* information label located on the side of the ZETA6104 chassis. You can leave the label on the ZETA6104, or you can remove it and place it in a convenient location near the ZETA6104 (e.g., on an equipment cabinet door).

Use a marker or pen to write configuration information in the spaces at the bottom of the label. If you have multiple ZETA6104s, you can remove the labels and stack them on top of each other, with the bottom edge of each visible. This shows information about all axes at a glance.

# Recommended Set-up Program Elements

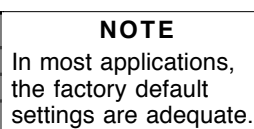

Most of the software configuration commands (see table below) are not saved in non-volatile memory and therefore must be executed every time the ZETA6104 is powered up or reset. Therefore, you may wish to include the software configuration commands in the *set-up* program.

The set-up program is automatically executed when the ZETA6104 is powered up or reset; in it, you place the configuration commands that establish the operational readiness you require for your particular application. A sample set-up program is provided below. For more detailed information on creating a set-up program, refer to the *6000 Series Programmer's Guide*.

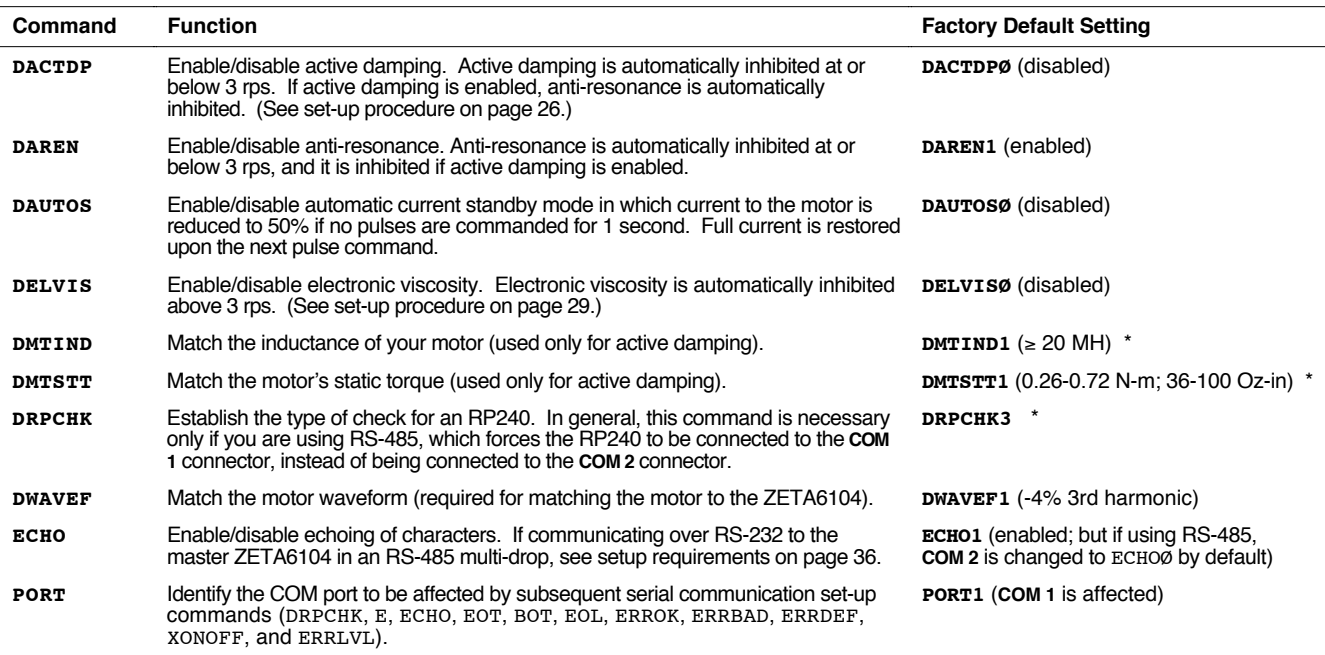

These commands are automatically saved in non-volatile memory.

If ordered as a system (with a motor), the ZETA6104 is shipped with the DMTIND and DMTSTT commands set to match the motor.

#### **Set-up Program Example**

**Assumptions:** The ZETA6104 is used with a Zeta83-93 motor wired in series. RS-232C is connected to the **COM 1** serial port. An RP240 is connected to the **COM 2** serial port.

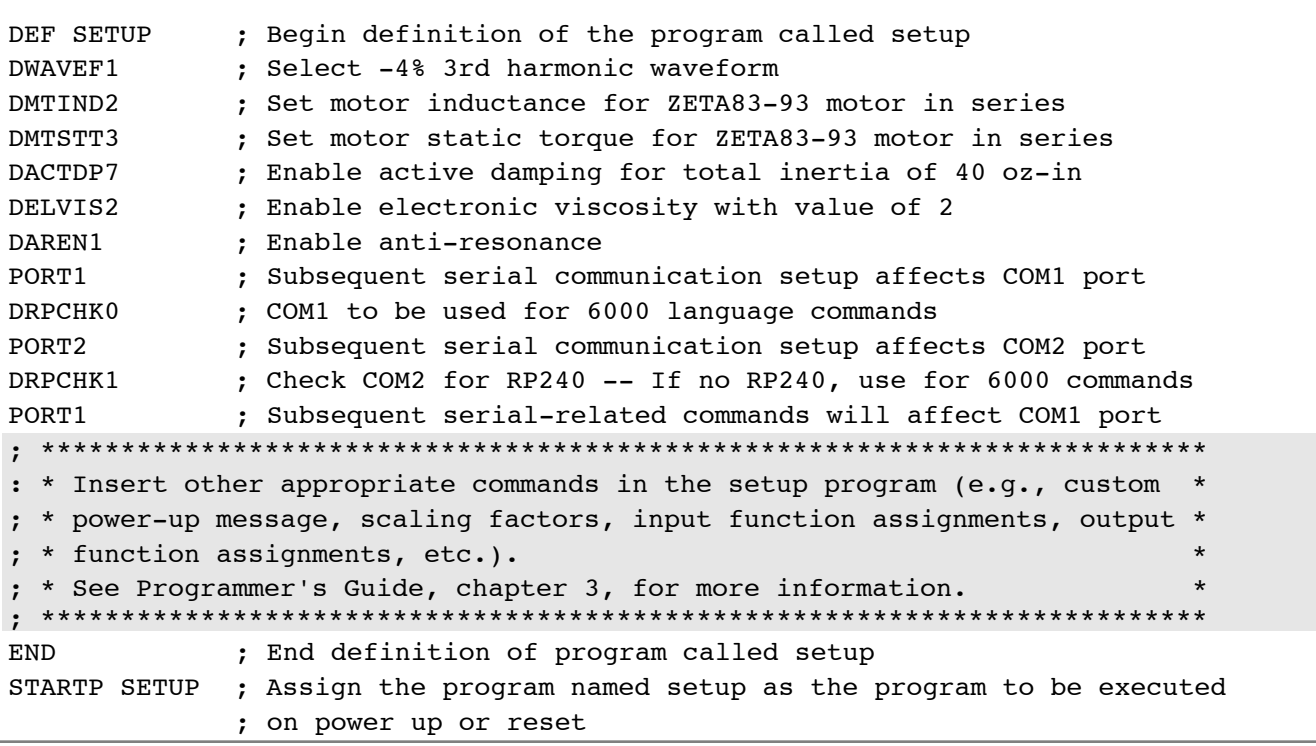

By now, you should have completed the following tasks, as instructed earlier in this chapter:

- 1. Review the general specifications see page 3
- 2. Perform configuration/adjustments, as necessary see pages 4-5
- 3. Mount the ZETA6104 see page 6
- 4. Connect all electrical system components see pages 7-19 *Supplemental installation instructions for LVD-compliance are provided in Appendix C.*
- 5. Test the installation see pages 20-21
- 6. Match the motor to the ZETA6104 (OPTIONAL) see pages 22-23
- 7. Mount the motor and couple the load see pages 24-25
- 8. Optimize system performance (OPTIONAL)
	- by implementing Active Damping and Electronic Viscosity see pages 26-29
- 9. Record your system configuration information see pages 30-31

#### Program Your Motion Control Functions

You should now be ready to program your ZETA6104 for your application. Knowing your system's motion control requirements, refer now to the *6000 Series Programmer's Guide* for descriptions of the ZETA6104's software features and instructions on how to implement them in your application. Be sure to keep the *6000 Series Software Reference* at hand as a reference for the 6000 Series command descriptions.

For assistance with your programming effort, we recommend that you use the programming tools provided in Motion Architect for Windows (found in your ship kit). Additional powerful programming and product interface tools are available (see below).

Motion Architect Motion Architect<sup>®</sup> is a Microsoft<sup>®</sup> Windows™ based 6000 product programming tool (included in your ship kit). Motion Architect provides these features (refer to the *Motion Architect User Guide* for detailed information):

- **System configurator and code generator**: Automatically generate controller code for basic system set-up parameters (I/O definitions, feedback device operations, etc.).
- **Program editor**: Create blocks or lines of 6000 controller code, or copy portions of code from previous files. You can save program editor files for later use in BASIC, C, etc., or in the terminal emulator or test panel.
- **Terminal emulator**: Communicating directly with the ZETA6104, you can type in and execute controller code, transfer code files to and from the ZETA6104.
- **Test panel and program tester**: You can create your own test panel to run your programs and check the activity of I/O, motion, system status, etc. This can be invaluable during start-ups and when fine tuning machine performance.
- **On-line context-sensitive help and technical references**: These on-line resources provide help information about Motion Architect, as well as access to hypertext versions of the *6000 Series Software Reference* and the *6000 Series Programmer's Guide*.

Other Software Tools Available

**To Order** these software packages. contact your local Automation Technology Center (ATC) or distributor. **Motion Builder™**. A Windows-based iconic programming interface that removes the requirement to learn the 6000 programming language.

**DDE6000™**. Facilitates data exchange between the ZETA6104 and Windows™ applications that support the dynamic data exchange (DDE) protocol. NetDDE™ compatible.

**Motion Toolbox™**. A library of LabVIEW® virtual instruments (VIs) for programming and monitoring the ZETA6104. Available for the Windows environment.

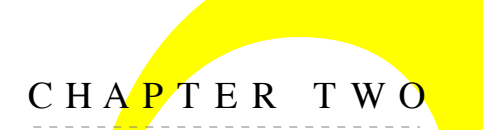

# CHAPTER TWO **Trout Troubleshooting**

# **IN THIS CHAPTER**

- Troubleshooting basics:
	- Reducing electrical noise
	- Diagnostic LEDs
	- Test options
	- Technical support
- Solutions to common problems
- Resolving serial communication problems
- Product return procedure

When your system does not function properly (or as you expect it to operate), the first thing that you must do is identify and isolate the problem. When you have accomplished this, you can effectively begin to resolve the problem.

The first step is to isolate each system component and ensure that each component functions properly when it is run independently. You may have to dismantle your system and put it back together piece by piece to detect the problem. If you have additional units available, you may want to exchange them with existing components in your system to help identify the source of the problem.

Determine if the problem is mechanical, electrical, or software-related. Can you repeat or recreate the problem? Random events may appear to be related, but they are not necessarily contributing factors to your problem. You may be experiencing more than one problem. You must isolate and solve one problem at a time.

Log (document) all testing and problem isolation procedures. You may need to review and consult these notes later. This will also prevent you from duplicating your testing efforts.

Once you isolate the problem, refer to the problem solutions contained in this chapter. If the problem persists, contact your local technical support resource (see *Technical Support* below).

## Reducing Electrical Noise

Refer to the guidelines on page 19. General information on reducing electrical noise can be found in the Engineering Reference section of the Parker Compumotor/Digiplan catalog. Appendix D (page 49) provides guidelines on how to install the ZETA6104 in a manner most likely to minimize the ZETA6104's emissions and to maximize the ZETA6104's immunity to externally generated electromagnetic interference.

# Diagnostic LEDs

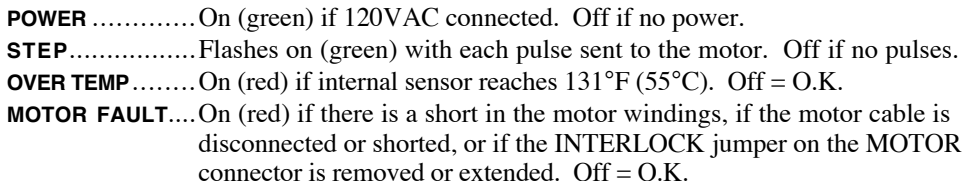

# Test Options

- **Test Panel**. Motion Architect's Panel Module allows you to set up displays for testing system I/O and operating parameters. Refer to the *Motion Architect User Guide* for details.
- **Hardware Test Procedure** (see pages 20-21).
- **Motion Test.** A test program is available to verify that the ZETA6104 is sending pulses to the motor and that the motor is functioning properly. The test program can be initiated by issuing the TEST command over the serial interface, or by accessing the RP240 TEST menu (see *6000 Series Programmer's Guide* for RP240 menu structure).

#### **WARNING**

The TEST program causes the end-of-travel limits to be ignored. If necessary, disconnect the load to ensure the test moves do not damage your equipment or injure personnel.

# Technical Support

If you cannot solve your system problems using this documentation, contact your local Automation Technology Center (ATC) or distributor for assistance. If you need to talk to our in-house application engineers, please [contact us at the numbers listed on the inside cover](#page-1-0) of this manual. (These numbers are also provided when you issue the HELP command.) **NOTE**: Compumotor maintains a BBS that contains the latest software upgrades and latebreaking product documentation, a FaxBack system, and a tech support email address.

# Common Problems & Solutions

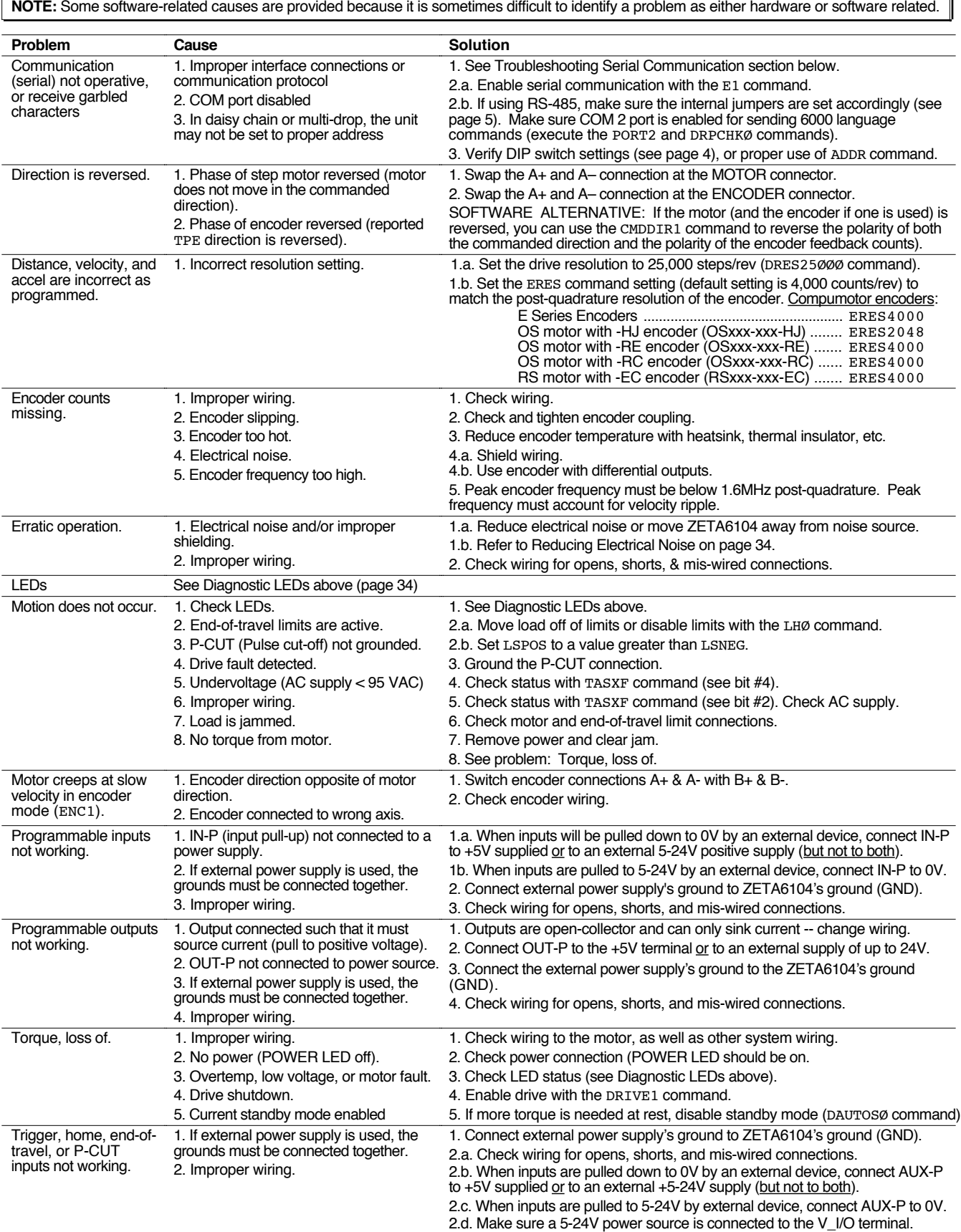

# Troubleshooting Serial Communication Problems

\*RP240 CONNECTED

>

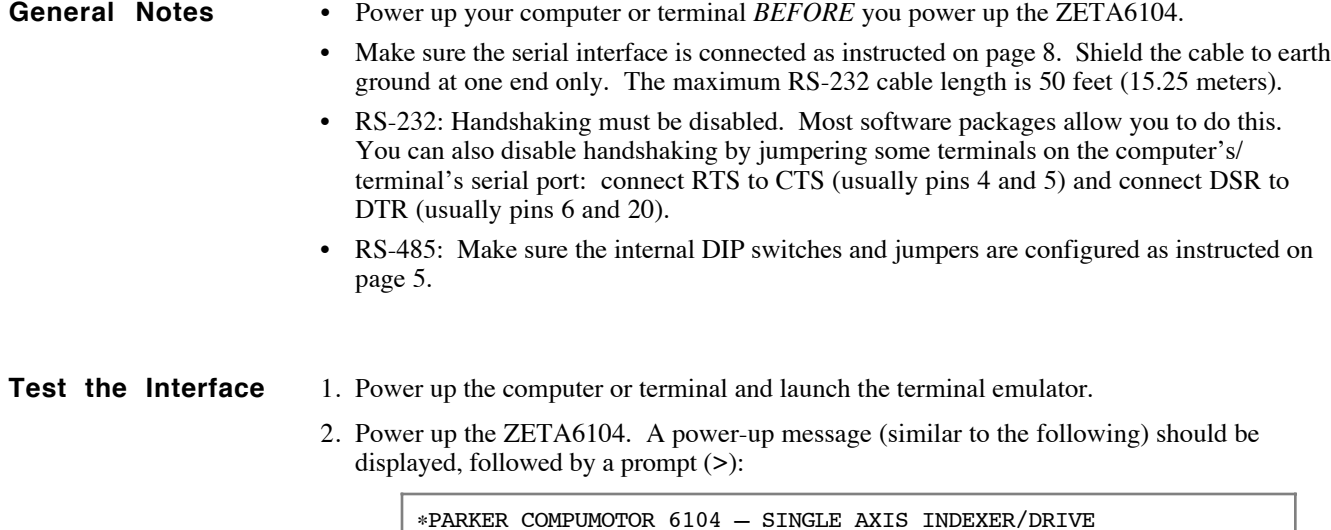

3. Type "TREV" and press the ENTER key. (The TREV command reports the software revision.) The screen should now look as follows (if not, see Problem/Remedy table below).

\*PARKER COMPUMOTOR 6104 – SINGLE AXIS INDEXER/DRIVE \*RP240 CONNECTED >TREV \*TREV92-014630-01-4.7 6104

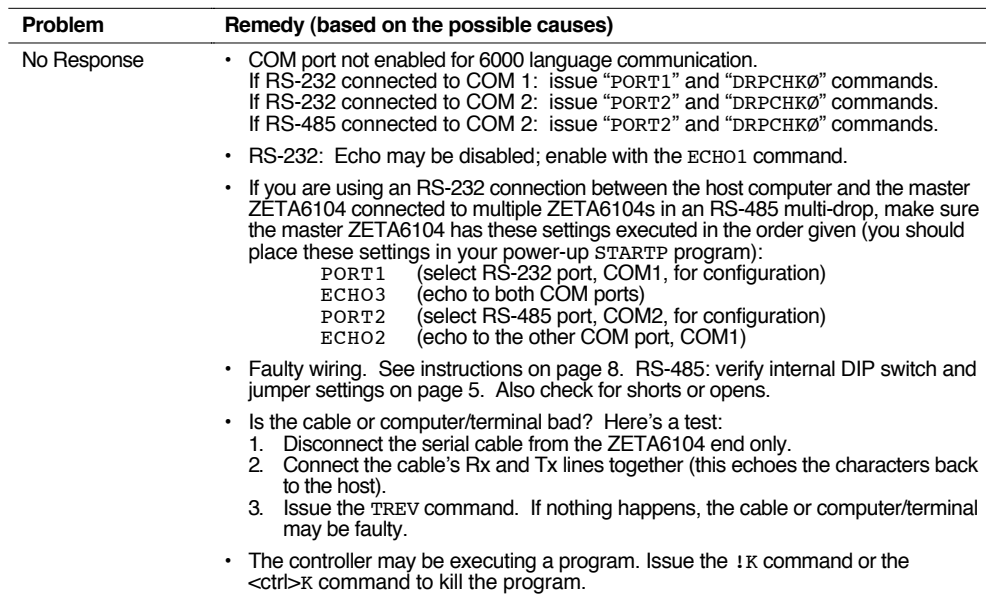

**Problem/Remedy Table** (continued)

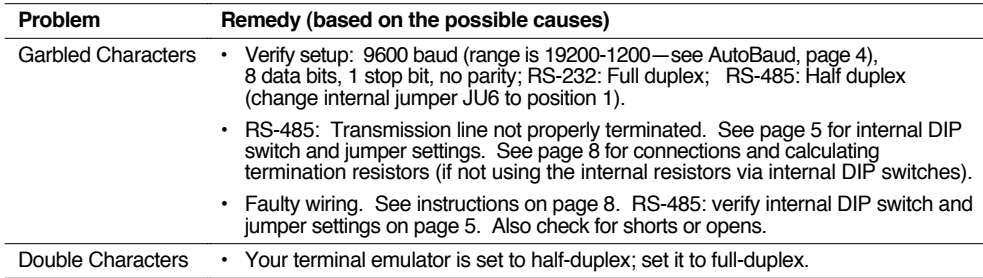

# Product Return Procedure

- Step 1 Obtain the serial number and the model number of the defective unit, and secure a purchase order number to cover repair costs in the event the unit is determined by the manufacturers to be out of warranty.
- Step 2 Before you return the unit, have someone from your organization with a technical understanding of the ZETA6104 system and its application include answers to the following questions:
	- What is the extent of the failure/reason for return?
	- How long did it operate?
	- Did any other items fail at the same time?
	- What was happening when the unit failed (e.g., installing the unit, cycling power, starting other equipment, etc.)?
	- How was the product configured (in detail)?
	- Which, if any, cables were modified and how?
	- With what equipment is the unit interfaced?
	- What was the application?
	- What was the system environment (temperature, enclosure, spacing, contaminants, etc.)?
	- What upgrades, if any, are required (hardware, software, user guide)?
- Step 3 Call for return authorization. Refer to the *Technical Assistance* phone numbers provided on the inside front cover of this document. The support personnel will also provide shipping guidelines.

# **Appendix A**

# **Resonance, Ringing & Damping** — **Discussion & Theory**

In this appendix we will discuss resonance and ringing in step motors. This information will help you configure the ZETA6104's damping features—antiresonance, active damping, and electronic viscosity.

All step motors have natural resonant frequencies, due to the nature of their mechanical construction. Internally, the rotor acts very similarly to a mass suspended on a spring—it can oscillate about its commanded position. Externally, the machine, mounting structure, and drive electronics can also be resonant, and interact with the motor. During a move, two types of problems can arise from these causes: resonance and ringing transients.

#### **Resonance** (Steady State Response)

Resonance is a *steady state* phenomenon—it occurs when the motor's natural resonant frequencies are excited at particular velocities. It is not caused by transient commands that we give the motor. If you slowly increase your motor's speed from zero to 20 rps, for example, you may notice "rough" spots at certain speeds. The roughness is resonance; it is depicted in the next drawing.

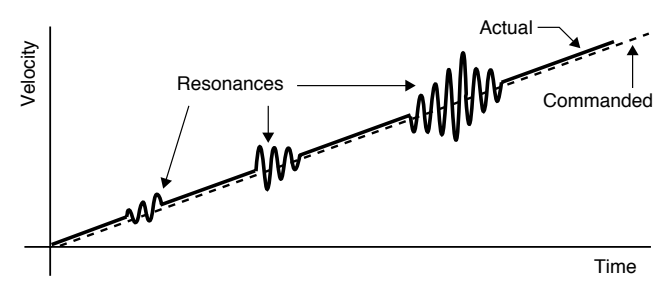

Instead of moving at the commanded velocity, the motor is oscillating between speeds faster and slower than commanded. This causes *error in rotor position*.

Resonance points can differ in intensity. The drawing shows a typical case—as motor speed increases, resonances of varying levels occur. Usually, the motor can accelerate through the resonance point, and run smoothly at a higher speed. However, if the resonance is extreme, the rotor can be so far out of position that it causes the motor to stall.

Resonance is affected by the load. Some loads are resonant, and can make motor resonance worse. Other loads can damp motor resonance. To solve resonance problems, system designers will sometimes attach a

damping load, such as an inertial damper, to the back of the motor. However, such a load has the unwanted effect of decreasing overall performance, and increasing system cost.

The ZETA6104 has internal electronics that can damp resonance, and *increase* system performance. No external devices are necessary.

## **Ringing** (Transient Response)

Inside a step motor, the rotor behaves like a mass on a spring, as mentioned above. When commanded to quickly accelerate to a given velocity, the rotor will "ring" about that velocity, oscillating back and forth. As shown in the next drawing, the ringing *decays*—grows smaller over time—and the rotor eventually settles at the commanded velocity.

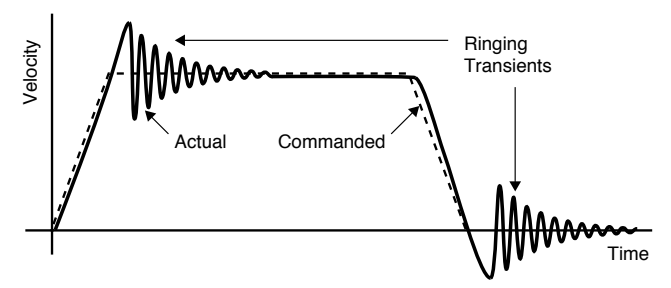

Notice that ringing can be caused both by accelerating or decelerating to a commanded velocity, and decelerating to a stop. In any of these cases, ringing causes *error in rotor position*.

Ringing is a *transient* phenomenon (unlike resonance, which occurs during steady state operations). It is a

response to a sudden change that we impose on the system, such as "Accelerate to Velocity" or "Stop."

Several problems are associated with ringing. It can cause audible noise; the motor must have a margin of extra torque to overcome the ringing; and longer settling times can decrease throughput.

To eliminate these problems, system designers use damping to force the ringing to decay quickly. Inertial dampers have been used as components in passive damping methods. Accelerometers, encoders, and tachometers have been used as components in active damping methods. These devices can have the unwanted effect of limiting performance, adding complexity, and increasing cost.

The ZETA6104 has internal electronics that can damp ringing transients, and cause them to decay quickly. No external devices are necessary.

# **Damping in the ZETA6104**

The ZETA6104 has three different circuits that can damp resonance and ringing.

**Anti-Resonance** – General-purpose damping circuit. The ZETA6104 ships from the factory with antiresonance enabled. No configuration is necessary. Anti-resonance provides aggressive and effective damping.

**Active Damping** – Extremely powerful damping circuit. The ZETA6104 ships from the factory with active damping disabled. You must use the DACTDP command to enable active damping and optimize it for a specific motor size and load (see procedure on page 26).

**Electronic Viscosity** – Provides passive damping at lower speeds. The ZETA6104 ships with electronic viscosity disabled. You must use the DELVIS command to enable electronic viscosity, and optimize it for a specific application (see procedure on page 29).

The first two damping circuits—anti-resonance and active damping—work at speeds greater than three revolutions per second (rps). Electronic viscosity works at speeds from rest up to three rps. The ZETA6104 will automatically switch between the damping circuits, based upon the motor's speed. The next drawing shows the effective range of each circuit.

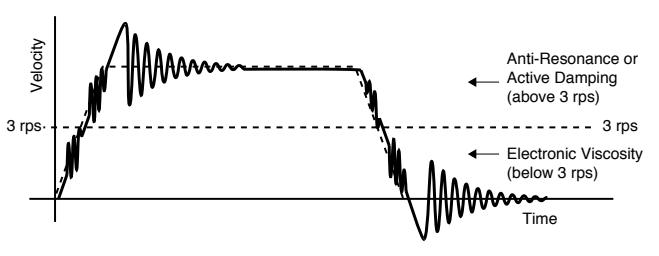

Above 3 rps, the ZETA6104 automatically enables either anti-resonance or active damping—but not both at the same time. They are mutually exclusive.

If active damping is set to zero (DACTDPØ), the ZETA6104 enables anti-resonance. If the DACTDP command is set to any setting other than zero, the ZETA6104 enables active damping. This relationship is shown in the next drawing—notice in the drawing that anti-resonance can also be disabled with a command (DARENØ).

Differences between anti-resonance and active damping are described next; refer to the block diagram below.

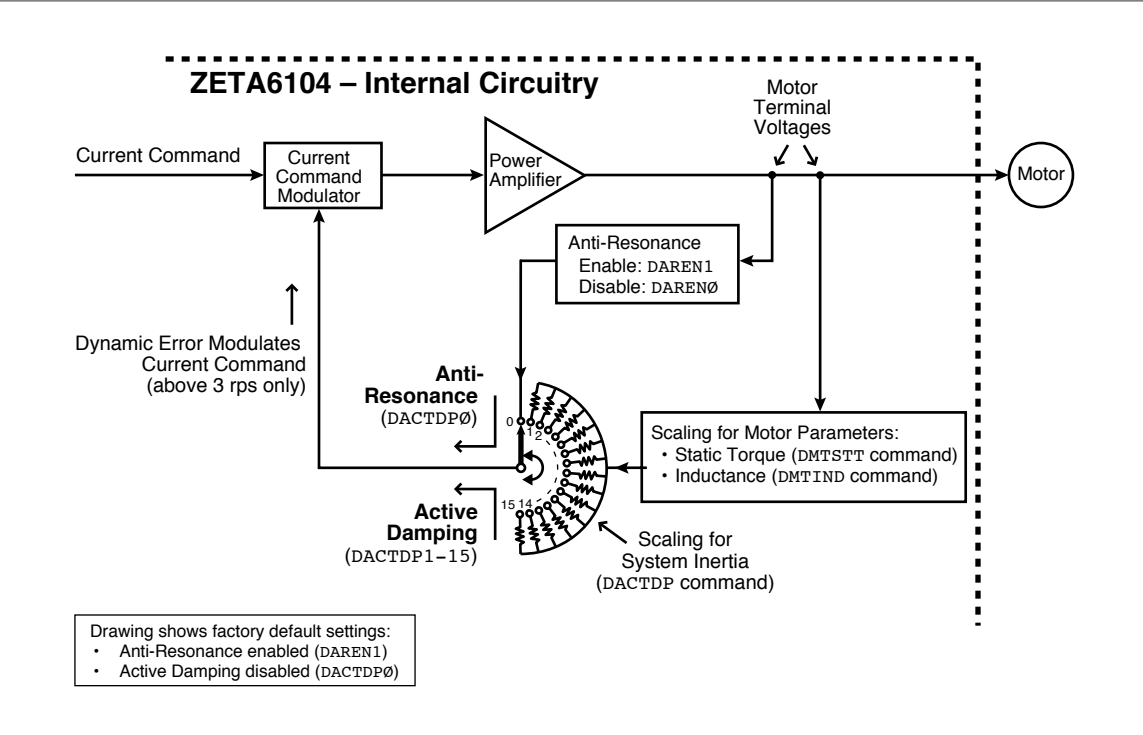

#### **Anti-Resonance (AR)**

Anti-resonance monitors the ZETA6104's motor terminals, and looks at power exchange between the ZETA6104 and motor. From this, it extracts information about error in rotor position caused by resonance or ringing. It modifies the internal motor current command to correct for the error.

Anti-resonance is a general-purpose circuit. It corrects rotor position error, without knowledge about the system—whether the motor is large or small, or the system inertia is high or low. You cannot modify the circuit's gains, or customize it for a particular application—but, anti-resonance is easy to use. When enabled via the DAREN1 command, it works automatically.

#### **Active Damping (AD)**

Active damping monitors the ZETA6104's motor terminals and, like anti-resonance, uses the same current command modulator to modify motor current.

Active damping uses a different method to extract information about rotor position error, however. The circuit's gains are adjustable—you can configure it for your particular system. The DMTIND and DMTSTT commands scale the circuit for motor inductance and static torque, respectively. The DACTDP command scales the circuit for system inertia.

The active damping circuit uses this information for two purposes:

- 1. It determines error in rotor position *very* accurately.
- 2. It adjusts the gains of its feedback loop, based upon how much inertia the system has, and how much torque the motor can produce.

If the rotor rings or vibrates, the active damping circuit will detect the corresponding error in rotor position. It will then modify the motor current command to damp the ringing.

DIP switches on top of the ZETA6104 set the amount of motor current during normal operations; this current is constant. To damp ringing, the active damping circuit can cause the ZETA6104 to produce up to twice as much current as is set by the DIP switches. The extra current is only applied during damping oscillations, and lasts a very brief time.

#### **Electronic Viscosity (EV)**

The ZETA6104 uses closed-loop current control to develop and maintain precise currents in the motor phases. When EV is off, the current loops have a bandwidth of approximately 1000 Hz. Because this bandwidth is well beyond the knee of step motor speed-torque curves, the current loop dynamics do not limit the response of the motor.

EV monitors motor velocity, and turns on below 3 rps. It "detunes" the current loop compensation values and brings

the bandwidth down to 150 Hz. With this lower bandwidth, the drive electronics become "sluggish." Ordinarily, when the rotor oscillates, it generates current in the motor's coils; but with EV's lower bandwidth, the drive's electronics impede the flow of current caused by oscillations.

The effect on the motor is as if there were a viscous drag on the rotor. At the end of a move, oscillations are damped, and the rotor quickly comes to rest. After accelerating or decelerating to velocities below 3 rps, the rotor quickly settles at the commanded velocity. During moves below 3 rps, EV significantly reduces low speed velocity ripple.

EV is a "passive" circuit. It imposes viscosity on the system, but has no feedback loop to monitor the effect of the viscosity. EV keeps the amount of viscosity the same, regardless of the response of the system.

You can adjust the amount of viscosity by using the DELVIS command. This allows you to tailor the circuit for different motor sizes and system inertias, and adapt it to your application.

#### **Recommendations**

We recommend that you configure active damping and electronic viscosity. Even if you believe resonance and ringing will not cause problems in your system, you may find that the ZETA6104's damping circuits provide increased smoothness, reduced audible noise, and better performance. Refer to the configuration procedures beginning on page 26.

If you choose not to use active damping and electronic viscosity, at least use anti-resonance. The ZETA6104 is shipped from the factory with anti-resonance enabled (DAREN1).

# **Appendix B**

# **Using Non-Compumotor Motors**

We recommend that you use Compumotor motors with the ZETA6104. If you use a non-Compumotor motor, it must meet the following requirements:

- Inductance: 0.5 mH minimum; 5.0 to 50.0 mH recommended range; 80.0 mH maximum.
- A minimum of 500VDC high-pot insulation rating from phase-to-phase and phase-to-ground.
- The motor must be designed for use with a bipolar drive (no common center tap).
- The motor must not have riveted rotors or stators.
- Do not use solid rotor motors.
- Test all motors carefully. Verify that the motor temperature in your application is within the system limitations. *The motor manufacturer's maximum allowable motor case temperature must not be exceeded.* You should test the motor over a 2-to-3 hour period. Motors tend to have a long thermal time constant, but can still overheat, which results in motor damage.

**CAUTION**: Consult your motor vendor to verify that your motor meets the above specifications. If you have questions regarding the use of a non-Compumotor motor with the ZETA6104, consult your local Automation Technology Center (ATC) or distributor, or refer to the numbers listed under *Technical Assistance* on the inside front cover of this document.

# **Wiring Configurations**

Refer to the manufacturer's motor specification document to determine the motor's wiring configuration. You can also determine the wiring configuration with an ohmmeter using the procedures below (*4-Lead Motor, 6-Lead Motor, 8-Lead Motor*). Once you determine the correct motor wiring configuration, use the terminal connection diagram, shown at the end of this section, that applies to your configuration.

#### **4-Lead Motor**

- 1. Label one motor lead **A+**.
- 2. Connect one lead of an ohmmeter to the **A+** lead and touch the other lead of the ohmmeter to the three remaining motor leads until you find the lead that creates continuity. Label this lead **A–**.
- 3. Label the two remaining leads **B+** and **B–**. *Verify that there is continuity between the* **B+** *and* **B–** *leads*.
- 4. Proceed to the *Terminal Connections* section below.

#### **6-Lead Motor**

- 1. Determine, with an ohmmeter, which three of the six motor leads are common (one phase).
- 2. Label each one of these three motor leads **A**.
- 3. Using the ohmmeter, verify that the remaining three leads are common.
- 4. Label the remaining three leads **B**.
- 5. Set the ohmmeter range to the 100 ohm scale (approximately).
- 6. Connect the ohmmeter's negative lead to one of the motor leads labeled **A**. Alternately measure the resistance to the two remaining motor leads also labeled **A**. The resistance measurements will reflect one of the following two scenarios.

**Scenario #1** — The resistance measurements to the two remaining motor leads are virtually identical. Label the two remaining motor leads **A+** and **A–**. Label the motor lead connected to the negative lead of the ohmmeter **A CENTER TAP** (this is the center tap lead for Phase A of the motor).

**Scenario #2** — The resistance measurement to the second of the three motor leads measures 50% of the resistance measurement to the third of the three motor leads. Label the second motor lead **A CENTER TAP** (this is the center tap lead for Phase A of the motor). Label the third motor lead **A–**. Label the motor lead connected to the ohmmeter **A+.**

- 7. Repeat the procedure as outlined in step 6 for the three leads labeled **B** (**B CENTER TAP** is the center tap lead for Phase B of the motor).
- 8. Proceed to the *Terminal Connections* section below.

#### **8-Lead Motor**

Because of the complexity involved in phasing an 8-lead motor, you must refer to the manufacturer's motor specification document. You can configure the 8-lead motor in parallel or series. Using the manufacturer's specifications, label the motor leads as shown in the next drawing.

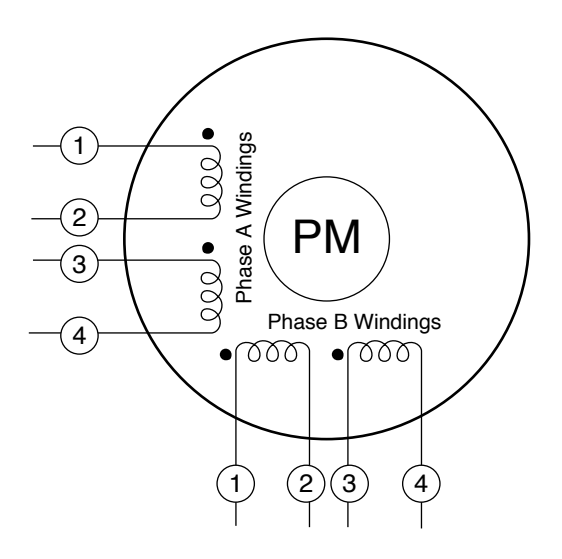

#### **Series Configuration Procedure:**

- 1. Connect A2 & A3 together and relabel this common point **A CENTER TAP**.
- 2. Connect B2 & B3 together and relabel this common point **B CENTER TAP.**
- 3. Relabel the A1 lead **A+**.
- 4. Relabel the A4 lead **A-**.
- 5. Relabel the B1 lead **B+**.
- 6. Relabel the B4 lead **B-**.
- 7. Proceed to the *Terminal Connections* section below.

#### **Parallel Configuration Procedure:**

- 1. Connect motor leads A1 & A3 together and relabel this common point **A+**.
- 2. Connect motor leads A2 & A4 together and relabel this common point **A–**.
- 3. Connect motor leads B1 & B3 together and relabel this common point **B**+.
- 4. Connect motor leads B2 & B4 together and relabel this common point **B**–.
- 5. Proceed to the *Terminal Connections* section below.

## **Terminal Connections**

After you determine the motor's wiring configuration, connect the motor leads to the ZETA6104's 9-pin **MOTOR** connector according to the appropriate diagram below.

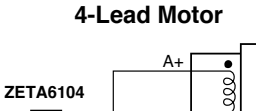

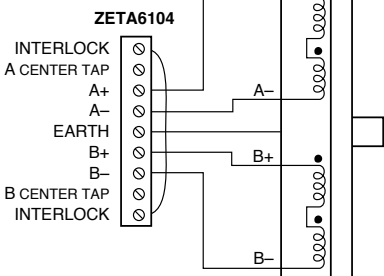

**6-Lead Motor**

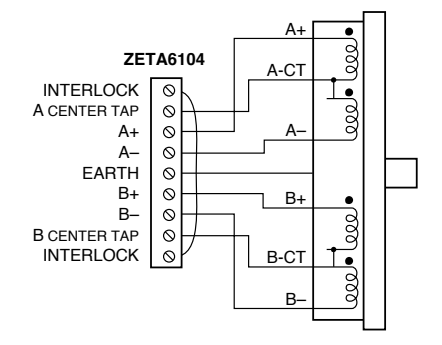

#### **8-Lead Motor Series**

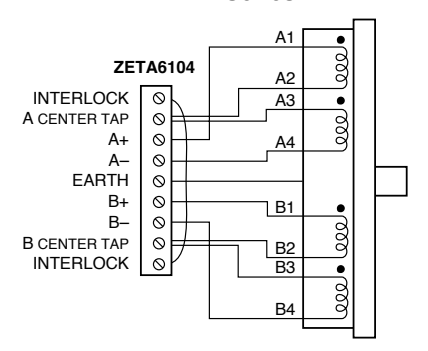

**8-Lead Motor Parallel**

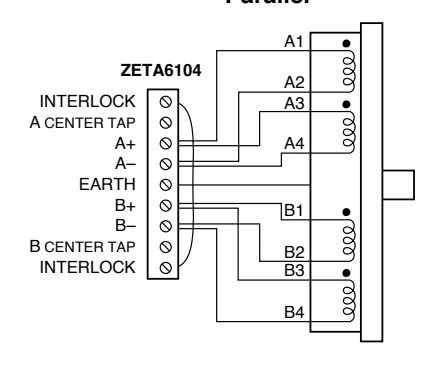

# **Direction of Motor Rotation**

The procedures above do not determine the direction of motor shaft rotation. To find out which direction the shaft turns, you must power up your system and command motion. If the shaft turns in the opposite direction than you desire, exchange the motor leads connected to **A+** and **A–** to reverse the direction of rotation.

#### **CAUTION**

Motor shaft rotation may be opposite than you expect. Do not connect a load to the shaft until you first determine the direction of shaft rotation.

# **Setting Motor Current**

To set motor current for a non-Compumotor motor, refer to the formulas below that correspond to your motor (4 lead, 6-lead, 8-lead) and use the current settings shown on page 4 to set the motor's current.

#### **WARNING**

Do not connect or disconnect the motor with the power on. Doing so will damage the contacts of the motor connector and may cause personal injury.

#### **4-Lead Motors**

If you use a 4-lead motor, the manufacturer's current specification will translate directly to the values shown for current in the DIP switch table on page 4.

#### **6-Lead Motors**

If you use a 6-lead motor, and the manufacturer specifies the motor current as a bipolar rating, you can use the DIP switch table's current settings directly (no conversion) to set motor current.

If the manufacturer specifies the motor current as a unipolar rating, use the following formula to convert the unipolar current rating to the correct bipolar rating:

#### **Unipolar Current** \* **0.707 = Bipolar Current**

After you make the conversion, use the values shown for current in the DIP switch table to set the motor current.

#### **8-Lead Motors**

Manufacturers generally use either a unipolar rating or a bipolar rating for motor current in 8-lead motors.

**Unipolar Rating:** If the manufacturer specifies the motor current as a unipolar rating:

• Use the following formula to convert the unipolar current rating to the correct bipolar rating:

**Unipolar Current** \* **0.707 = Bipolar Current**

- If you wire the motor in **series**, use the DIP switch table's current settings and the converted value to set the motor current.
- If you wire the motor in **parallel**, you must **double** the converted value and use the DIP switch table's current settings to set the motor current.

**Bipolar Rating:** If the manufacturer specifies the motor current as a bipolar series rating:

- If you wire the motor in **series**, use the DIP switch table's current settings directly.
- If you wire the motor in **parallel**, you must double the manufacturer's rating and then use the DIP switch table's current settings to set the motor current.

If you have any questions about setting motor current, consult your local Automation Technology Center (ATC) or distributor, or refer to the numbers listed under *Technical Assistance* on the inside front cover of this document.

# **Appendix C**

# **LVD Installation Instructions**

For more information about the Low Voltage Directive (LVD), see 73/23/EEC and 93/68/EEC, published by the European Economic Community (EEC).

# **Environmental Conditions**

**Pollution Degree**: The ZETA6104 is designed for pollution degree 2.

**Installation Category**: The ZETA6104 is designed for installation category II.

# **Electrical**

#### **Connecting & Disconnecting Power Mains**

The ZETA6104's protective earth connection is provided through its make-first/break-last earth terminal on the power mains connector. You must reliably earth the ZETA6104's protective earth connection.

#### **Using an Isolation Transformer**

The ZETA6104's mains voltage is limited to 120 VAC nominal. If your mains voltage is higher, use an isolation transformer located between the power mains and the ZETA6104. Your isolation transformer should be insulated to  $\sim$ 2300V rms.

Do not interrupt the protective earth conductor between the source mains and the isolation transformer's secondary. The core of the isolation transformer and the drive's protective conductor terminal must *both* be connected to the mains protective earth conductor.

**CAUTION** — Do not use an autotransformer.

#### **Adding Line Fuses**

Line fuses need to be added to protect the transformer and associated wiring. If the live wire cannot be readily identified, fuse both phase conductors. The value of fuse required is given by:  $(1.5 \times VA)/($ supply volts) [amps]

Fuse types should be anti-surge HBC.

**WARNING** — Safety Ground (Earth Ground) should **never** be fused.

#### **Providing a Protective Earth Connection for Motors**

You must provide a connection from the motor to a reliable protective earth contact point. This connection provides a protective earth for the motor, and is in addition to the earth connection provided by the drain wire in the motor's power cable. The motor's protective earth connection is important for safety reasons, and must not be omitted.

Make connections according to the diagram and instructions below:

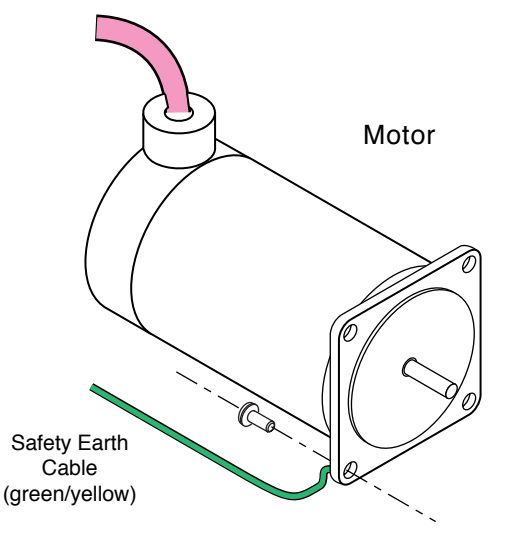

- 1. Use a spade lug in combination with a star washer and mounting bolt to make good contact with the bare metal surface of the motor's mounting flange.
- 2. Use a green and yellow striped wire to make the connection between the motor and earth. Wire gauge must be no thinner than the current carrying wire in the motor's power cable.
- 3. Resistance between the motor and earth must be no greater than 0.1  $\Omega$ . Use thicker gauge wire if the resistance is too high.

# **Mechanical**

**Installing in an Enclosure**: The ZETA6104 must be installed within an enclosure. The enclosure's interior must not be accessible to the operator. The enclosure should be opened only by skilled or trained service personnel.

# **Servicing the ZETA6104**

**Changing Firmware**: Only skilled or trained personnel should change firmware.

**Changing Batteries**: The ZETA6104 contains a replaceable lithium battery, of type Duracell DL2450, or Sanyo CR2450, or equivalent. Only skilled or trained personnel should change batteries. Dispose of batteries in accordance with local regulations.

**Do Not Replace Fuses**: The ZETA6104 has no fuses designed to be replaced by the user. Fuse failure indicates that other components have also failed. Fuses and other components should only be replaced by Compumotor or its designated repair facilities.

# **Thermal Safety**

**The Motor May Be HOT**: The motor may reach high temperatures during normal operations, and may remain hot after power is removed.

# **Sonic Pressure**

**High Sound Level**: The sound level from some large frame step motors (NEMA 34, NEMA 42, and larger) may exceed 85 dBA. Actual sound level is application dependent, and varies with motor loads and mounting conditions. Measure the sound level in your application; if it exceeds 85 dBA, install the motor in an enclosure to provide sound baffling, or provide ear protection for personnel.

# **Table of Graphic Symbols & Warnings**

The following symbols may appear in this manual, and may be affixed to the products discussed in this manual.

#### **Symbol Description**

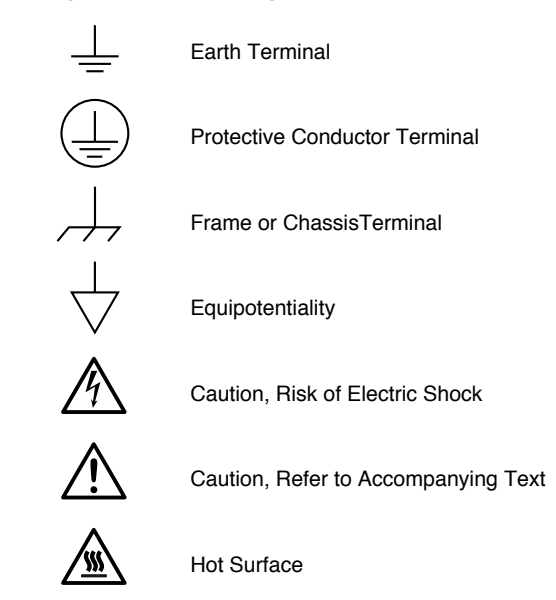

Recycle Battery

**BATTERY**

# **Appendix D**

# **EMC Installation Guidelines**

#### **General Product Philosophy**

The ZETA6104 was not designed originally for EMC compliance. Therefore, it will require specific measures to be taken during installation. The ultimate responsibility for ensuring that the EMC requirements are met rests with the systems builder.

It is important to remember that for specific installations, the full protection requirements of the EMC Directive 89/336/EEC need to be met before the system is put into service. This must be verified either by inspection or by testing. The following EMC installation instructions are intended to assist in ensuring that the requirements of the EMC directive are met. It may be necessary to take additional measures in certain circumstances and at specific locations.

It should be stressed that although these recommendations are based on expertise acquired during tests carried out on the ZETA6104, it is impossible for Compumotor to guarantee the compliance of any particular installation. This will be strongly influenced by the physical and electrical details of the installation and the performance of other system components. Nevertheless, it is important to follow *all* the installation instructions if an adequate level of compliance is to be achieved.

# **Safety Considerations**

The ZETA6104 is intended for installation according to the appropriate safety procedures including those laid down by the local supply authority regulations. The recommendations provided are based on the requirements of the Low Voltage Directive and specifically on EN60204. It should be remembered that safety must never be compromised for the purpose of achieving EMC compliance. Therefore in the event of a conflict occurring between the safety regulations and the following recommendations, *the safety regulations always take precedence.*

# **Ferrite Absorbers and P-Clips**

#### **Ferrite Absorber Specifications**

The absorbers described in these installation recommendations are made from a low-grade ferrite material which has high losses at radio frequencies. They therefore act like a high impedance in this waveband.

The recommended components are produced by Parker Chomerics (617-935-4850) and are suitable for use with cable having an outside diameter up to 10-13mm. The specification is as follows:

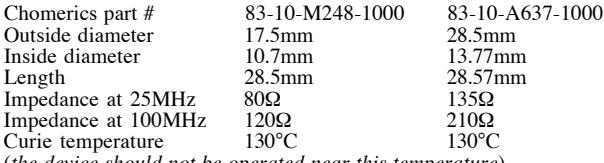

(*the device should not be operated near this temperature*)

#### **Handling & Installing Ferrite Absorbers**

Take care when handling the absorbers—they can shatter if dropped on a hard surface. For this reason the suggested method of installation is to use a short length of 19mm diameter heat-shrink sleeving (see Figure 1). This gives a degree of physical protection while the cable is being installed. The sleeving should have a shrink ratio of at least 2.5:1. Cable ties may be used as an alternative, however they give no physical protection to the absorber.

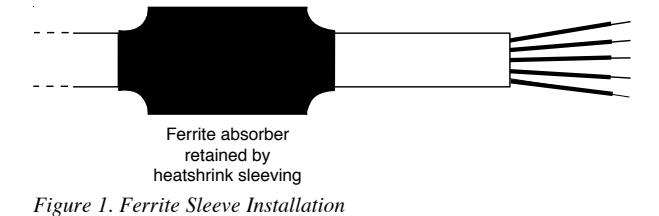

#### **P-Clip Installation Details**

The function of the P-clip is to provide a 360-degree metallic contact and thus a convenient means of ensuring a proper R.F. ground. When dealing with EMI issues, it is important to remember that continuity, a DC connection, does not at all speak to the integrity of an AC (highfrequency) connection. High-Frequency bonding typically involves wide, flat cabling to establish a suitable system ground. When applied properly, the P-clip has been shown to give an adequate high-frequency contact.

When installing a P-clip (see Figure 2), install as close to the cable end as possible, provided a suitable ground, backplane, earth stud or bus bar is accessible, (this may mean removing the paint from a cabinet or panel). Remove only the outer (vinyl) jacket of the braided screen

cable (this allows the braid to continue to the cable connector), be careful not to damage the braid. Snap the P-clip over the exposed braid, and adjust for a tight fit. Secure the clip to the designated ground with a machine screw and lock washer. The use of brass or other inert conductive metal P-clip is recommended. Cover any exposed bare metal with petroleum jelly to resist corrosion.

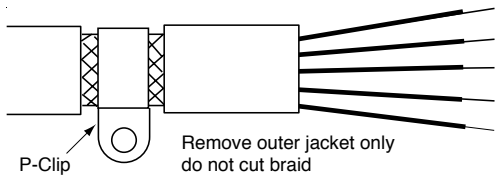

*Figure 2. P-Clip Installation*

# **Installation**

#### **External Enclosure**

#### *Introduction*

*The measures described in this section are primarily for the purpose of controlling conducted emissions. To control radiated emissions, all drive and control systems must be installed in a steel equipment cabinet which will give adequate screening against radiated emissions. This external enclosure is also required for safety reasons. There must be no user access while the equipment is operating. This is usually achieved by fitting an isolator switch to the door assembly.*

*To achieve adequate screening of radiated emissions, all panels of the enclosure must be bonded to a central earth point. The enclosure may also contain other equipment and the EMC requirements of these must be considered during installation. Always ensure that drives and controllers are mounted in such a way that there is adequate ventilation.*

Preparing the ZETA6104: The ZETA6104 must be mounted to a conductive panel. Before mounting the ZETA6104, remove the paint from the rear face of the mounting hole that will be closest to the input filter location as shown in Figure 3 below, and if necessary from the corresponding area on the rear panel of the enclosure. This is to guarantee a good high-frequency connection between the drive case and the cabinet. After mounting the unit use petroleum jelly on the exposed metal to minimize the risk of future corrosion.

#### **Filtering the AC Supply**

#### *Introduction*

*These recommendations are based on the use of proprietary screen filter units which are readily available. However, the full EMC test includes a simulated lightning strike which will damage the filter unless adequate surge suppression devices are fitted. These are not normally incorporated into commercial filters since the lightning strike test can be destructive. This test is normally carried out on the overall system and not on individual components; therefore, the surge protection should be provided at the system boundary.*

A filter must be installed between the incoming AC supply and the input to the drive. The manufacturer's part numbers for suitable filters are:

**Corcom 10VV1** Corcom World Headquarters Phone: 847-680-7400 Fax: 847-680-8169

**Schaffner FN670-10/06** Schaffner EMC Inc. Phone: 201-379-7778 Fax: 201-379-1151

Mount the filter within 2 inches (50mm) of the ZETA6104 as shown in Figure 3 below. Ensure that there is no paint on the mounting panel under the filter mounting  $lugs-it is vital that there is good large-area$ contact between the filter and the panel.

Connect the incoming AC supply cable to the push-on terminals on the filter, with the earth lead connected to a local earth stud, bus bar or metal back-plane. Route the supply cable so that it runs close to the walls of the enclosure. Connect the earth terminal on the filter case to the earth stud.

Fit a ferrite absorber over the cable before wiring the filter output terminals to the AC input on the drive. Locate the absorber as close as possible to the drive using heat-shrink sleeving (see Figure 1 above). Take the ZETA6104 earth connection from the same stud that retains the filter case earth, as shown in Figure 3 below.

#### **Motor Connections**

#### Compumotor Motors

Parker Compumotor ZETA Series step motor systems ship with motors that do not incorporate the use of a braided screen for the control of conducted emissions. Therefore, when used in installations where the motor cable is not within earthed conduit the entire length of travel, the standard motor cable should not be used.

At the drive end of the motor cable, fit a ferrite absorber over the cable before wiring to the motor connector (it may be necessary to remove the existing connector). Locate the absorber as close as possible to the connector using heat-shrink sleeving.

For motors with exposed cabling (not within earthed conduit), follow the guidelines below:

- Removable Cabling: Remove the motor cable from the standard motor, and replace with a suitable cable described below, see *Motor Cables.*
- Permanent Cabling: Cut off cable in excess of approximately 4 inches (10 cm). Configure the motor for series or parallel operation and attach a suitable braided screen cable to the motor, see *Motor Cables* below.

Termination of the braid shield at the motor must be made using a 360° bond to the motor body, and this may be achieved by using a suitable clamp. Many stepper motors are designed to accommodate an appropriate terminal gland which can be used for this purpose. If this is not the case, P-clip the braid to the rear end bell of the motor housing, as shown in Figure 4. This will not only provide a good high-frequency bond, but strain relief as well.

At the drive end, run the motor cable down to the mounting panel, expose a short length of braiding and anchor to the panel with a P-clip. The ZETA Series require a safety earth connection to the motor (see green and yellow striped wire in Figure  $4$ )  $-$  take this from the stud or bus bar. Run the safety earth lead alongside the motor lead. Note that the motor cable should be kept away from I/O cables carrying control signals.

#### **Motor Cables**

For 10 foot (replacement) cable lengths, use 4-core 1mm<sup>2</sup> (AWG 18) (SWG 20) braided screen cable for the motor connections on the ZETA6104. At the drive end, fit a ferrite absorber over the cable before wiring to the motor connector. Locate the absorber as close as possible to the connector using heat-shrink sleeving.

All after-market motor connections must be made using a high quality braided-screen cable. Cables using a metallized plastic foil for an earth screen are unsuitable and provide very little screening. Terminating to the screen in a mechanically stable manner is difficult because the screen itself is comparatively fragile — bending it in a tight radius can seriously affect the screening performance.

There must be no break in the 360° coverage that the screen provides around the cable conductors. If a connector must be used it should retain the 360° coverage, possibly by the use of an additional metallic casing where it passes through the bulkhead of the enclosure. The cable screen must *not* be connected to the cabinet at the point of entry. Its function is to return high-frequency chopping current back to the drive or controller. This may require mounting the connector on a sub-panel insulated from the main cabinet, or using a connector having an internal screen which is insulated from the connector housing.

Within the cabinet itself, all the motor cables should lie in the same trunking as far as possible. They must be kept separate from any low-level control signal cables. This applies particularly where the control cables are unscreened and run close to the drive or other sources of electrical noise.

#### Motor Feedback Cables

Feedback devices such as encoders, tachometers and Hall effect sensors also require the use of high-quality braided screen cable. If it is necessary to replace the standard feedback cable, select a braided screen cable that matches the gage of the devices original cable and attach as close to the transducer as possible. Avoid complex and bulky connections that can cause degradation in feedback signal quality. If possible, use in-line cable splicing techniques, and cover the splice point with heat-shrink tubing. Remove a section of the braided shield cable's insulation to expose the braid, and tie the braid to earth using the same P-clip 360° bond as shown in Figure 2. Differential signals should use twisted pair cable to minimize magnetic coupling. At the receiving end, fit a ferrite absorber over the feedback cable before wiring the connector, then P-clip the braid to a suitable ground (metal back-plane of drive mounting panel, or earth point of device that receives the feedback)— see Figure 3.

#### **Step Motors**

It is preferable to use motors with screw terminations whenever possible. If flying-lead motors are used, it is important that the unscreened leads are converted into a braided-screen cable within 4 inches (10cm) of the motor body. A separate terminal box may be used for this purpose but the braided cable screen must be properly strapped to the motor body, as shown in Figure 4. Motors fitted with terminal boxes also allow local selection of series or parallel connection, reducing the cost of the cable running back to the drive.

#### **Control Signal Connections**

High-quality braided screen cable should be used for control connections. In the case of the ZETA6104, which has differential step-direction inputs, it is preferable to use a cable with twisted pairs to minimize magnetic coupling. No connection is made to the cable screen at the drive itself. Fit a ferrite absorber close to the I/O connector and run the cable down to the mounting panel as shown in Figure 3. Expose a short length of the braided screen and anchor to the panel with a P-clip.

The level at which the I/O operates means that the signals are unlikely to meet EMC immunity requirements if taken outside the enclosure without proper screening.

50-Pin Ribbon Cable: It is recommended when using the 50-Pin Ribbon Cable I/O found on the ZETA6104 that a terminal break out box such as the VM50 be used (see Figure 3). Mount the VM50 close to the ZETA6104, keeping the ribbon cable as short as possible. Bundle any excess ribbon cable and secure close to a panel wall. Individual I/O points will require the use of individually shielded cable runs, with braids bonded to the panel (close to VM50) with a P-clip.

Communications: In applications that require serial communications with the ZETA6104, take special care to assure proper wiring practices are utilized. Good quality braided screen cable should be used for the communication cabling. In the specific case of differential mode (RS-485) protocol, twisted pair cable shall be used. No connection is made to the cable screen at the drive itself. Fit a ferrite absorber close to the communications connector and run the cable down to the mounting panel as shown in Figure 3. Expose a short length of the braided screen and anchor to the panel with a P-clip. Avoid routing communication cables near high power lines, and sources of high energy impulses.

**Remember** to route control signal connections well away (at least 8 inches) from relays and contactors. Control wiring should not be laid parallel to power or motor cables and should only cross the path of these cables at right angles. Bear in mind that control cables connected to other equipment within the enclosure may interfere with the controller, particularly if they have come from outside the cabinet. Take particular care when connecting external equipment with the cabinet door open, for instance a computer or terminal; static discharge may cause damage to unprotected inputs.

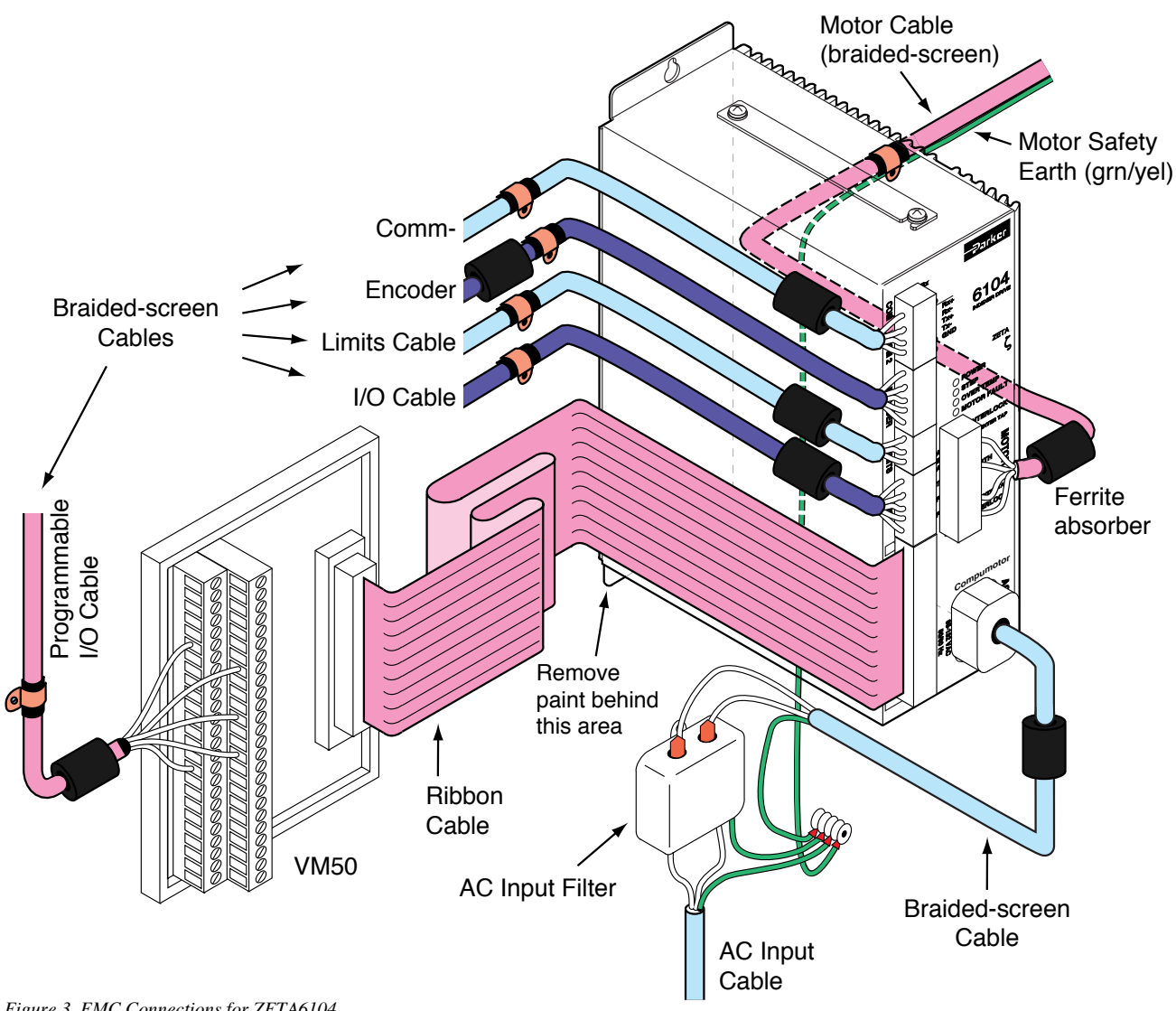

*Figure 3. EMC Connections for ZETA6104*

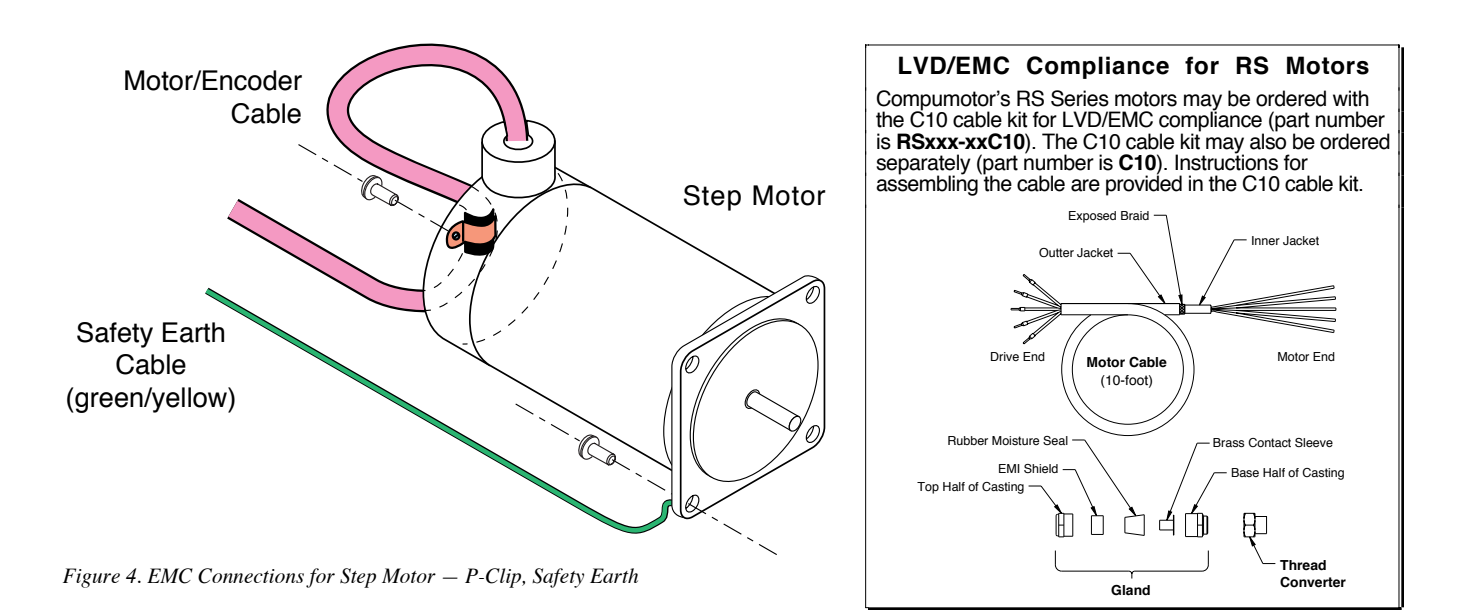

# **INDEX**

3rd harmonic 23 4-lead motor (non-Compumotor) wiring 43 6-lead motor (non-Compumotor) wiring 43 5V power supply connections (see page for connection item, like P-CUT, Encoder, etc.) load limit 3 8-lead motor (non-Compumotor) wiring 44 6000user@cmotor.com (e-mail address) i

# A

AC input power connections & specs 18 acceleration range 3 accuracy stepping 3 velocity 3 active damping configuration procedure 26 definition 41 active levels (see polarity) ADDR (auto addressing) command 4 address auto-address multiple units 4 DIP switch selection 4 air-flow space, minimum 6 airborne contaminants 6 anti-resonance configuring 26 definition 41 assumptions (skills & knowledge required for installation) i auto addressing multiple units 4 auto baud procedure 4 auto current standby 9, 25

# B

balance 22 battery, changing 48 baud rate 3 automatic selection 4 BBS (bulletin board service) 34 BCD input via thumbwheels 17 bearings, zeta & OS/RS motors 3 bias resistors calculating 8 DIP switch selection 5 bipolar current 45

# C

cables I/O, extending 19 motor 9 serial communication (max. length) 36 calculating bias & termination resistors 8 change summary i circuit drawings (see back cover of manual, and "schematics, internal") COM 2 port function 5 common problems & solutions 35 communication Motion Architect 32 serial (see serial communication) terminal emulation 20 troubleshooting 36 conduit 2, 19 configuration active damping 26 address 4 anti-resonance 26 autobaud 4 bias resistor selection 5 COM 2 port function 5 electronic viscosity 29 inductance 27 matching the ZETA6104 to the motor 22 motor current 4 recording 30 RS-485 setup 5 serial communication on COM 2 5 static torque 27 termination resistor selection 5 connections computer 8, 20 daisy-chain 8 EMC-compliance guidelines 49 encoder 12 end-of-travel limit inputs 11 grounding 7 home limit inputs 11 lengthening cables 19 LVD-compliant installation 47 motor 9 non-Compumotor 44, 45 wiring options 9, 10 multi-drop 8

PLC inputs 16 PLC outputs 15 power (VAC) input 18 programmable inputs 15 programmable outputs 16 pulse cut-off input (P-CUT) 7 RP240 18 RS-232C 8 RS-485 8 terminal 8, 20 testing 20, 21 thumbwheels 17 trigger inputs 13 VM50 screw terminal adaptor 14 contaminants 6 cooling the motor 25 coupling the motor to the load 25 current, motor automatic reduction (DAUTOS) 9, 25 bipolar rating 45 selecting 4 non-Compumotor motors 45 unipolar rating 45 waveform 23

# D

DACTDP (active damping) command 27 part of set-up program 30 daisy-chain connections 8 damping configuration active damping 26 anti-resonance 26 electronic viscosity 29 defined 40 DAREN (anti-resonance) command 40 part of set-up program 30 DAUTOS command 9, 25 part of set-up program 30 DDE6000™ 32 DELVIS (electronic viscosity) command 29 part of set-up program 30 device address (see address) diagnostic LEDs 34 dimensions motor 24 ZETA6104 6

DIP switch settings address 4 autobaud feature 4 bias & termination resistors 5 motor current 4 disassembling the ZETA6104 5 DMTIND (inductance) command 27 part of setup program 30 DMTSTT (static torque) command 27 part of set-up program 30 drive resolution 35 drive/motor matching 22 DRPCHK command 18 part of set-up program 30 DWAVEF (waveform) command 23 part of set-up program 30

## E

e-mail address for feedback i ECHO 30 electrical noise 2, 34 EMC installation guidelines 49 suppressing 19 electronic viscosity configuration procedure 29 definition 41 EMC installation guidelines 49 emergency stop (pulse cut-off) switch 7 encoder connections 12 testing 21 resolution 35 specifications 12 end-of-travel limits connections 11 testing 21 environmental specifications 3, 6 extending cables I/O 19 motor 9 RS-232C 36

# F-H

factory configuration 4 default set-up command values 30 faults (see LEDs, diagnostic) FAX number for technical support 34 feedback, e-mail address i ferrite absorbers 49 filtering the AC input supply 50 firmware, changing 48 fuses adding line fuses 47 internal (do not replace!) 48 grounding 2 EMC guidelines 49 system diagram 7 handshaking, disabling 36 hard limits (see end-of-travel limits) harmonic, waveform 23 HCMOS-compatible switching levels 3 heat 3 helpful resources (publications) i home limit input connections & specs 11 testing 21 humidity 3

# I

I/O cabling 19 inductance, configuration (DMTIND) 27 inductive load, connecting outputs to 16 inertia, and active damping 27 information label 30 inputs encoder 12 end-of-travel limits 11 problems 35 general-purpose programmable 14 problems 35 home limit 11 problems 35 P-CUT 7 problems 35 power (AC) 18 serial communication (see serial communication) suppressing noise 19 testing 21 trigger 13 problems 35 installation connections (see connections) DIP switch settings (see DIP switch settings) EMC guidelines 49 LVD instructions 47 mounting (see mounting) precautions 2 process overview 2 test 20 interlock jumper 9, 34

# J-L

jumper settings 5 LEDs, diagnostic 18, 34 limit input connections 11 line fuses, adding 47 load, coupling 25 LVD installation instructions 47

# M

magnetic label 30 matching, ZETA6104 to motor 22 minimum air-flow space 6 motion algorithm update rate 3 Motion Architect 32 Motion Builder™ 32 Motion Toolbox™ 32 motor connections 9 non-Compumotor 44, 45 protective earth 47, 50 series or parallel 9, 10 cooling 25 coupling 25 current selection 4 non-Compumotor motors 45 current standby mode 9, 25 dimensions 24 fault 34 modifying 24 motor/drive matching 22

mounting 24 peak power requirements 18 specifications 3 speed/torque curves 10 thermal safety 48 mounting EMC compliant 50 motor 24 ZETA6104 chassis 6 multi-drop connections 8 internal configuration 5

# N-O

National Electric Code Handbook i negative-travel limits 11 noise, electrical 2, 34 suppression on I/O cables 19 offset, phase 22 opening the ZETA6104 5 outputs general-purpose programmable 14 problems 35 OUT-A 14 testing 21 over temp fault 34

# P-Q

P-clips 49 P-CUT (pulse cut-off) input connections & specs 7 parallel motor connection 9, 10 peak power requirements 18 performance specifications 3 phase balance 22 phase offset 22 pin outs (see also back cover) encoder connector 12 limits connector 11 motor connector 9 programmable inputs 14 programmable outputs 14 PLC connections 15 polarity commanded direction 35 end-of-travel limit inputs 11 home input 11 programmable inputs 14 programmable outputs 14 trigger inputs 13 PORT command 18 COM 2 function 5 part of set-up program 30 position range 3 positive-travel limits 11 potentiometers 22 power supply 5V load limit 3 AC input connections & specs 18 AC input, filtering 50 for P-CUT, limit inputs, & trigger inputs 7, 11, 13 for programmable inputs & outputs 14 power up auto test 4 pre-installation changes 4

precautions installation 2 mounting 6 process of installation 2 product return procedure 37 programmable I/O connections & specs 14 testing 21 programming tools available 32 pulse cut-off (P-CUT) testing 21

# R

reference documentation i removing the ZETA6104 chassis 5 resistors, termination/bias calculating 8 selecting 5 resolution drive 35 encoder 12, 35 resonance 39 return procedure 37 ringing 39 rotor inertia, zeta & OS/RS motors 3 RP240, connections 18 testing 21 RS-232C (see serial communication) RS-485 (see serial communication)

# S

safety 2 safety stops (see end-of-travel limits) schematics, internal (see also back cover) encoder inputs 12 limit inputs 11 P-CUT input 7 programmable inputs and outputs 14 trigger inputs 13 serial communication RS-232C configuration 5 connections 8 daisy-chain connections 8 disable handshaking 36 specifications 3 troubleshooting 36 RS-485 configuration 5 connections 8 disable handshaking 36 multi-drop connections 8 resistor calculation 8 RP240 connections 18 specifications 3 troubleshooting 36 series motor connection 9, 10 set-up commands 30 set-up program 30 shielding 2 EMC guidelines 49 I/O cables 19 ship kit 2 sinking input device, connecting to 16 sinking output device, connecting to 13, 15 software, update from BBS 34 sonic pressure 48 sourcing input device, connecting to 16 sourcing output device, connecting to 13, 15 specifications motor 3 peak power requirements 18 speed/torque curves 10 overall list of (see also back cover) speed/torque curves, ZETA & OS/RS motors 10 startup (STARTP) program 30 static torque configuration (DMTSTT) 27 ZETA & OS/RS motor specs 3 status commands (see also back cover, and test on page 20) axis (see TASF command) limit switches (see TLIM command) motor faults (see TASXF command) P-CUT input (see TINOF command, bit 6) programmable inputs (see TIN command) programmable outputs (see TOUT command) trigger inputs (see TIN command) status LEDs 18, 34 stepping accuracy 3 support software available 32

# T

technical assistance (see inside of front cover, and HELP command) temperature range 3 terminal emulation, set up 20 termination resistors calculating 8 DIP switch selection 5 test system installation 20 test panel (Motion Architect) 34 TEST program 34 thermal safety 48 third harmonic 23 thumbwheel connections 17 transformer, isolating 47 travel limits 11 trigger inputs connections 13 testing 21 troubleshooting 34 common problems & solutions 35 diagnostic LEDs 34 serial communication 36 test panels, Motion Architect 34 test program 34 TTL-compatible switching voltage levels 3 tuning (see matching)

# U-Z

unipolar current 45 velocity accuracy 3 velocity range 3 velocity repeatability 3 VM50 adaptor 14 waveform 23 Z channel output 12 ZETA motor (see motor)

# ZETA6104 Indexer/Drive

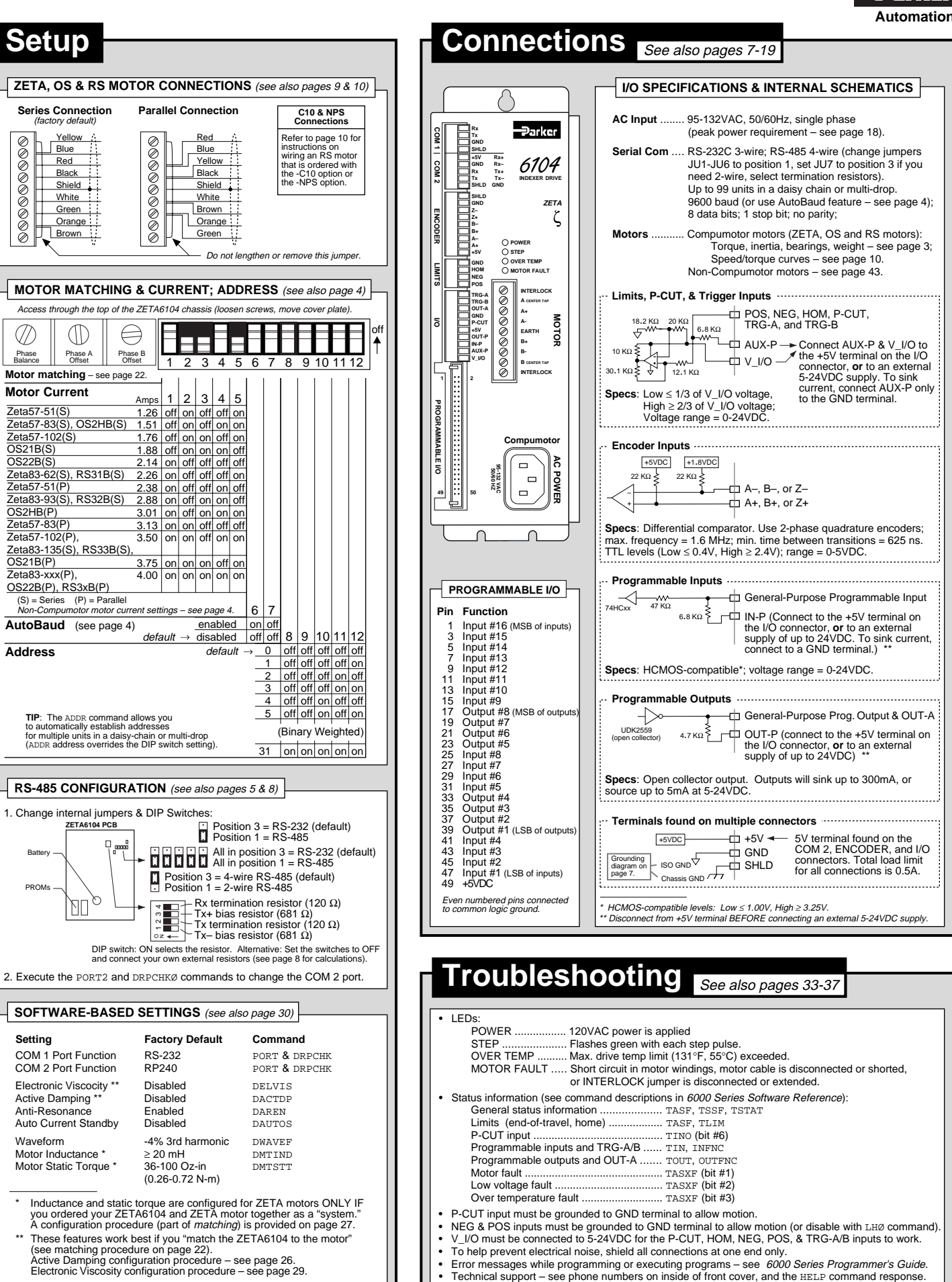

We welcome your feedback on our products and user guides. Please send your responses to our email address: 6000user@cmotor.com Direct your technical questions to your local ATC or distributor, or to the numbers printed on the inside front cover of this document.

email